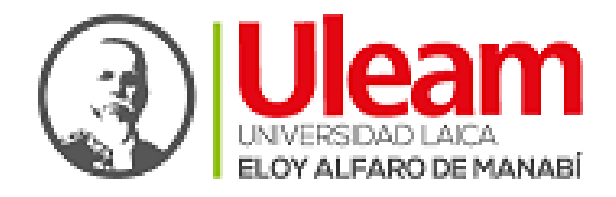

## **UNIVERSIDAD LAICA "ELOY ALFARO" DE MANABÍ**

# **EXTENSIÓN CHONE**

## **CARRERA: PEDAGOGÍA DE LAS CIENCIAS EXPERIMENTALES.**

## **TÍTULO:**

**GeoGebra como herramienta metodológica en el proceso de enseñanza-aprendizaje de la física en la unidad educativa "cinco de mayo" del cantón chone**.

**Autor:**

Farias Marcillo Jean Pierre

**Tutor:**

Dr. Eddie Alcívar Castro, Ph.D.

**Chone, abril de 2023**

## **CERTIFICACIÓN DEL TUTOR**

<span id="page-1-0"></span>Dr. Eddie José Alcívar Castro; docente de la Universidad Laica "Eloy Alfaro" de Manabí extensión Chone, en calidad de Tutor del Trabajo de Titulación.

#### **CERTIFICO:**

Que el presente Trabajo de Titulación titulado: **"GeoGebra como herramienta metodológica en el proceso de enseñanza-aprendizaje de la física en la Unidad Educativa "Cinco de Mayo" del Cantón Chone."** ha sido exhaustivamente revisado en varias sesiones de trabajo.

Las opiniones y conceptos vertidos en este Trabajo de Titulación son fruto del trabajo, perseverancia y originalidad de su autor: **FARIAS MARCILLO JEAN PIERRE**, siendo de su exclusiva responsabilidad.

Chone, abril del 2023.

Dr. Eddie José Alcívar Castro, PhD

\_\_\_\_\_\_\_\_\_\_\_\_\_\_\_\_\_\_\_\_\_\_\_\_\_\_\_\_\_

#### **DOCENTE TUTOR**

## **DECLARACIÓN DE AUTORÍA**

<span id="page-2-0"></span>Quien suscribe la presente:

#### FARIAS MARCILLO JEAN PIERRE

Estudiante(s) de la Carrera Pedagogía de las Ciencias Experimentales, declaro bajo juramento que el presente Trabajo de Titulación cuyo título: **"GeoGebra como herramienta metodológica en el proceso de enseñanza-aprendizaje de la física en la Unidad Educativa "Cinco de Mayo" del Cantón Chone."**, previa a la obtención del Título de Licenciado en Pedagogía de las Ciencias Experimentales, es de autoría propia y ha sido desarrollado respetando derechos intelectuales de terceros y consultando las referencias bibliográficas que se incluyen en este documento.

Chone, abril del 2023.

 Farias Marcillo Jean Pierre AUTOR

 $\frac{1}{2}$  , and the set of the set of the set of the set of the set of the set of the set of the set of the set of the set of the set of the set of the set of the set of the set of the set of the set of the set of the set

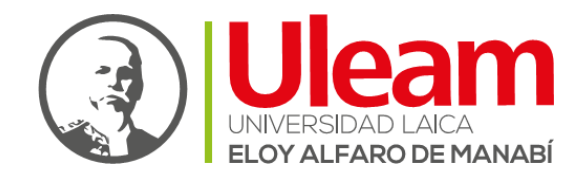

## **UNIVERSIDAD LAICA "ELOY ALFARO" DE MANABÍ**

## **EXTENSIÓN CHONE**

## **APROBACIÓN DEL TRIBUNAL**

<span id="page-3-0"></span>Los miembros del tribunal examinador aprueban el informe del Trabajo de Titulación con el título denominado: **"GeoGebra como herramienta metodológica en el proceso de enseñanza-aprendizaje de la física en la Unidad Educativa "Cinco de Mayo" del Cantón Chone."**; elaborado por el autor **FARIAS MARCILLO JEAN PIERRE** de la Carrera Pedagogía de las Ciencias Experimentales.

Chone, abril de 2023

Lic. Yenny Zambrano Villegas, Mg. Dr. Eddie Alcívar Castro, PhD. **DECANA TUTOR**

**MIEMBRO DEL TRIBUNAL MIEMBRO DEL TRIBUNAL** 

**SECRETARIA**

#### **DEDICATORIA**

<span id="page-4-0"></span>Primero que nada, le doy gracias a Dios por haberme permitido llegar a cumplir unas de mis metas, por brindarme unos padres que me han apoyado a pesar de todas las circunstancias que se presentaron en el transcurso del camino, y por brindarle salud y vida a mi familia para que puedan apreciar este logro que con esfuerzo lo he conseguido.

Un agradecimiento eterno y muy especial a toda mi familia, por brindarme ese apoyo cuando los ánimos decaían por falta de confianza. Quiero agradecer en especial a mi madre que es la que me ha ayudado y guiado por un buen camino para seguir adelante y no rendirme, le agradezco a mis hermanas por estar conmigo siempre y brindarme ese cariño para seguir de pie y lograr cumplir mis metas.

Quiero agradecer a mi tutor el Dr. Eddie Alcívar Castro que con su apoyo y conocimiento me guio en todo este proceso del proyecto de titulación, para que así se pueda alcanzar los resultados que se buscaba.

Quiero agradecerle a la Universidad Laica "Eloy Alfaro" de Manabí Extensión Chone por brindarme los recursos necesarios para poder llevar a cabo esta carrera universitaria, a los docentes que en con el tiempo fueron formándome como profesional y nos impartieron sus conocimientos en cada uno de mis compañeros.

Un agradecimiento especial a la Unidad Educativa Fiscomisional "Cinco de Mayo" que fue la que nos brindó todos los recursos y herramientas que fueron necesarias para llevar a cabo el proceso de investigación, nos abrió las puertas para arribar con la investigación dando paso a la recolección de resultados.

#### **Farias Marcillo Jean Pierre**

#### **AGRADECIMIENTO**

<span id="page-5-0"></span>Le agradezco a Dios, por darme esa fortaleza y salud que me brindo en aquellos momentos de dificultad y debilidad, por permitirme seguir adelante y concluir con mi carrera Universitaria, y así conseguir una de tantas metas que anhela uno.

Le agradezco a mis padres que, con mucho esfuerzo y paciencia, logran también un sueño anhelado que es ver a uno de sus hijos con un título profesional, gracias por inculcar en mí el ejemplo de esfuerzo y perseverancia de afrontar el miedo y a las adversidades de la vida, quienes toda mi vida estuvieron a mi lado brindándome el apoyo y consejo necesario para guiarme como persona y como profesional, actualmente muchos de mis logros se los debo a ellos incluyendo este de aquí.

A mi familia y amigos que forman parte de mi vida a mis hermanas por cada una de sus palabras que me llenaban de alegría y motivación, su compañía, a mis tías, que con ejemplo me han llenado de entusiasmo y dedicación para ser un profesional de excelencia, a toda mi familia que con sus palabras me motivaron día a día para no rendirme, confianza y amor que me brindaron todo el tiempo necesario para realizarme profesionalmente, a mis amigos, compañeros y todas aquellas personas que de una u otra manera han contribuido para cumplir este soñado logro y así cumplir uno de mis objetivos.

**Farias Marcillo Jean Pierre**

#### **RESUMEN**

<span id="page-6-0"></span>El presente trabajo de investigación está basado en la innovación de herramientas tecnológicas como GeoGebra en el proceso de enseñanza-aprendizaje de la física en la Unidad Educativa "Cinco de Mayo", del Cantón Chone, es importante para toda la comunidad educativa ya que se busca la motivación y la implementación de la tecnología, busca fomentar nuevas estrategias tanto para docentes y estudiantes en el aporte de los procesos de aprendizajes de la física, al logras ser un software educativo y vinculado a la educación ayudara al fortalecimiento del aprendizaje significativo en los estudiantes.

El objetivo principal que sostiene es determinar la influencia que genera GeoGebra como herramienta metodológica en el proceso de enseñanza-aprendizaje de la física, el software educativo GeoGebra se presenta como un candidato extraordinario en el proceso de enseñanza-aprendizaje de la física, ya que no solo permite resolver de manera rápida, segura e innovadora los diversos problemas que se representan en el aprendizaje de esta asignatura, sino que también, es una herramienta que permite estimular y desarrollar la creatividad de los estudiantes al permitir descubrir y fortalecer los conocimientos.

Para la recolección de información se aplicó la técnica de encuesta a estudiantes y una entrevista a los docentes, la investigación se enfocó en el comportamiento social y educativo de los individuos, los hallazgos que surgieren en primera instancia fue que los estudiantes de tercero de bachillerato es que conocen, pero no utilizan el software educativo GeoGebra dentro de la asignatura de la física. En conclusión, mediante la aplicación de esta herramienta tecnológica como es el software GeoGebra, se puede mejorar el nivel de aprendizajes de los estudiantes.

<span id="page-6-1"></span>**Palabras Claves:** Software Educativo, Física, GeoGebra, Aprendizaje, Estrategias, Herramienta Metodológica, Creatividad, Procesos de Aprendizajes.

#### **ABSTRACT**

The present research work is based on the innovation of technological tools such as GeoGebra in the teaching-learning process of physics in the "Cinco de Mayo" Educational Unit, of the Chone Canton, it is important for the entire educational community since it seeks the motivation and implementation of technology, seeks to promote new strategies for both teachers and students in the contribution of the learning processes of physics, by being an educational software and linked to education will help strengthen meaningful learning in students .

The main objective that he maintains is to determine the influence that GeoGebra generates as a methodological tool in the teaching-learning process of physics, the educational software GeoGebra is presented as an extraordinary candidate in the teachinglearning process of physics, since it does not It only allows solving in a fast, safe and innovative way the various problems that are represented in the learning of this subject, but also, it is a tool that allows stimulating and developing the creativity of the students by allowing them to discover and strengthen knowledge.

For the collection of information, the survey technique was applied to students and an interview with teachers, the research focused on the social and educational behavior of individuals, the findings that emerged in the first instance were that third-year high school students are who know, but do not use the educational software GeoGebra within the subject of physics. In conclusion, by applying this technological tool such as GeoGebra software, the level of student learning can be improved.

**Keywords:** Educational Software, GeoGebra, Learning, Strategies, Methodological Tool, Creativity. Learning Processes.

## ÍNDICE

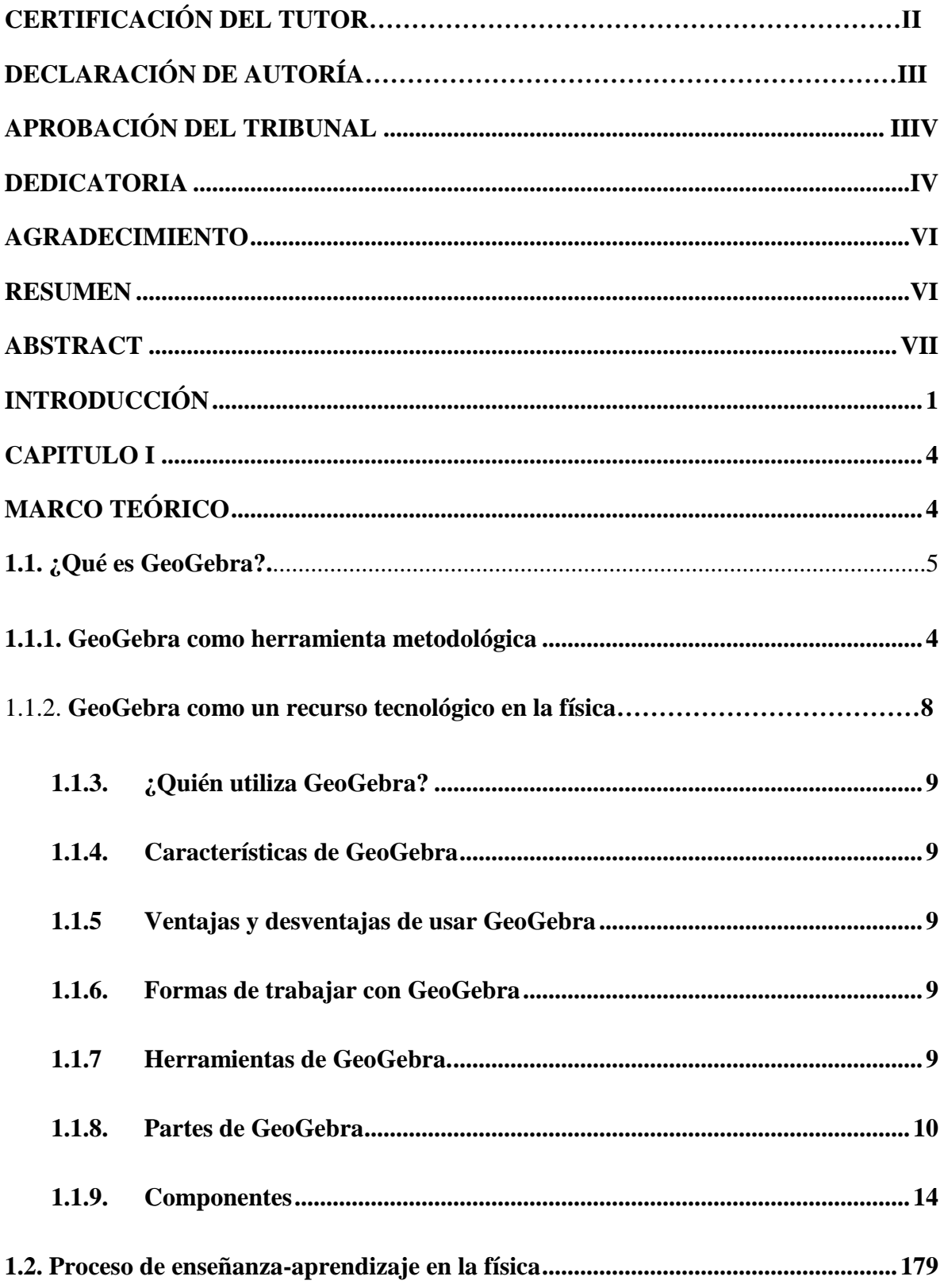

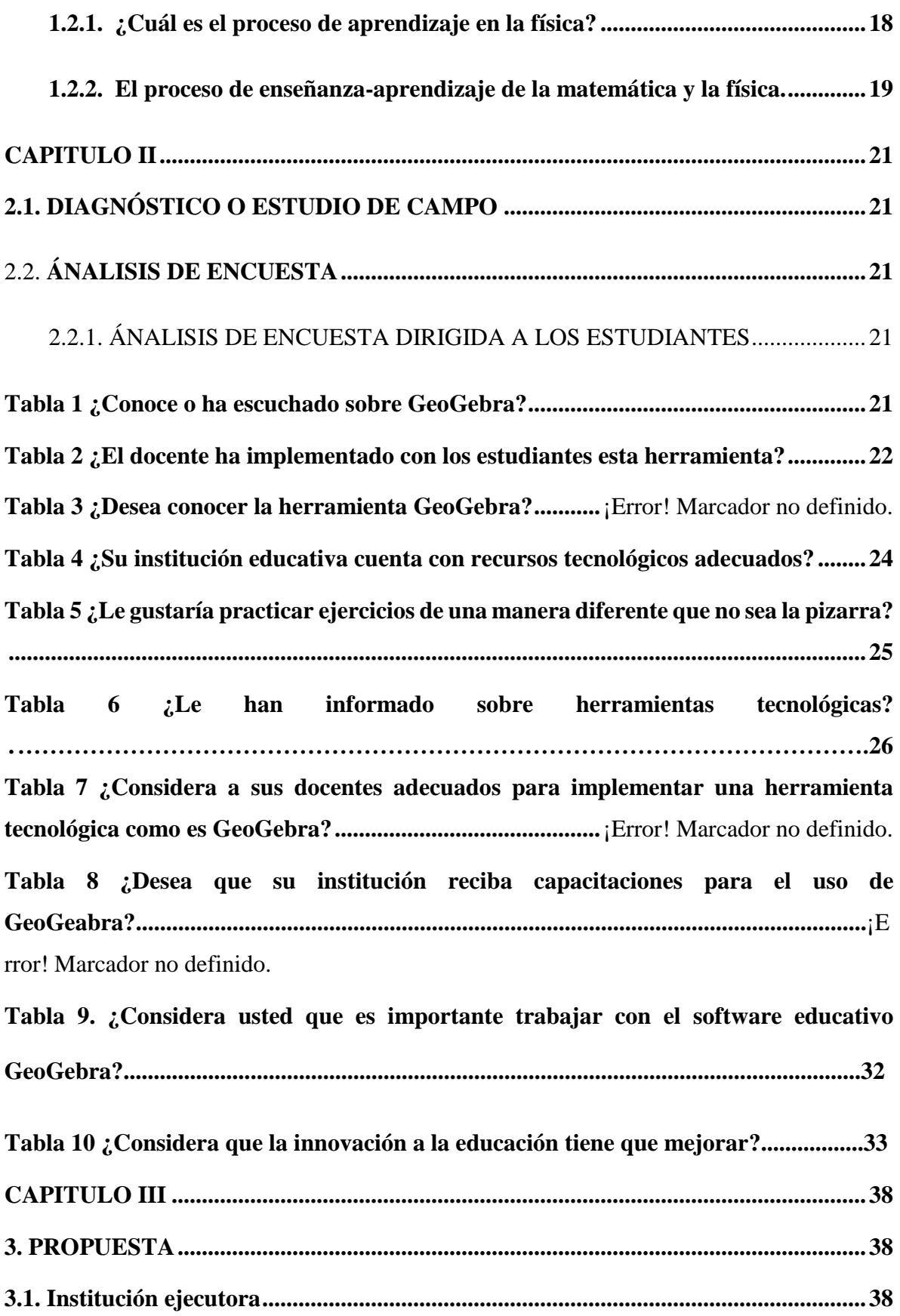

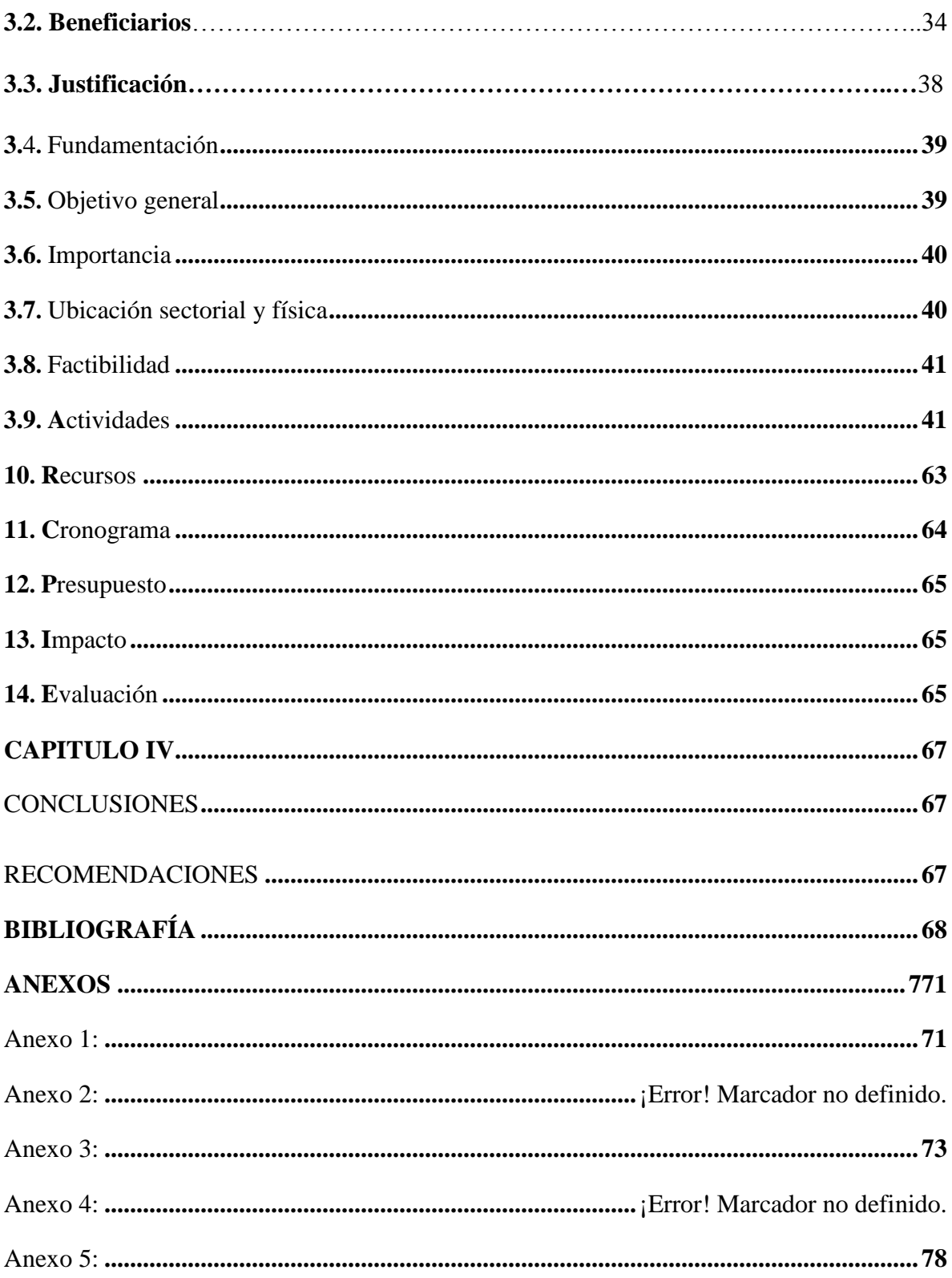

## **ÍNDICE DE TABLAS**

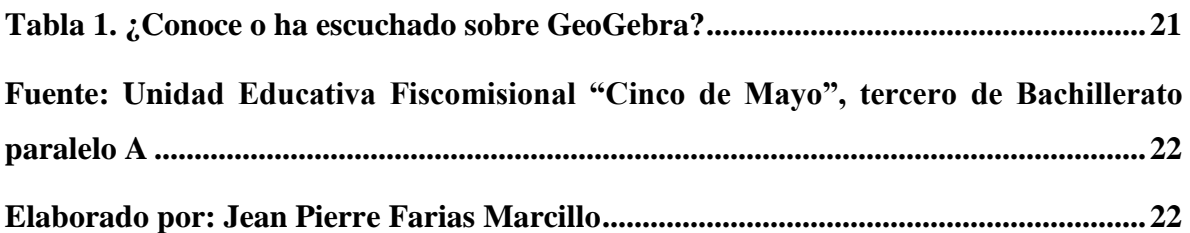

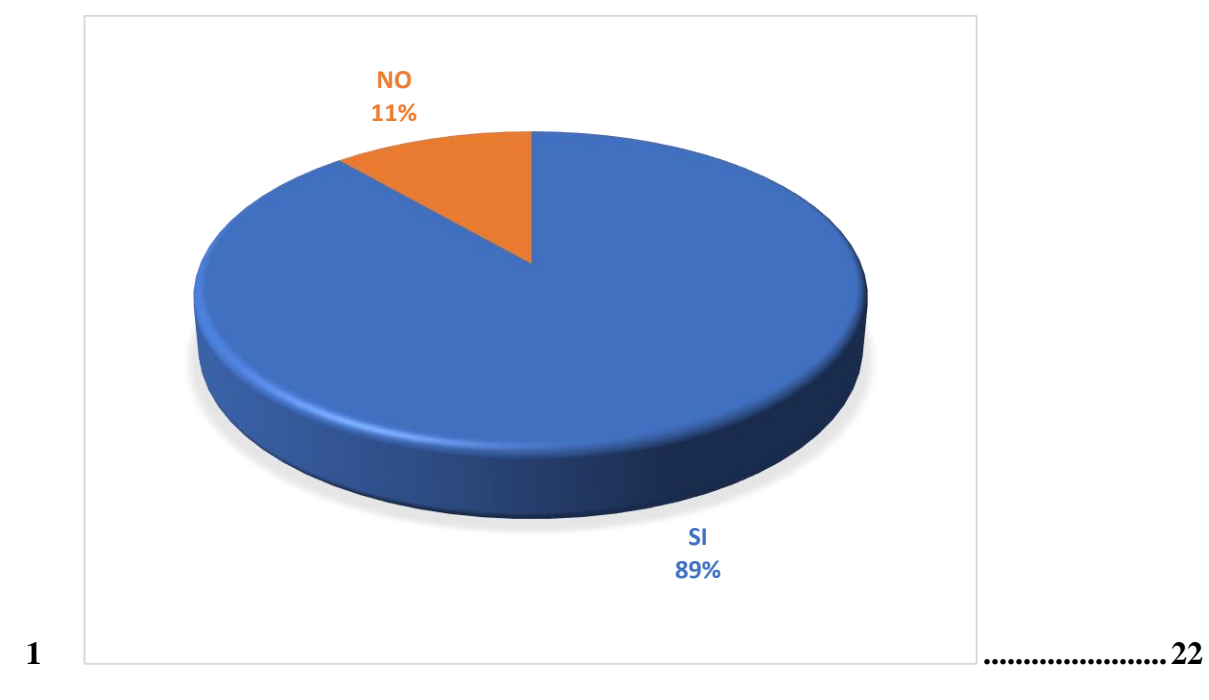

**Tabla 2. ¿El docente ha implementado con los estudiantes esta herramienta?............22 Fuente: Unidad Educativa Fiscomisional "Cinco de Mayo", tercero de Bachillerato paralelo A ............................................................................................................................23 Elaborado por: Jean Pierre Farias Marcillo....................................................................23**

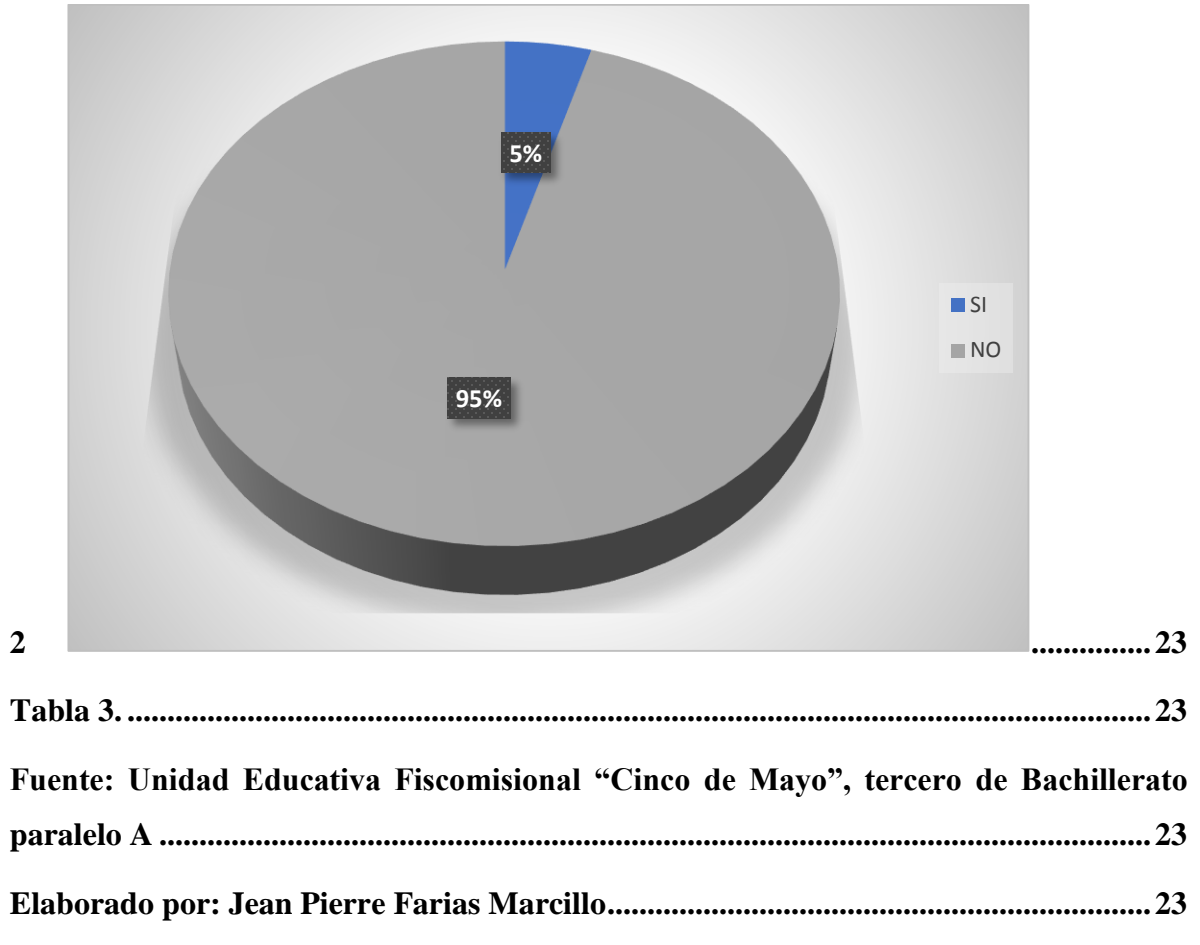

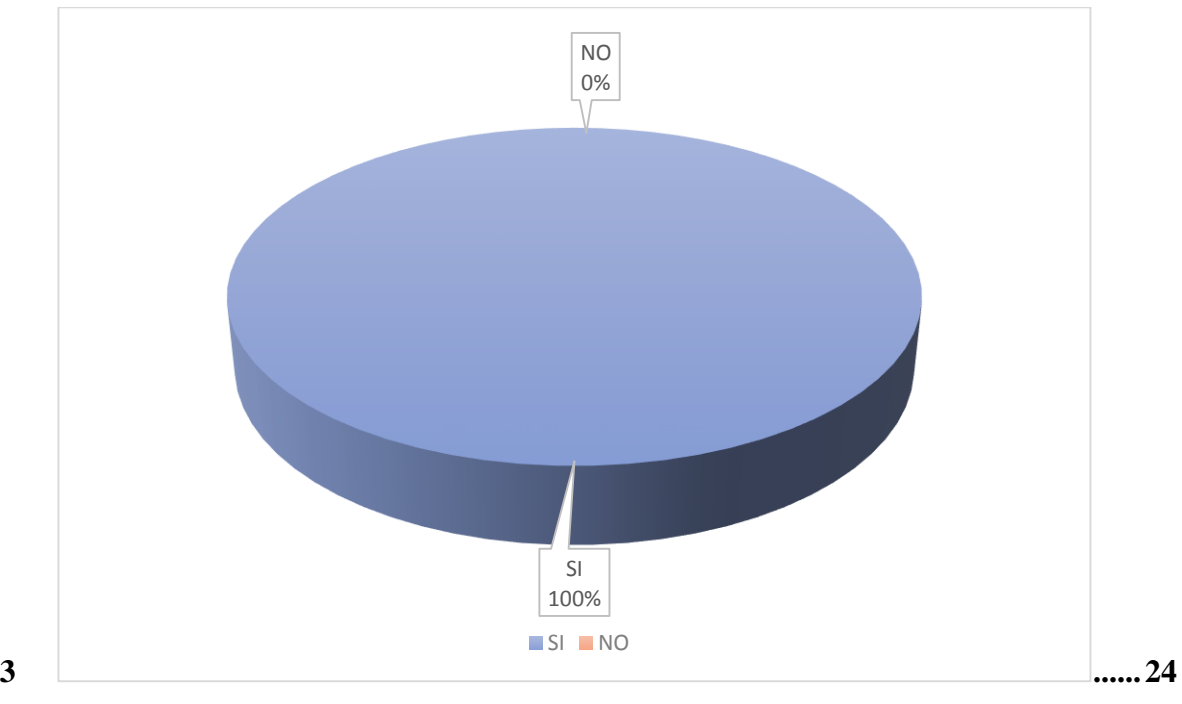

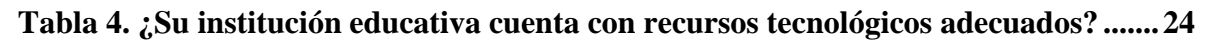

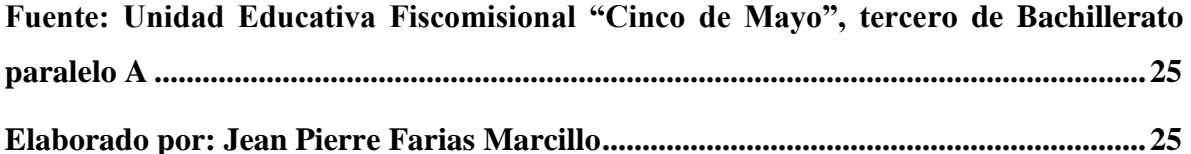

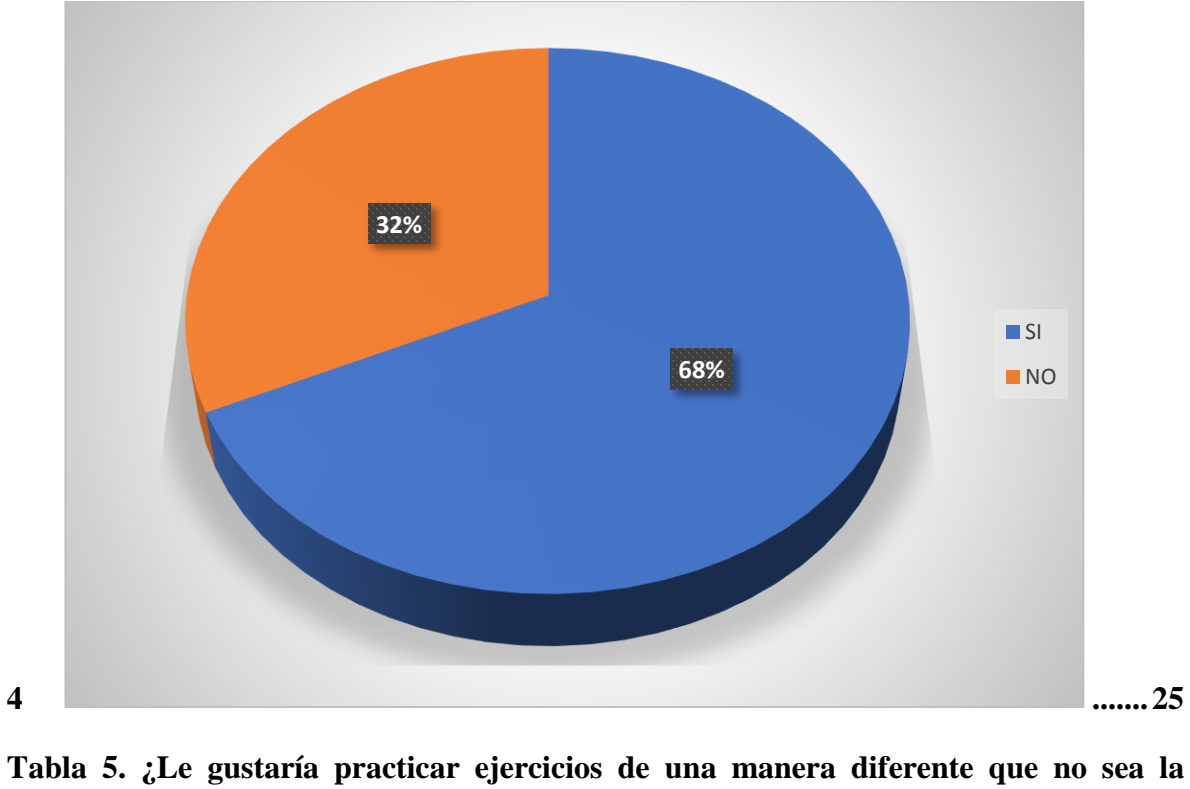

**pizarra? ...............................................................................................................................25 Fuente: Unidad Educativa Fiscomisional "Cinco de Mayo", tercero de Bachillerato paralelo A ............................................................................................................................26 Elaborado por: Jean Pierre Farias Marcillo....................................................................26**

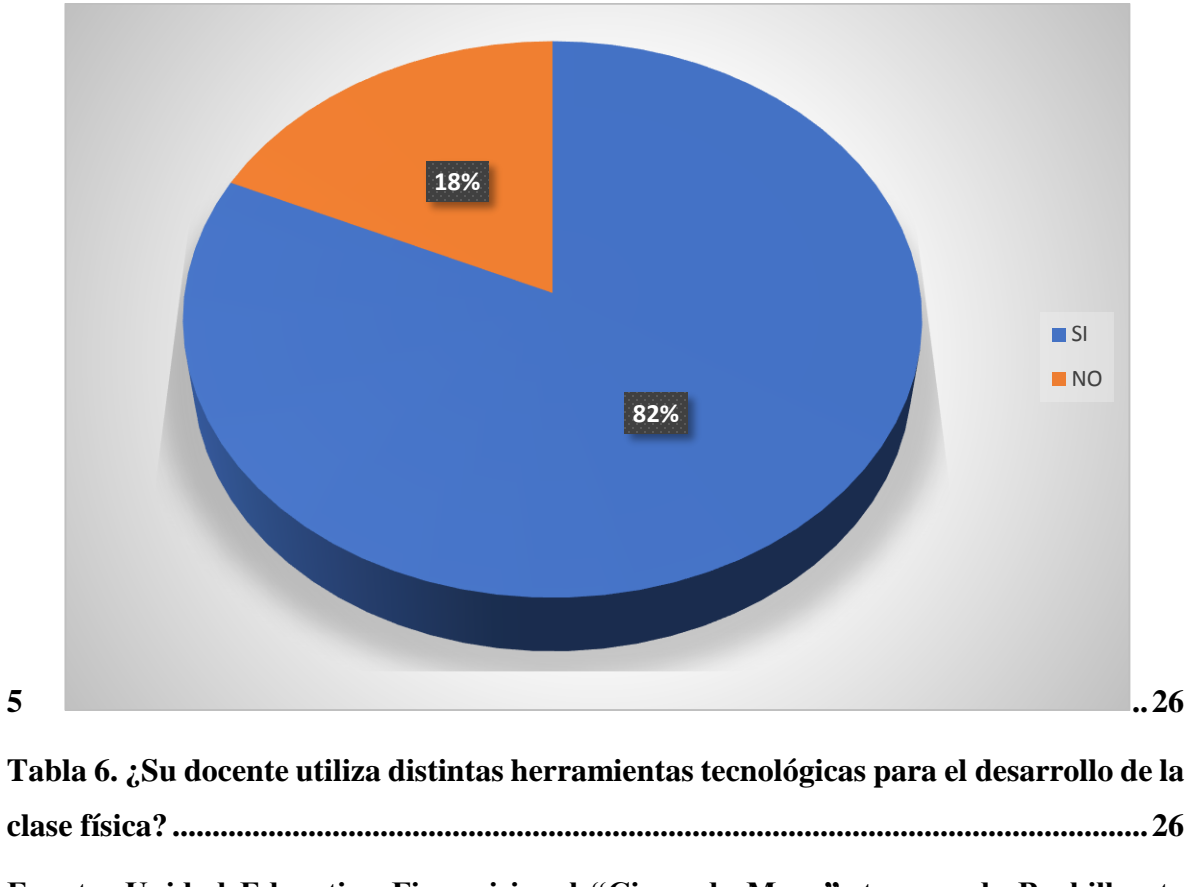

**Fuente: Unidad Educativa Fiscomisional "Cinco de Mayo", tercero de Bachillerato paralelo A ............................................................................................................................27**

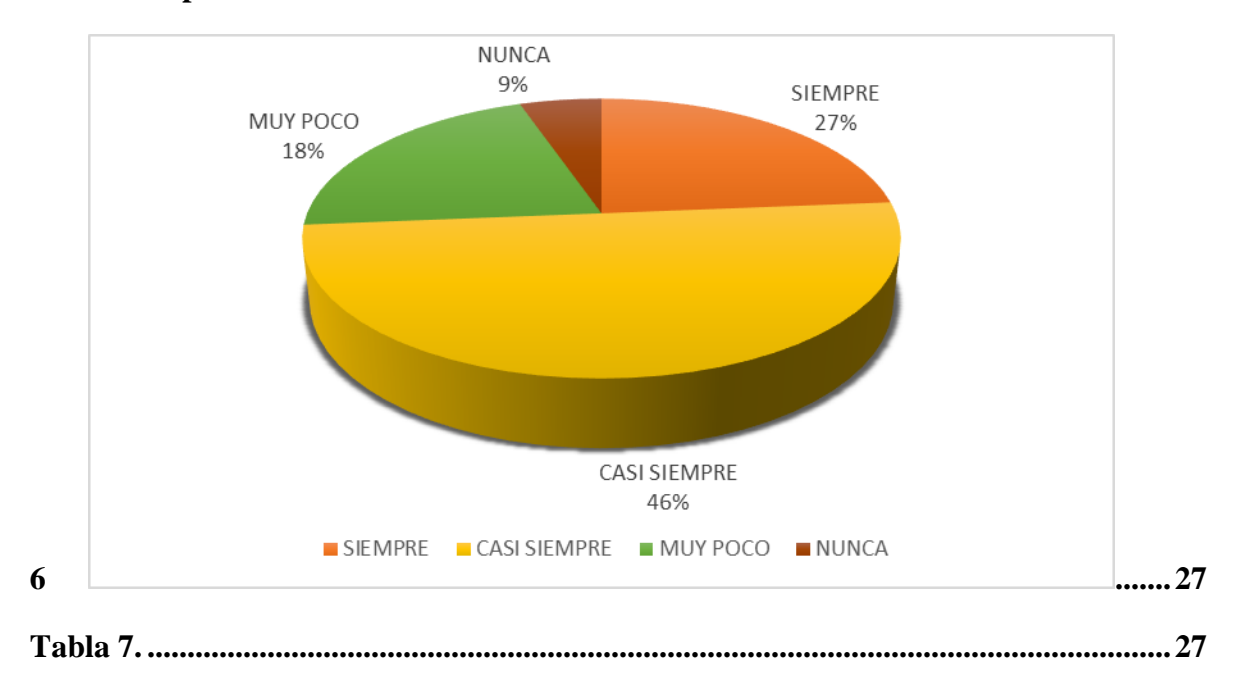

**Elaborado por: Jean Pierre Farias Marcillo....................................................................27**

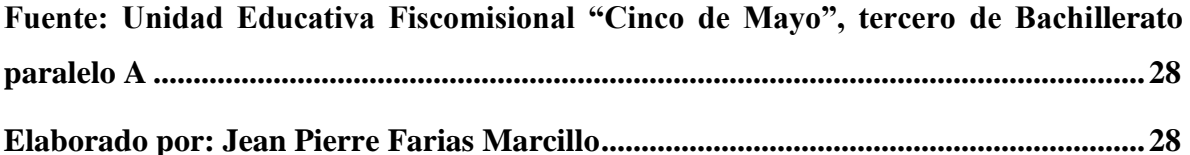

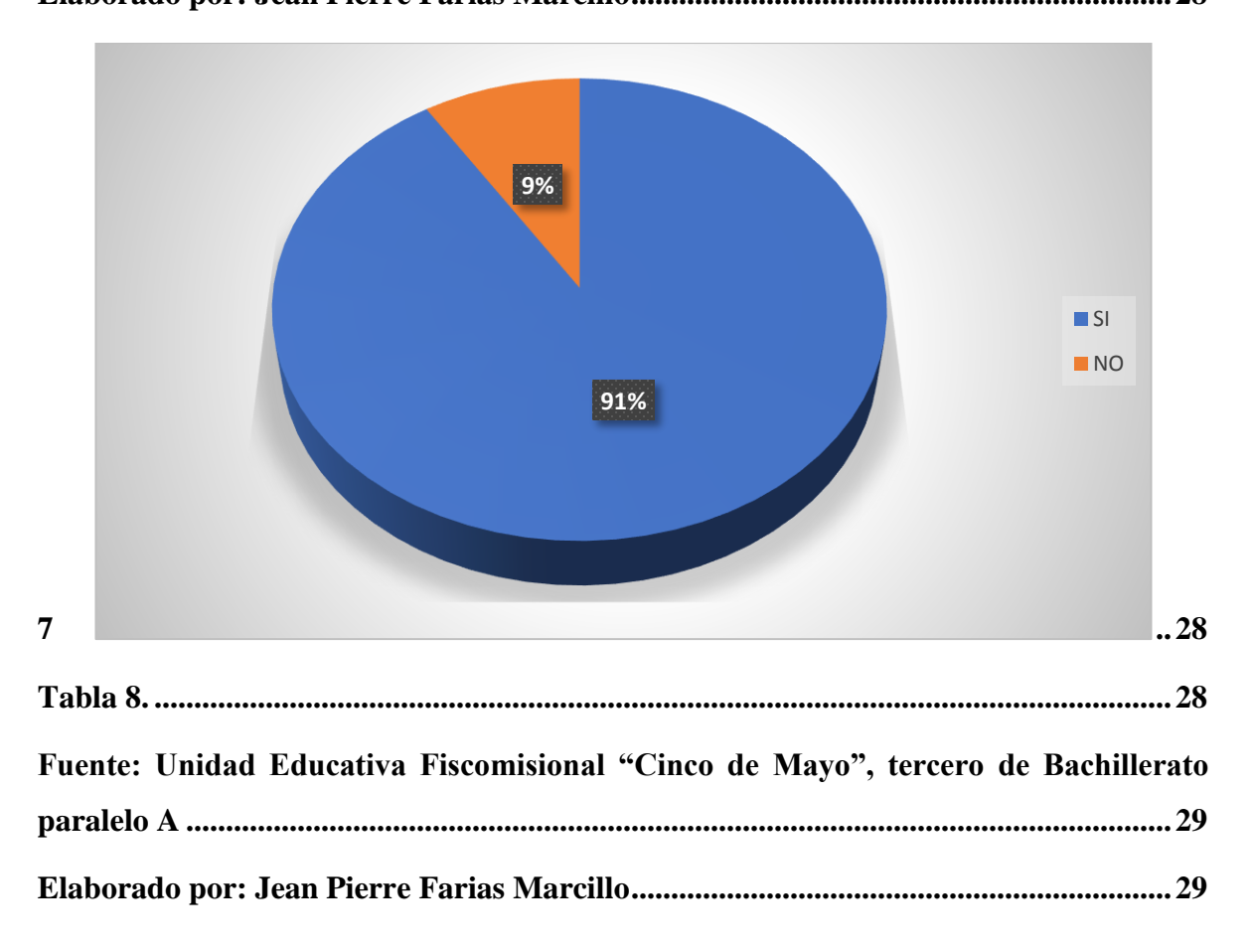

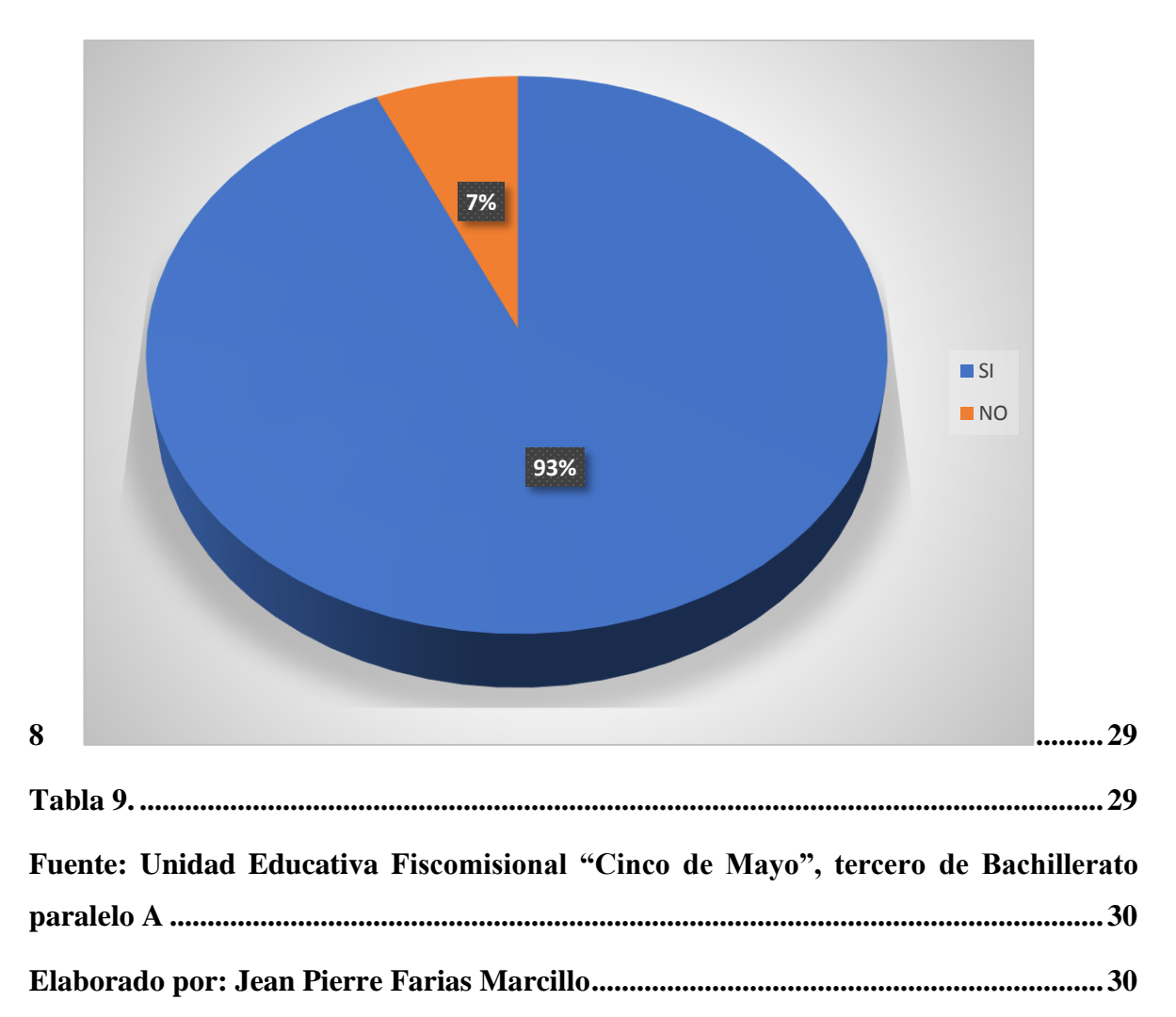

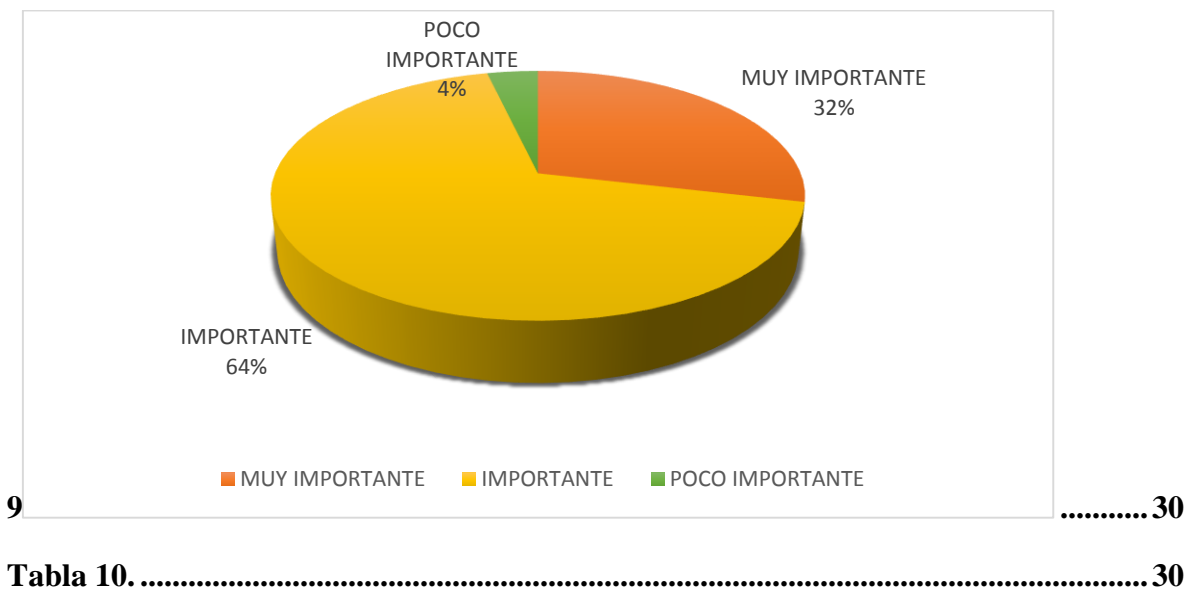

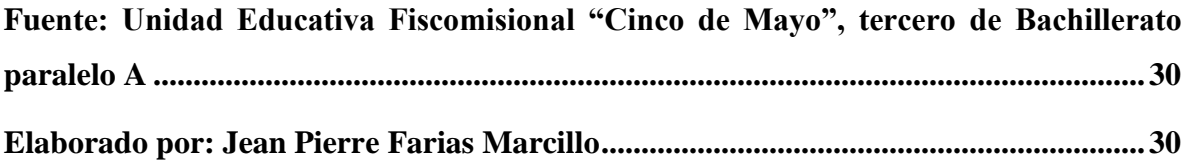

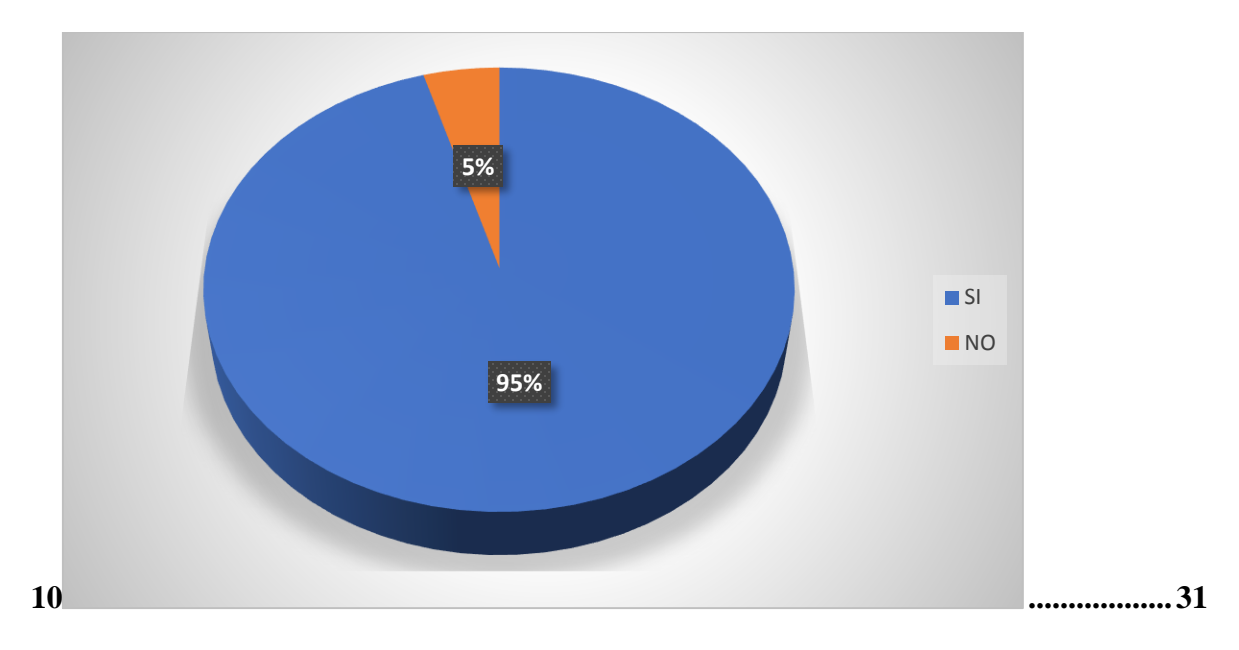

## <span id="page-18-0"></span>**INTRODUCCIÓN**

Este trabajo tiene un enfoque en el proceso de enseñanza - aprendizaje de las física en la cual se destacaran varias interrogantes planteadas en el transcurso del proceso, actualmente se indaga a que los estudiantes adquieran nuevos conocimientos científicos del mundo, un pensamiento científico en la cual los lleve a cuantificar, estimar, extraer regularidades, procesar informaciones, buscar problemas y darles unas vías de solución incluso de los más simple y necesario de la vida cotidiana y , por lo tanto forme para la actividad laboral y así mantener una actitud comprometedora ante los problemas y situaciones científicas y tecnológicas que suelen pasar a nivel local, nacional , regional y mundial.

Sin embargo, el déficit de aplicación de estrategias metodológicas como GeoGebra como un recurso didáctico en las aulas de clases, ayuda a la compresión de contenidos y facilita el aprendizaje tanto a docentes como estudiantes y los diversos cambios que se presenta en la enseñanza de la física mediante el uso de esta herramienta tecnológica. A raves de la falta de aplicación de este recurso didáctico surge el planteamiento del problema en este trabajo de investigación ¿**Cómo incide GeoGebra como herramienta metodológica en el proceso de enseñanza-aprendizaje de la física en la Unidad Educativa "Cinco de Mayo" del Cantón Chone?**

La presente investigación tiene como **Objeto de Estudio**: Conocer como GeoGebra incide en el proceso de enseñanza-aprendizaje de la física en los estudiantes de la Unidad Educativa "Cinco de Mayo.

La investigación tiene como objetivo general: Determinar la incidencia de GeoGebra como herramienta metodológica en el proceso de enseñanza-aprendizaje de la física en la Unidad Educativa Fiscomisional "Cinco de Mayo" del Cantón Chone.

Las hipótesis que se propuso fueron: **Hi:** La utilización del GeoGebra como herramienta metodológica, mejora el proceso de enseñanza-aprendizaje de la física en la Unidad Educativa Fiscomisional "Cinco de Mayo" del Cantón Chone.

**Ho:** La utilización del GeoGebra como herramienta metodológica, no mejora el proceso de enseñanza-aprendizaje de la física en la Unidad Educativa Fiscomisional "Cinco de Mayo" del Cantón Chone.

Las tareas de investigación:

**Tarea 1:** Analizar las fuentes bibliográficas de GeoGebra como herramientas metodológicas aplicadas en el sector educativo.

**Tarea 2:** Diagnosticar la situación actual del proceso de enseñanza-aprendizaje en la utilización de GeoGebra como herramienta metodológica.

**Tarea 3:** Elaborar una propuesta sobre GeoGebra como herramienta metodológica en el proceso de enseñanza-aprendizaje.

En este trabajo de investigación se realizó una búsqueda a fondo en Internet, en informes, foros, artículos científicos, tesis, y monografías, con el fin de recopilar la mayor cantidad de información sobre GeoGebra como herramienta metodológica en el proceso de enseñanza de la física y su importancia para la sociedad y la educación, todo esto ayudara efectivamente a desarrollar el Capítulo 1 "Marco Teórico" de este estudio.

Se logro establecer una población general que está basada en los estudiantes de la Unidad Educativa "Cinco de Mayo" del Cantón Chone y como muestra se escogió el tercero de bachillerato, en donde los principales beneficiarios van a ser docentes y estudiantes los cuales serán encuestados para poder recabar información respecto a la utilización de GeoGebra como herramientas metodológicas en el proceso de enseñanza aprendizaje de la física.

Se planifico una propuesta dirigida a docentes de la Unidad Educativa "Cinco de Mayo" para una mejor aplicación de la herramienta GeoGebra para el proceso de enseñanzaaprendizaje de la física para esto, se requiere que los resultados de las encuestas realizadas a estudiantes para así poder determinar el uso adecuado de software educativos y conocer si implementan la utilización de este programa en el salón de clase.

Es muy importante la utilización de GeoGebra como herramienta mitológica, ya que juega un papel muy importante en el proceso de enseñanza-aprendizaje, ayuda al pensamiento matemático en todas sus formas mediante la resolución de problemas las cuales se podrán incorporar en la didáctica de la enseñanza de la física, este software educativo aporta a la innovación de estas estrategias pedagógicas de la enseñanza-aprendizaje de la física

Se identificó dos variables: GeoGebra como herramienta metodológica como variable independiente y como variable dependiente Proceso de enseñanza-aprendizaje de la física, las cuales resaltan del tema y ambas van de la mano y son indispensables para la elaboración del marco teórico.

Se estableció que en la ciudad de Chone en la unidad educativa "Cinco de Mayo" existe una población de 793 estudiantes en total, esta información fue recabada del directorio de la Unidad Educativa.

Se desarrollo la aplicación de Instrumentos de investigación para recabar información en la Unidad Educativa Fiscomisional "Cinco de Mayo" del cantón Chone, en la cual se utilizó la encuesta como técnica de investigación, donde se logró un acercamiento personal con el docente de la Institución para evidenciar la implementación de GeoGebra como herramienta metodológica en el proceso de enseñanza-aprendizajes de la física.

**Capítulo I:** podemos encontrar el marco teórico con una información referente y necesaria para el tema de investigación, se indago y recolecto información necesaria sobre GeoGebra como una herramienta metodológica en el proceso de enseñanza-aprendizaje de la física y el impacto que puede lograr generar la utilización de GeoGebra dentro del ámbito educativo.

**Capítulo ll:** podemos apreciar el diagnóstico y estudio de campo que se realizó basándose en la encuesta que se realizaron a los estudiantes para observar y conocer en qué circunstancias se encuentran con el uso de softwares educativos como GeoGebra.

**Capítulo III:** la elaboración de la propuesta sobre GeoGebra como herramienta metodológica en el proceso de enseñanza-aprendizaje de la física en la Unidad Educativa "Cinco de Mayo" del Cantón Chone.

**Capítulo IV:** podemos decir que contiene las conclusiones y recomendaciones pertinentes al estudio de la investigación realizada, concluyendo con una bibliografía, dando méritos a las aportaciones de diferentes autores para que nuestra investigación sea original y que aporte a la sociedad terminando con los debidos anexos.

#### **CAPITULO I**

## **MARCO TEÓRICO**

#### <span id="page-21-1"></span><span id="page-21-0"></span>**1.1. ¿Qué es GeoGebra?**

(Valdés, 2019) menciona "El GeoGebra es un software interactivo de matemática que reúne dinámicamente geometría, álgebra y cálculo. Hohenwarter (2014), eligió GeoGebra con el atenuante que el docente pueda tener una herramienta didáctica que ayude en el proceso de la educación, con las consi-deraciones que el software a utilizar sea accesible, libre, de fácil manipulación, que cuente con un proceso de ins-talación automático, sencillo y que sea aceptado en todas las plataformas".

La herramienta tecnológica GeoGebra es un programa Dinámico para la Enseñanza tanto para las matemáticas como para física dándole así mayor relevancia a la educación y es compatible con los temas y niveles de los estudiantes. Esta herramienta combina dinámicamente, la geometría, el algebra, el análisis y estadísticas en un solo conjunto fácil y sencillo a nivel operativo.

<span id="page-21-2"></span>Esta herramienta tiene esa destreza de interactuar y mostrar representaciones de los objetos desde cada una de sus posibles perspectivas tales como: vistas gráficas, algebraicas, estadísticas y de organización en tablas y planillas, y hojas de datos que están dinámicamente vinculadas.

#### **1.1.1. GeoGebra como herramienta metodológica**

(Álvarez, 2014) este autor plantea que: "Uno de los asistentes matemáticos desarrollados como software libre más popular en los últimos años es GeoGebra, un recurso escrito en Java y disponible en múltiples plataformas. Este permite el dinamismo de las figuras geométricas, lo que facilita analizar la variación o no de sus propiedades y relaciones al modificarlas. Asimismo, posibilita examinar un objeto matemático en diferentes registros de representación, por medio de la articulación de su interfaz gráfica con una algebraica, una de cálculo simbólico y una hoja de cálculo, lo que favorece el establecimiento de relaciones y una comprensión más profunda de lo que se estudia".

Si bien sabemos que los docentes son conscientes del amplio abanico de posibilidades que ofrece el uso de este software en el proceso de enseñanza y aprendizaje de las matemáticas, pero también abre el camino al área de la física, no podemos asegurar que su uso esté generalizado, pero contribuye a las necesidades y aportaciones de los temas que destacan en tercero de bachillerato.

En primer lugar, el temor y la inadecuada preparación de los docentes para utilizar esta herramienta tecnológica en sus aulas y, en segundo lugar, las facilidades técnicas con las que cuentan actualmente los centros educativos. es inadecuado y no siempre en su mejor momento estas son características básicas que se pueden encontrar en una institución.

(González J. V., 2017)**,** considera que "GeoGebra contribuye en muchos aspectos a mejorar las metodologías de enseñanza-aprendizaje y para la solución de problemas académicos proporcionando información valiosa en aspectos gráficos, lo cual genera interés en la aplicación de esta herramienta para la resolución de problemas".

Este autor afirma que la herramienta GeoGebra es un recurso tecnológico que puede ser utilizado en el aprendizaje y debe ser incluido en la planificación de clases como material didáctico para el desarrollo de actividades, demostrando la importancia de un conjunto dinámico de técnicas. incluso como una marca competitiva en la práctica matemática, puede considerar GeoGebra, ya que es un software gratuito y fácil de usar que le permite trabajar en contenido de geometría, álgebra y análisis.

(Bonilla., 2013)**,** este autor considera que gracias a la innovación con la herramienta GeoGebra permite obtener de manera rápida y precisa el resultado del ejercicio de una función, se comienza a utilizar luego de sustentar la teoría de cada concepto (recta, exponencial) detallada en el contenido matemático para verificar los resultados obtenidos al resolver tareas de manera tradicional.

Gracias a diversas herramientas tecnológicas que facilita el proceso e interactúa de manera grafica con los estudiantes, es una forma de que los estudiantes tengan una motivación y concentración para la física ya que exige mucha concentración para desarrollar ejercicios y formular problemas, es adecuado y necesaria la intervención de estas herramientas por parte de los docentes para que así se vaya mejorando y tengamos educación de calidad.

El software educativo GeoGebra tiene las mismas ventajas de cualquier otro software educativo, pero podemos mencionar las siguientes:

- Proporciona varios tipos de aprendizaje cuales pueden ser individuales o colectivos.
- Motiva la creatividad en el aprendizaje.

Mejor rendimiento en la construcción de conocimiento por parte del alumno.

 Fortalece el aprendizaje autónomo del individuo y se ajusta al tiempo en que el aprendizaje pueda disponer para esa actividad.

- Permite tener el acceso al conocimiento y a la participación de actividades.
- Involucra elementos para captar la atención del alumno.
- Prefiere la naturaleza interactiva del aprendizaje.

 Permite el uso de principios heurísticos, que de otro modo serían casi imposibles de implementar, como movilidad, inducción, generalización, entre otros.

La implementación de este software en el proceso de enseñanza de la física permite a que los docentes puedan combinar recursos visuales y fomentar el aprendizaje colaborativo entre los estudiantes, como el desarrollo de secuencias didácticas, se puede practicar el uso de herramientas en los diferentes momentos de clase y el estudio de los temas que se visualizan en clase para promover estímulos visuales que provoquen el análisis y la reflexión sobre temas trabajados en clase, para los estudiantes es un recurso que les permite practicar y estudiar temas vistos en clase desde casa de manera interactiva.

(González, 2017), que revisó las perspectivas de los estudiantes sobre el uso de GeoGebra, es un programa que ayuda a transferir problemas de la vida real al aula, que se utilizó para presentar varios conceptos matemáticos como una introducción a los problemas de la vida real en el aula. Estas expresiones parecen ser procesos de cambio, por lo tanto, dan aproximaciones a la falta de solidez del conocimiento, ya que es posible autocomprobar el vacío acumulado.

Hoy en día existen computadoras rápidas dotadas de software que facilitan las tareas diarias, guían y evalúan el proceso de enseñanza en todas las áreas del conocimiento y en particular la física, también aparecen para resolver problemas en contexto y como apoyo para acelerar el desarrollo de la sociedad también ayudan mejorar y enriquecer el pensamiento humano, haciéndolo cada vez más complejo.

(García, 2011)**,** considera en principio se podría pensar que el trabajo en casa a través de las tecnologías disponibles en la comunidad educativa, complementado con la capacidad de GeoGebra para trabajar en línea facilite el desarrollo del pensamiento espacial; sin embargo, la necesaria e inesperada modificación de los planes de estudios dirigidos a priorizar los aprendizajes, la falta de equipos de cómputo, la pésima conectividad, el bajo dominio de los docentes de la herramienta GeoGebra, hacen de esta meta poco atractiva y viable para el trabajo remoto con los estudiantes.

GeoGebra es una herramienta tecnológica muy importante en el que hacer educativo el uso y la labor docente reduce el tiempo para transmitir el conocimiento su uso en la labor estudiantil genera aprendizajes innovadores creativos y significativos mejorando de esta manera su forma de pensar y razonar ante una situación problemática, específicamente en el área de la física.

#### **1.1.2. GeoGebra como un recurso tecnológico en la física.**

(NCTM., 2003)Este software como es evidente no tiene exclusividad como recurso TIC, aunque está claro que la comunidad que se ha creado a su alrededor está ayudando a producir cambios en los procesos de enseñanza y aprendizaje de las matemáticas. Todos conocemos sus principales características entre las que destaca ser software libre y estar disponible para distintos sistemas operativos, además de su continua evolución, sin perder la sencillez de las primeras versiones.

El autor se refiere a que los recursos creados por miles de otros usuarios facilitan el aprendizaje y esto a su vez facilita su uso sin conocimiento, destacando aspectos importantes que ayudan a GeoGebra a estar más presente en el aula y así poder ampliar la creación, de recursos donde los editores están interesados en este software y que pueden agregarlo a los libros educativos.

<span id="page-24-0"></span>El software GeoGebra es considerado una herramienta de aprendizaje que ofrece la oportunidad de transformar el entorno tradicional del sistema educativo en un espacio de interacción que conduce a un estudio extenso de las matemáticas y al desarrollo de habilidades que permitan un aprendizaje significativo.

#### **1.1.3. ¿Quién utiliza GeoGebra?**

(Flores, 2007) El uso de las tecnologías y en concreto de software como GeoGebra promueve el trabajo autónomo de los alumnos y permiten el establecimiento, comprobación y validación de hipótesis por parte de los estudiantes, mediante el uso de las herramientas matemáticas adecuadas. Además, se podrán incorporar, con distintos grados de complejidad a la enseñanza de la Matemática, el desarrollo de preguntas, formulación y tratamiento de problemas, así como para la obtención, proceso y comunicación de la información generada.

Utilizando estos recursos técnicos, las actividades se enfocan en la construcción de conceptos y la exploración de nuevos métodos de resolución de problemas tanto en la matemática como en la física. En el proceso de aprendizaje, muchas veces se presta más atención a los métodos y estrategias de los contenidos utilizados, es decir que el alumno conoce el proceso, pero no sabe lo que acaba de hacer ni lo que va a hacer.

<span id="page-25-0"></span>Hoy en día el uso de software educativos se tiene que implementar en cada una de las instituciones del país, generando así la innovación y creatividad para los estudiantes y que los docentes fomenten y fortalezcan los conocimientos sobre la implementación de estas herramientas para el uso de los temas que imparte el área de física.

#### **1.1.4. Características de GeoGebra**

Podemos decir que la herramienta tecnológica GeoGebra consiste en un conjunto de objetos básicos, conjunto de operaciones básicas realizadas sobre estos objetos, un lenguaje de programación que utiliza una determinada sintaxis y una interfaz gráfica que permite trabajar, manipular y vincular estos objetos. A través de esta interfaz interactiva dinámica, los usuarios pueden diseñar, programar y realizar operaciones y obtener resultados tanto matemáticos como en la física, así como gráficos (interactivos), cálculos, simulaciones.

Las principales características de GeoGebra son:

- $\triangleright$  Es un recurso para la docencia de las matemáticas basada en las TIC, útil para toda la educación secundaria.
- Permite realizar acciones matemáticas como demostraciones, supuestos, análisis, experimentaciones, deducciones, etc.
- Combina geometría, álgebra y cálculo. También deriva, integra, representa...
- Permite construir figuras con puntos, segmentos, rectas, vectores, cónicas y genera gráficas de funciones que pueden ser modificadas de forma dinámica utilizando el ratón.
- $\triangleright$  GeoGebra trabaja con objetos. Cualquier modificación realizada dinámicamente sobre el objeto afecta a su expresión matemática y viceversa. Cualquier cambio es su expresión matemática modifica su representación gráfica.
- Puede ser utilizado tanto online line [\(http://www.geogebra.org/cms/es/download\)](http://www.geogebra.org/cms/es/download) como instalado en el ordenador (off line) desde [http://www.geogebra.org/cms/es/installers.](http://www.geogebra.org/cms/es/installers)

<span id="page-26-0"></span> $\triangleright$  Para utilizarlo online line se requiere tener instalado Java 1.4.2 o superior. En este caso el usuario dispone de la aplicación en forma de applet que es totalmente funcional sin instalar nada en el ordenador.

### **1.1.5. Ventajas y desventajas de usar GeoGebra**

### **Ventajas:**

- $\checkmark$  Es gratuito
- $\checkmark$  Exporta las figuras a formato web con gran facilidad
- $\checkmark$  Es un programa muy completo de geometría y álgebra
- $\checkmark$  Admite expresiones algebraicas
- $\checkmark$  Interfaz clara
- $\checkmark$  Variedad de instrumentos de estudio
- $\checkmark$  Es un programa muy interactivo
- Proporciona gráficos de ecuaciones
- $\checkmark$  Vista grafica en 3D

### **Desventajas:**

- $\checkmark$  Solicita ayuda del profesor
- $\checkmark$  Su uso es complejo para principiantes
- $\checkmark$  Tarda un largo tiempo en descargar
- Uso de procesador

#### <span id="page-26-1"></span>**1.1.6. Formas de trabajar con GeoGebra**

- La herramienta educativa GeoGebra permite abordar la geometría desde una forma dinámica e interactiva que ayuda a los estudiantes a visualizar contenidos matemáticos que son complejos de afrontar desde un dibujo estático.
- Permite realizar construcciones de manera sencilla y rápida, con un trazado exacto y real.
- También se permitirá la transformación dinámica de los objetos que la componen.
- <span id="page-26-2"></span> En la utilización de GeoGebra el docente puede usar en el área de la física desarrollando Ondas electromagnéticas en la cual se observará de forma innovadora.

### **1.1.7. Herramientas de GeoGebra.**

Estas herramientas están dispuestas en una barra a lo largo del borde superior (aunque se pueden colocar a lo largo del borde inferior seleccionando esta opción en el menú Ver). Se puede acceder a ellos mediante botones. Cada botón se activa al hacer clic y tiene una pequeña flecha en la esquina inferior derecha que, al hacer clic, muestra todos los botones disponibles en la misma categoría.

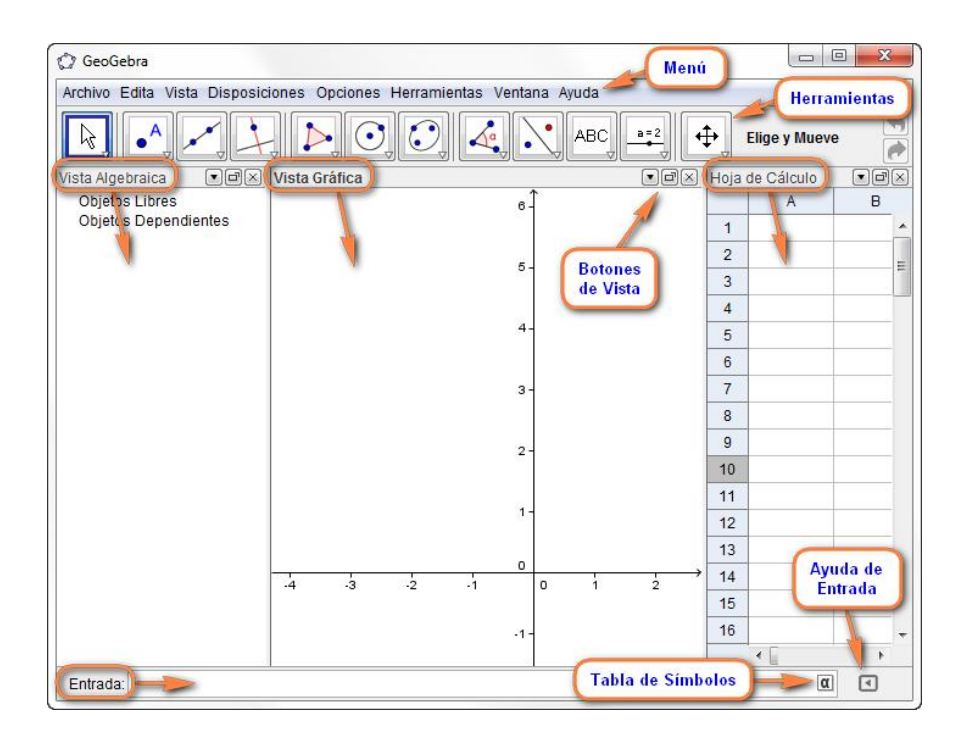

- <span id="page-27-0"></span> Para desplegar cada botonera, también podemos hacer clic sobre la herramienta y arrastrar hacia abajo.
- La barra de herramientas se puede [personalizar.](http://geogebra.es/cvg/manual/menus/herramientas.html#confeccion%20barra%20herramientas%20particular)

### **1.1.8. Partes de GeoGebra**

#### **Herramientas en la [Interfaz de GeoGebra](https://wiki.geogebra.org/es/Manual#Interfaz_del_usuario)**

## **Vista Algebraica**

Por omisión, la  $\mathcal N$  Vista algebraica se abre junto a la  $\blacklozenge$  [Vista Gráfica.](https://wiki.geogebra.org/es/Vista_Gr%C3%A1fica) La Barra de [entrada](https://wiki.geogebra.org/es/Barra_de_Entrada) aparece al pie de la ventana de GeoGebra (versión de Escritorio) o como una [Línea de](https://wiki.geogebra.org/es/Campo_de_Entrada)  [entrada](https://wiki.geogebra.org/es/Campo_de_Entrada) integrada a la  $\mathcal N$  Vista algebraica (versiones Web y tabletas). La barra de herramientas [gráficas](https://wiki.geogebra.org/es/Herramientas_Gr%C3%A1ficas) se muestra en el margen superior de la ventana, con los botones Deshace / Rehace en la esquina superior derecha.

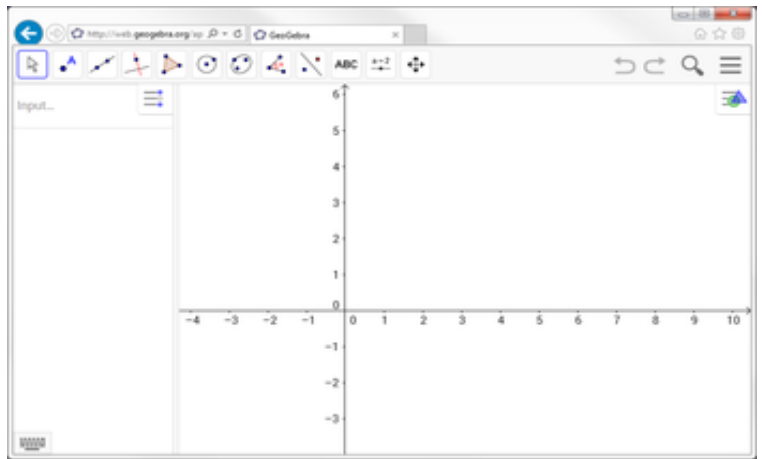

## GeoGebra web y tablets.

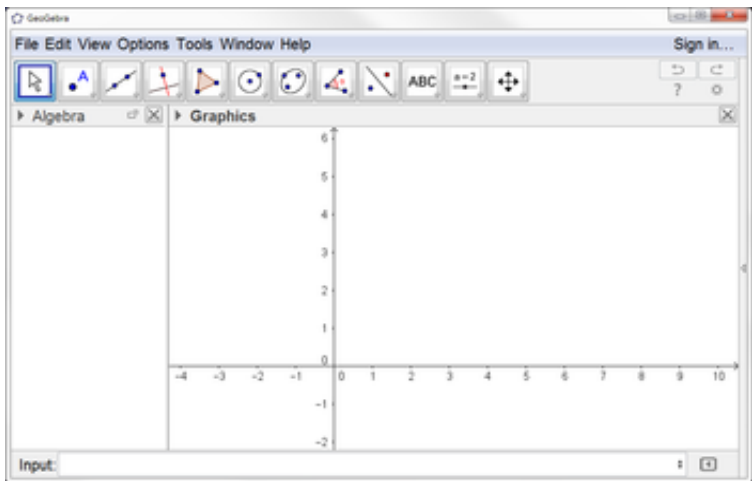

GeoGebra escritorio.

## **Vista CAS**

Por omisión, la <sup>x-</sup> Vista CAS se abre junto a la  $\triangle$  [Vista gráfica](https://wiki.geogebra.org/es/Vista_Gr%C3%A1fica) y, según cuál de las dos esté activa, la [Barra de Herramientas](https://wiki.geogebra.org/es/Barra_de_Herramientas) en el margen superior será de [Herramientas CAS](https://wiki.geogebra.org/es/Herramientas_CAS) o de [Herramientas Gráficas,](https://wiki.geogebra.org/es/Herramientas_Gr%C3%A1ficas) con los botones  $\Box \vec{C}$  Deshace / Rehace en la esquina superior derecha.

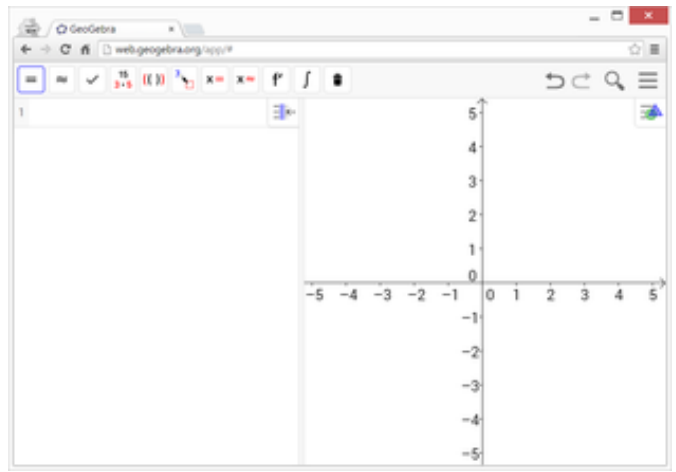

#### **Vista Gráfica**

Parte de las [apariencias usuales,](https://wiki.geogebra.org/es/Perspectivas#Perspectiva_de_.C3.81lgebra) es la [vista](https://wiki.geogebra.org/es/Vistas) de registro  $\triangle$  gráfico de los [objetos](https://wiki.geogebra.org/es/Objetos) creados y está encabezada por la [Barra](https://wiki.geogebra.org/es/Barra_de_Herramientas) de [Herramientas Gráficas](https://wiki.geogebra.org/es/Herramientas_Gr%C3%A1ficas) y sendos botones, Deshace/Rehace, en el extremo derecho de la Barra de Título que se hacen visibles al acercarles el ratón o mouse.

Esta vista es la que observa el estudiante y lo motiva a seguir usándola ya que tiene esa capacidad de captar la atención de los estudiantes guiándolo a la interacción con la herramienta potenciando las habilidades y capacidades que tiene.

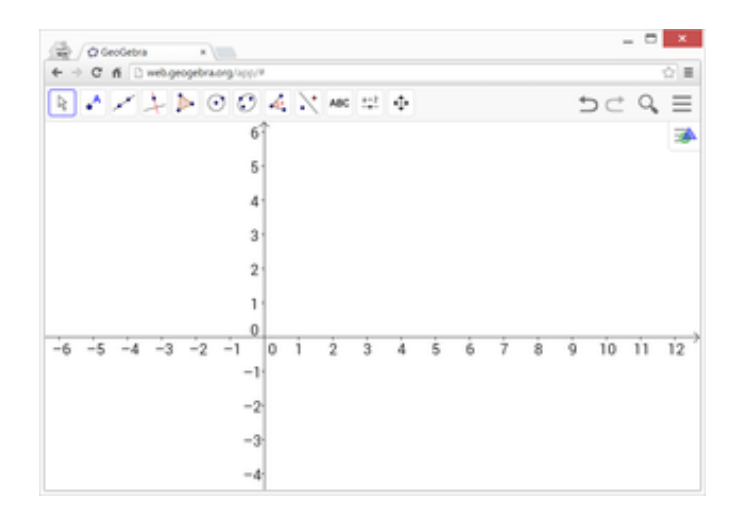

## **Vista 3D** $\mathbb{X}$

Por omisión, la  $\triangle$  Vista gráfica 3D se abre junto a la  $\triangle$  [Vista Algebraica.](https://wiki.geogebra.org/es/Vista_Algebraica) Por otra parte, o la [Barra de Entrada](https://wiki.geogebra.org/es/Barra_de_Entrada) aparece al pie de la ventana de GeoGebra (versión de Escritorio) o el Campo de Entrada, integrado directamente a la  $\mathcal N$  [Vista Algebraica](https://wiki.geogebra.org/es/Vista_Algebraica) (en las versiones web Tablet]]. La [Barra de herramientas de la vista gráfica 3D](https://wiki.geogebra.org/es/Herramientas_3D) se muestra en la parte superior de la ventana de GeoGebra, con los botones  $\Box \Box$  Deshace / Rehace en la esquina derecha. La Vista 3D es parte de la [Perspectiva](https://wiki.geogebra.org/es/Perspectivas) Gráficos 3D y, además, se la puede incorporar a cualquier [Perspectiva](https://wiki.geogebra.org/es/Perspectivas) desde la opción correspondiente del [Menú Vista](https://wiki.geogebra.org/es/Men%C3%BA_Vista) o usando el botón de Vistas de la [Barra de Estilo 3D.](https://wiki.geogebra.org/es/Barra_de_Estilo#En_la_Vista_3D)

Esta vista nos ayuda a comprender mejora las ondas eléctricas el choque eléctrico y como algunas teorías de científicos son dadas con problemas y fórmulas que se introduzcan en la herramienta tecnológica GeoGebra, dando una mayor comprensión y generando esa educación significativa a los estudiantes.

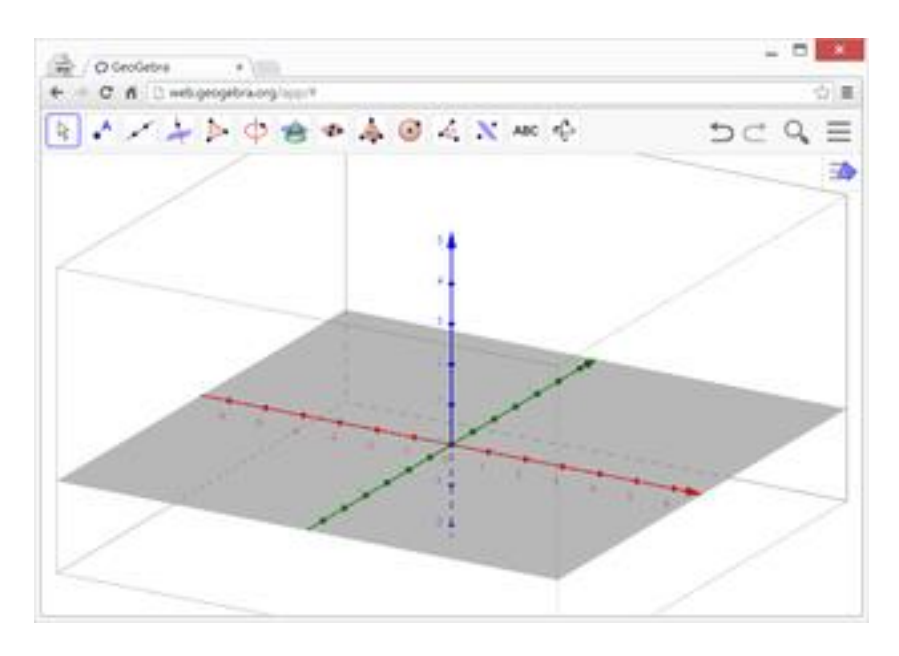

## **Hoja de Cálculo**

**Parte de las [apariencias](https://wiki.geogebra.org/es/Perspectivas#Perspectiva_de_Hoja_de_C.C3.A1lculo) usuales, esta**  $\ddot{x}$  **[vista,](https://wiki.geogebra.org/es/Vistas) aledaña por omisión a la**  $\triangle$  **[Gráfica,](https://wiki.geogebra.org/es/Vista_Gr%C3%A1fica) está** encabezada por la [Barra](https://wiki.geogebra.org/es/Barra_de_Herramientas) de [herramientas](https://wiki.geogebra.org/es/Herramientas_de_Hoja_de_C%C3%A1lculo) y sendos botones, 'Deshace''/''Rehace'', en el extremo derecho de la Barra de Título que se hacen visibles al acercarles el ratón o mouse.

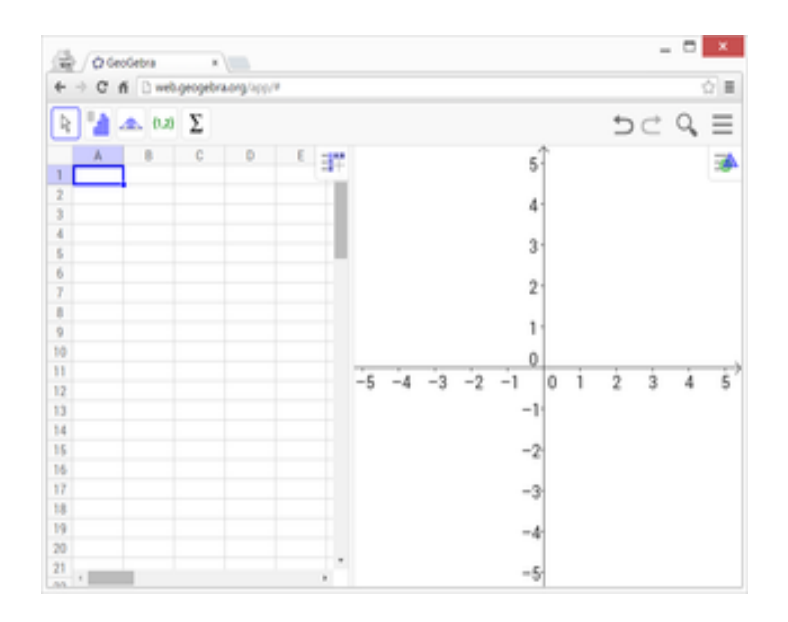

### <span id="page-31-0"></span>**1.1.9. Componentes**

### **Barra de herramientas**

Cada [Vista](https://wiki.geogebra.org/es/Vistas) excepto la Algebraica tiene su propia Barra;

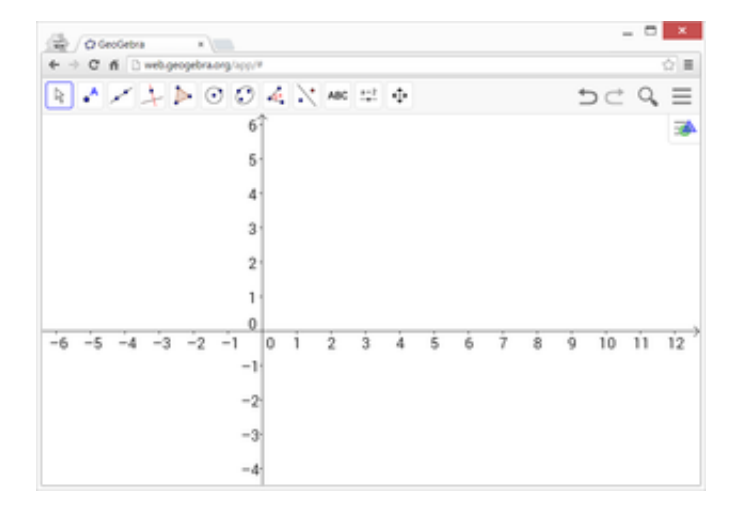

## **Barra de Entrada**

En la versión Web y para Tablet de GeoGebra 5.0 la Línea de Entrada está integrada directamente a la  $\mathbb N$  [Vista Algebraica.](https://wiki.geogebra.org/es/Vista_Algebraica) Por lo tanto, la Barra de Entrada no aparece por omisión si la  $\mathcal N$  [Vista Algebraica](https://wiki.geogebra.org/es/Vista_Algebraica) es parte de la ventana de GeoGebra. Sin embargo, la Barra de Entrada puede exponerse empleando el [Menú Vista,](https://wiki.geogebra.org/es/Men%C3%BA_Vista) reemplazando la Entrada Algebraica. Ambos, Barra y Línea de Entrada Algebraica cumplen la misma función en GeoGebra. Sin embargo, la Entrada Algebraica incluye utilidades como el Editor de Ecuaciones, opción que facilita el ingreso de ecuaciones y expresiones.

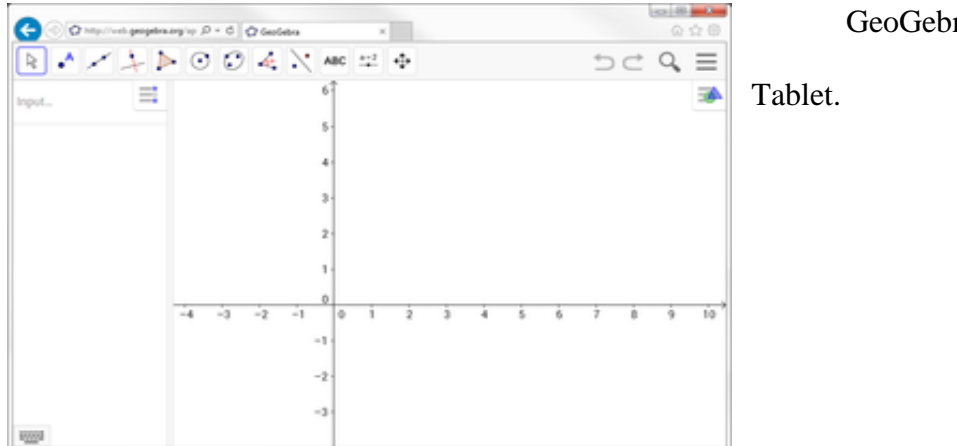

GeoGebra web y

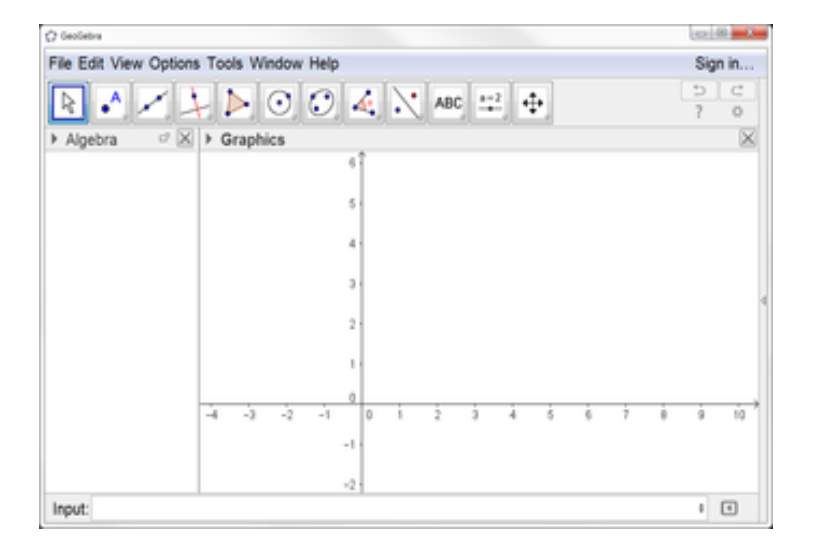

GeoGebra escritorio.

## **Menú Contextual**

- El Menú Contextual, que se despliega con un clic derecho (MacOS: Ctrl clic), proporciona una manera ágil de modificar...
- Los [Ajustes](https://wiki.geogebra.org/es/Preparativos_de_la_Vista_Gr%C3%A1fica) de la [Vista Gráfica](https://wiki.geogebra.org/es/Vista_Gr%C3%A1fica) y detalles en otras [vistas](https://wiki.geogebra.org/es/Vistas)
- Las [propiedades](https://wiki.geogebra.org/es/Cuadro_de_Propiedades) de un [objeto,](https://wiki.geogebra.org/es/Objetos) sus [características](https://wiki.geogebra.org/es/Caracter%C3%ADsticas_Avanzadas) o su comportamiento, incluso [avanzado](https://wiki.geogebra.org/es/Cuadro_de_Ajustes#Avanzado)

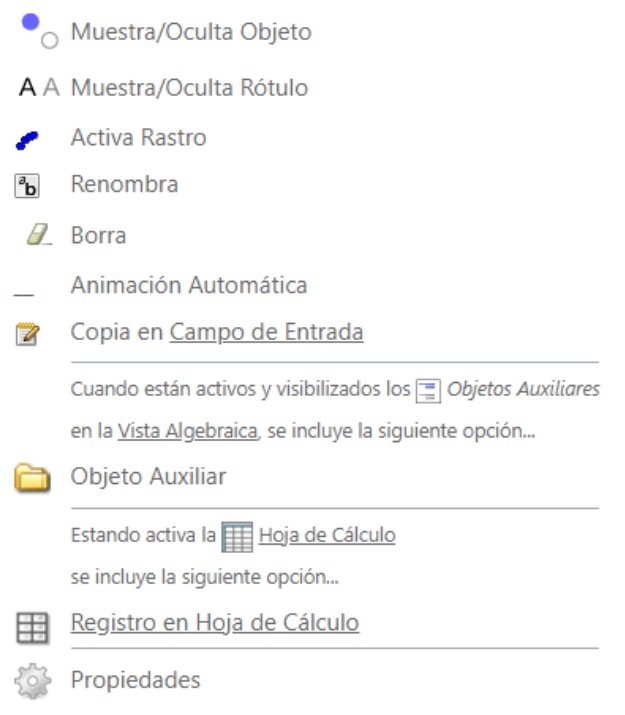

## **Barra de Navegación**

La Barra de Navegación despliega una botonera y expone el número del paso de construcción activo respecto del total.

Su botonera incluye los siguientes elementos:

医会导器空間

Siendo...

- 4. botón para: 'retroceder al paso inicial'
- botón para: 'retroceder paso a paso' 4.
- 4 botón para: 'avanzar paso a paso'
- botón para: 'avanzar hasta el último paso' ÷
- $\triangleright$  botón que Reproduce automáticamente la construcción paso a paso ÷

**Teclado Virtual**

El Teclado Virtual se despliega en pantalla al seleccionar el ítem correspondiente  $\frac{1\vert z \vert \bar{z} \vert}{\vert \bar{z} \vert \vert \bar{z} \vert}$  del [Menú Vista.](https://wiki.geogebra.org/es/Men%C3%BA_Vista)

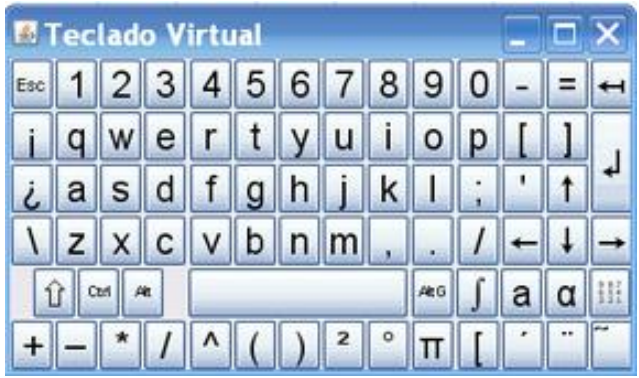

<span id="page-34-0"></span>Transparente, que agrega operadores y símbolos matemáticos de uso común a los caracteres estándar del teclado. Se puede hacer clic en cada tecla con un mouse o un mouse u otro dispositivo de selección. Esto es especialmente útil cuando se utiliza GeoGebra en presentaciones o pantallas multimedia interactivas.

#### **1.2. Proceso de enseñanza-aprendizaje en la física**

(Orellana, 2012)**,** La enseñanza es comunicación en la medida en que responde a un proceso estructurado en el que se produce intercambios de información es decir mensajes entre docente y estudiante.

Un banner que agrega operadores y símbolos matemáticos de uso común a los caracteres estándar del teclado. Cada tecla se puede presionar con un mouse, mouse u otro dispositivo seleccionado. Esto es especialmente útil cuando se utiliza GeoGebra en presentaciones o pantallas multimedia interactivas.

(Ibañez, 2015)**,** se entiende por enseñanza las estrategias que adopta la escuela para cumplir con su responsabilidad de planificar y organizar el aprendizaje de los niños y aclara enseñanza no equivale meramente a instrucción sino a la promoción sistemática del aprendizaje mediante varios medios.

Actualmente, el Ecuador está experimentando un importante desarrollo en el campo de la mejora educativa, gracias a la introducción de nuevas tecnologías y estrategias metodológicas, las cuales se consideran una excelente herramienta práctica para brindar una formación integral a los estudiantes.

(Mendoza D. N., 2019)**,** la educación es un fenómeno que se manifiesta en diferentes formas y niveles de práctica social. La educación, como proceso complejo y dialéctico, cambia periódicamente en respuesta a las crisis creadas por las nuevas exigencias de las condiciones sociales. En este marco, "El proceso de aprendizaje y enseñanza de la Matemática en las instituciones, se ha convertido, durante los últimos años, en una tarea ampliamente compleja y fundamental"

<span id="page-35-0"></span>Sabemos que la educación, como fenómeno socio histórico condicionante, debe cumplir fines sociales para contextualizarlos en la época actual, por lo que la educación es una actividad multifacética y multifuncional, porque en ella hay muchas cosas: la nación, la familia, adultos en general, docentes y medios de comunicación.

#### **1.2.1. ¿Cuál es el proceso de aprendizaje en la física?**

(Ahmed, 2011) El objetivo de la enseñanza en la física y en la matemática no es sólo que los niños aprendan las tradicionales reglas aritméticas, las unidades de medida y unas nociones geométricas, sino su principal finalidad es que puedan resolver problemas y aplicar los conceptos y habilidades matemáticas para desenvolverse en la vida cotidiana. Esto es importante en el caso de los niños con dificultades en el aprendizaje de las matemáticas (DAM). El fracaso escolar en esta disciplina está muy extendido, más allá de lo que podrían representar las dificultades matemáticas específicas conocidas como DISCALCULIA.

Para comprender la naturaleza de las dificultades, uno debe saber cuáles son los conceptos y habilidades matemáticos básicos, cómo se aprenden y cuáles son los procesos cognitivos mediante los cuales se realizan las matemáticas. Tradicionalmente, la enseñanza de las matemáticas y la física elementales incluye habilidades básicas de cálculo, algoritmos de cálculo y resolución de problemas, también se consideran importantes los cálculos, la recopilación de medidas y algunos conceptos geométricos.

(L., 2016) Ahora bien, el proceso en el caso de la matemática y la física se hace dependiente de la condición del pensamiento abstracto que identifica esta ciencia, debido a ello, el trabajo del docente se debe ubicar en este espacio particular en el que la gestión de conocimientos matemáticos depende de una concepción delimitada por la abstracción. De esta manera, el nivel de instrucción apropiado para las actividades de aprendizaje formal
aborda áreas donde la complejidad, las actitudes de control y la estimulación del aprendizaje significativo aún están directamente relacionadas con la creatividad que los docentes pueden utilizar en sus programas.

Desde un punto de vista teórico, las abstracciones se consideran como priorización de objetos matemáticos que pueden ser representados numéricamente y las operaciones que se realizan sobre ellos, refiriéndose al significado fundamental y la relación del dominio de las matemáticas con el dominio del sistema en un momento dado, porque esta forma de pensar deja espacio para la estratificación de acuerdo con los niveles.

#### **1.2.2. El proceso de enseñanza-aprendizaje de la matemática y la física.**

(Mendoza D. , 2020)La educación constituye un fenómeno que se manifiesta en múltiples formas de la práctica social, a niveles muy diferentes. La educación, como proceso complejo y dialéctico, sufre cambios periódicos en aras de dar respuesta a las crisis que surgen a partir de las nuevas necesidades que la sociedad condiciona. En este marco, "El proceso de aprendizaje y enseñanza de la Matemática en las instituciones, se ha convertido, durante los últimos años, en una tarea ampliamente compleja y fundamental".

Sabemos que la educación es un fenómeno condicional de la historia social. Debe corresponder a fines sociales en el contexto moderno, por lo que la educación es una actividad multifacética y multifuncional, ya que son muchos los casos en los que interviene: el Estado, la familia, los adultos en general, los medios de comunicación, etc. estos cambios exigen a los docentes una mejor preparación para afrontar el desarrollo del proceso de aprendizaje, lo que a su vez hace que la comunidad educativa promueva acciones encaminadas a la superación de los obstáculos que se presenten.

La gran importancia que se le da a este tipo de recursos tecnológicos radica en todas las habilidades que permite desarrollar en el estudiante durante el proceso enseñanza-aprendizaje, esto lo afirman (Lizárraga & Díaz, 2007) "Al utilizarlas, los aprendices se involucran en una variedad de pensamientos críticos, creativos y complejos, como lo es evaluar, sintetizar, imaginar, diseñar, resolver problemas, y tomar decisiones[...]" (p.88), el docente debe utilizarla como un apoyo durante el proceso enseñanza-aprendizaje, debe saber cuándo y de qué manera aplicarla, servir de guía para el estudiante (Alexander, 2020).

No hay duda de que la formación básica de las matemáticas y la física en el mundo moderno es esencial para todos, porque esta ciencia es parte de otras ciencias e incluso parte de la vida cotidiana, las matemáticas construyen el carácter, infunden responsabilidad, resistencia, persistencia en la realización de tareas, proporciona métodos y facilita. pensamiento lógico. A lo largo de la historia, los orígenes reales de los conceptos matemáticos, las propiedades y los argumentos lógicos se han relacionado con la actividad humana en relación con el medio ambiente.

La herramienta GeoGebra reúne dinámicamente, aritmética, geometría, álgebra, cálculo, probabilidad y estadística, en un recurso sencillo, intuitivo y amigable, que permite al alumno realizar una actividad exploratoria, probar, equivocarse, conjeturar, validar sus conjeturas. También es utilizado para crear recursos para el aprendizaje de la Física y la Química, entre otras.

En el campo de la física GeoGebra permite construir puntos usándolos como, vectores, segmentos, líneas, conos y funciones, que luego se pueden cambiar dinámicamente. Además, las ecuaciones y las coordenadas se pueden ingresar directamente. Así, GeoGebra es capaz de manejar variables relacionadas con números, vectores y puntos; le permite encontrar derivadas e integrales de funciones y proporciona varios comandos típicos de análisis matemático para identificar puntos individuales de funciones, como raíces o extremos. Por lo tanto, puede dibujar fácilmente funciones gráficas, manipular controles deslizantes para estudiar el comportamiento de sus parámetros, encontrar derivadas e integrales.

### **CAPITULO II**

### **2.1. DIAGNÓSTICO O ESTUDIO DE CAMPO**

La Unidad Educativa Fiscomisional "Cinco de Mayo "es una Institución que con el pasar del tiempo se ha caracterizado por formar estudiantes aptos para reforzar sus conocimientos y mejorar cada uno de los espacios o ambientes de aprendizajes y poder potenciar cada una de las diferentes habilidades que poseen, esto ha representado una evolución a lo largo de los años, sin embargo, hemos notado que la Institución se encuentran diferentes necesidades educativas

En el presente trabajo de investigación que realizamos hemos tomado como muestra el Octavo Año de Educación General Básica Paralelo "A" el cual cuenta con un docente en el área de matemáticas y 44 estudiantes, donde se puede describir que existen la falta de utilización de Softwares Educativos y que el Docente utilice estrategias metodológicas aplicando el Software GeoGebra para el proceso de enseñanza-aprendizaje de los estudiantes para que su evolución sea progresiva y significativa en el área de matemáticas.

### **2.2. ÁNALISIS DE ENCUESTA**

#### **2.2.1. ÁNALISIS DE ENCUESTA DIRIGIDA A LOS ESTUDIANTES**

**Tabla 1**. ¿Conoce o ha escuchado sobre GeoGebra?

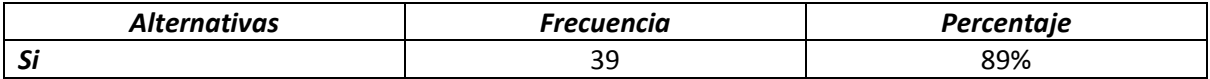

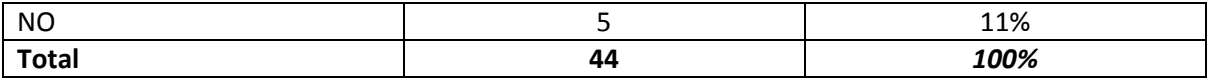

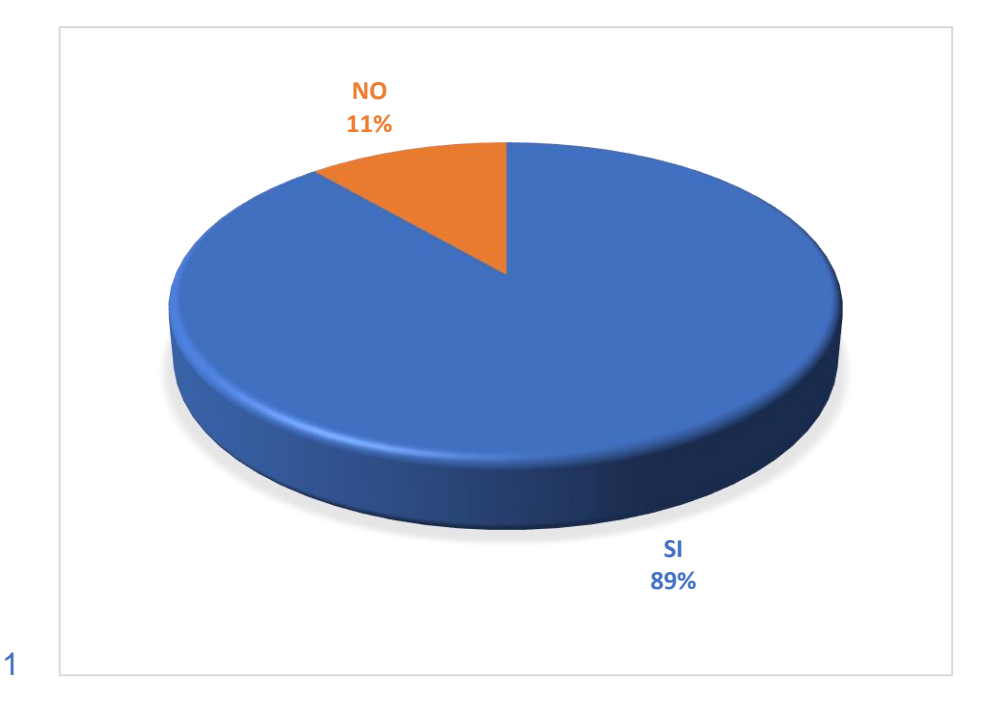

### **ANÁLISIS**

Como podemos observar en el gráfico y como se puede evidenciar los resultados que se obtuvieron mediante la encuesta realizada a los estudiantes, en la cual cuarenta y cuatro estudiantes fueron encuestados dando un resultado del cual treinta y nueve personas respondieron positivamente la interrogante planteada, mientras que cinco personas respondieron negativamente esta interrogante, arrojando el 89% de individuos encuestados con una afirmación a esta pregunta planteada, y con 11% de los individuos restantes se obtuvo resultados negativos de aquella pregunta generada por el transcurso de esta investigación, logrando así un 100% de personas encuestadas en el paralelo "A" del colegio antes mencionado.

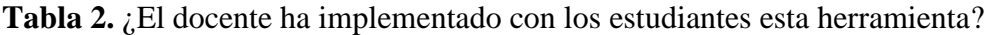

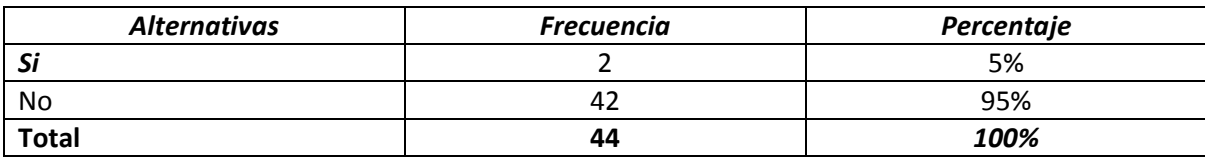

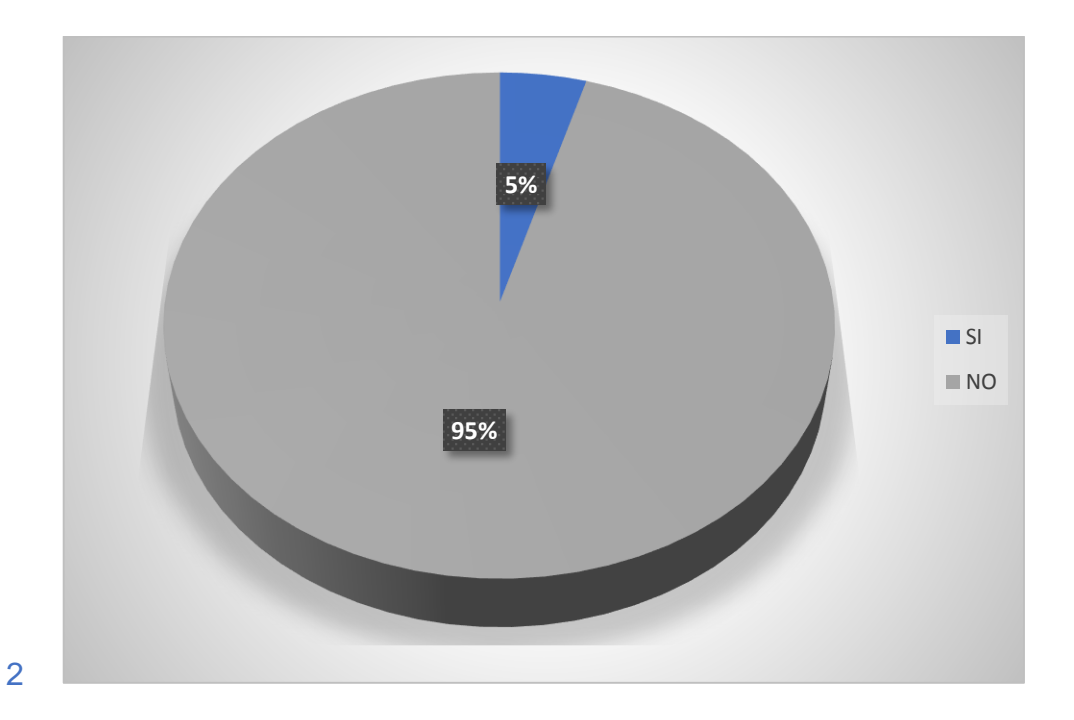

### **ANÁLISIS**

Los resultados que se obtuvieron durante la encuesta realizada a los estudiantes de tercero de bachillerato del paralelo "A" fueron los siguientes, de los cuarenta y cuatro estudiantes encuestados a cuarenta y dos estudiantes dieron su punto de vista confirmando una negatividad a esta pregunta, con los dos restantes se puede observar que su respuesta fue de forma positiva, obteniendo un mayor porcentaje con un 95% de respuesta negativas y con un 5% de respuesta positivas refiriéndose a la interrogante planteada.

#### **Tabla 3.** ¿Desea conocer la herramienta GeoGebra?

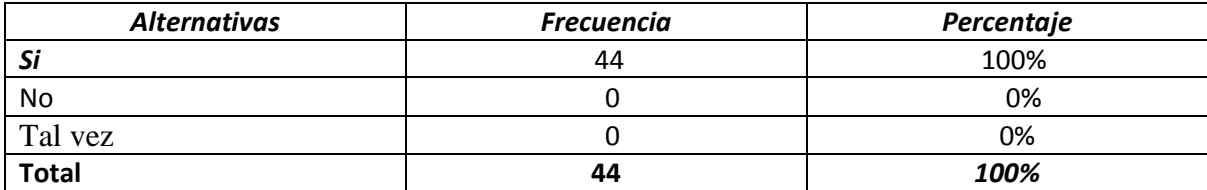

**Fuente:** Unidad Educativa Fiscomisional "Cinco de Mayo", tercero de Bachillerato paralelo A **Elaborado por:** Jean Pierre Farias Marcillo

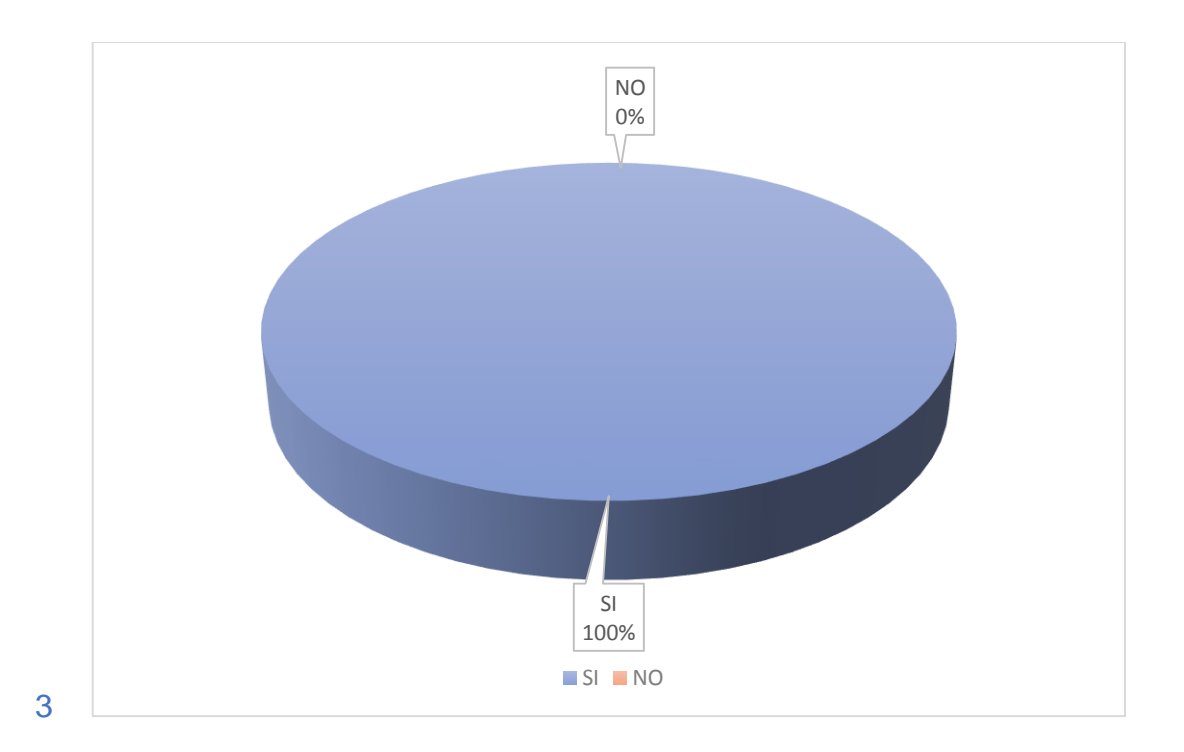

# **ANÁLISIS**

Con la aplicación de la encuesta realizada a los estudiantes podemos observar que, en esta interrogante de los cuarenta y cuatro estudiantes que realizaron la encuesta todos ellos respondieron de manera positiva, dando a conocer que los estudiantes tienen ese entusiasmo o motivación por considerar otra forma de aprender la física, obteniendo los resultados favorables con un 100% de afirmación que sí, de esta interrogante planteada a los estudiantes.

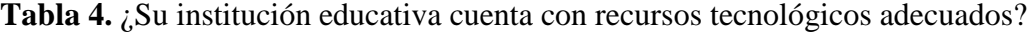

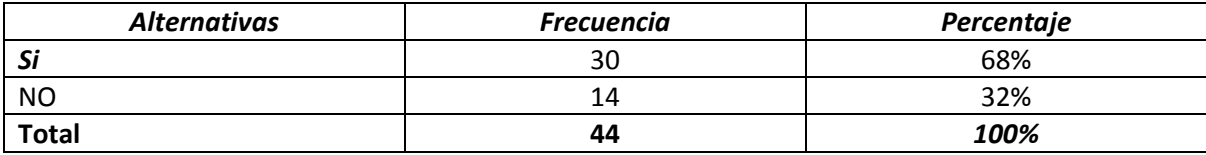

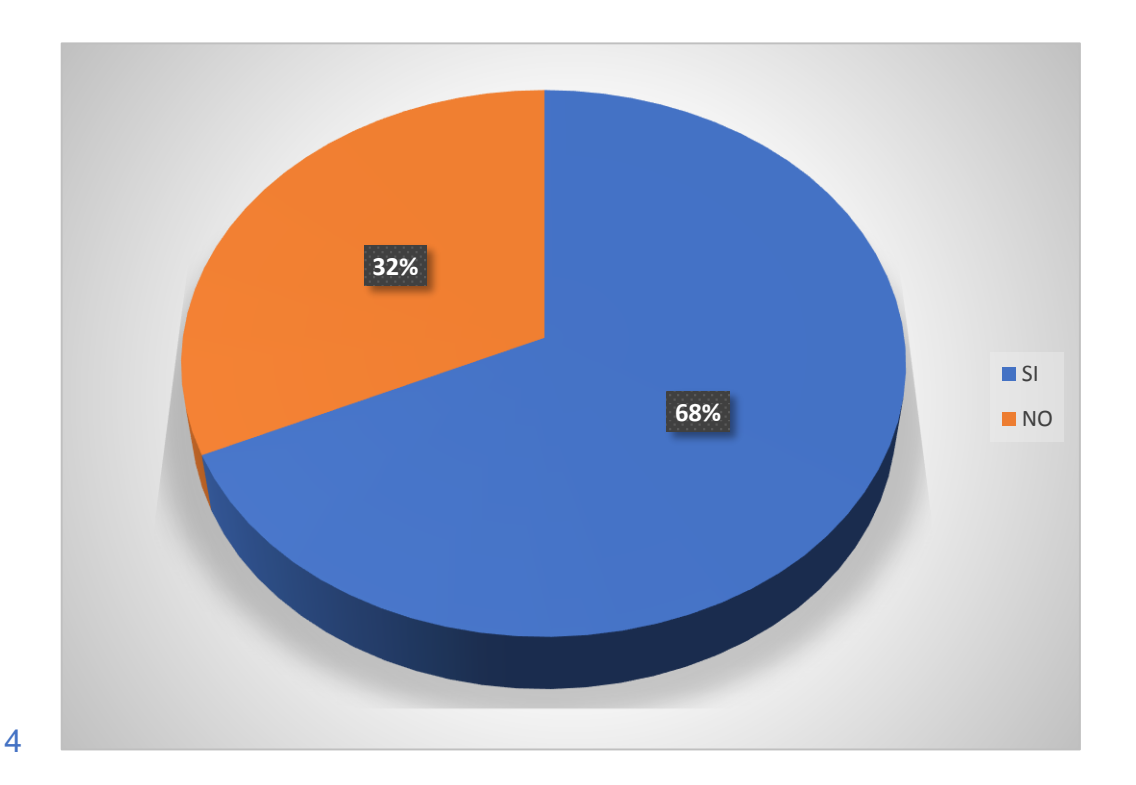

### **ANÁLISIS**

Como podemos apreciar en el grafico el resultado que se obtuvo en esta pregunta fueron favorables, siendo la respuesta con mayor porcentaje el literal (SI) considerando que la encuesta fue realizada a cuarenta y cuatro estudiantes de tercero de bachillerato paralelo "A" obteniendo que de los cuarenta y cuatro estudiantes treinta de ellos seleccionaron el literal (SI), dando un 68% de los estudiantes y con catorce estudiantes que marcaron el literal (NO) siendo el 32% de los estudiantes a los cuales fueron encuestados.

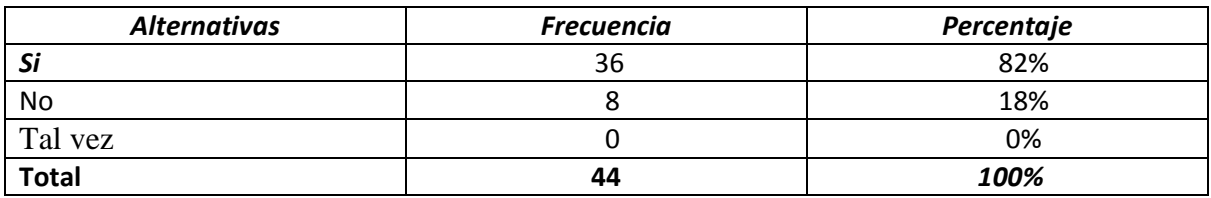

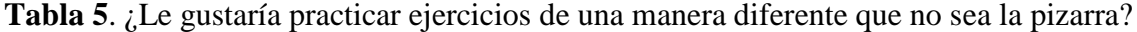

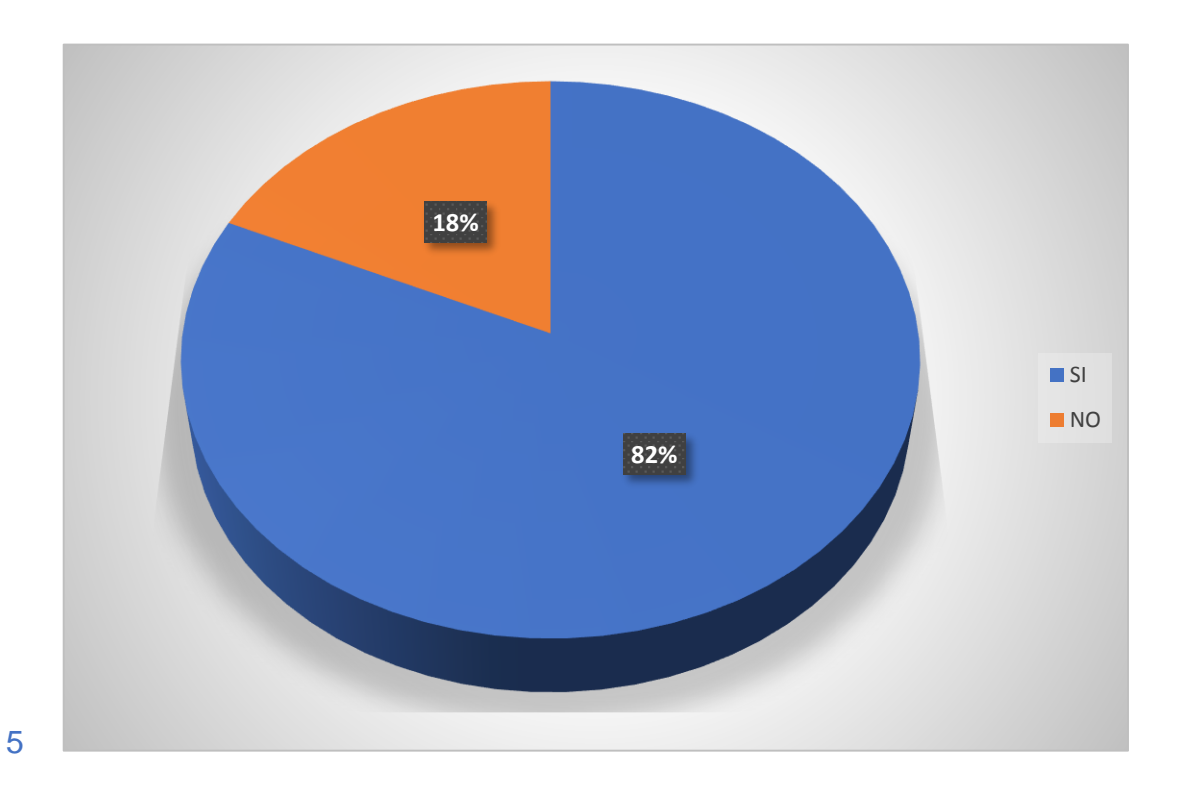

### **ANÁLISIS**

Como podemos observar estos resultados son de los estudiantes de la unidad educativa "CINCO DE MAYO", en la cual se le aplico una encuesta dando a conocer a cuarenta y cuatro estudiantes de los cuales treinta y seis estudiantes seleccionaron de forma positiva el literal (SI) obteniendo un 82% de un 100%, el restante que es ocho estudiantes seleccionó el literal (NO) que corresponde al 18% y la opción (TAL VEZ) ningún estudiante respondió.

**Tabla 6.** ¿Su docente utiliza distintas herramientas tecnológicas para el desarrollo de la clase física?

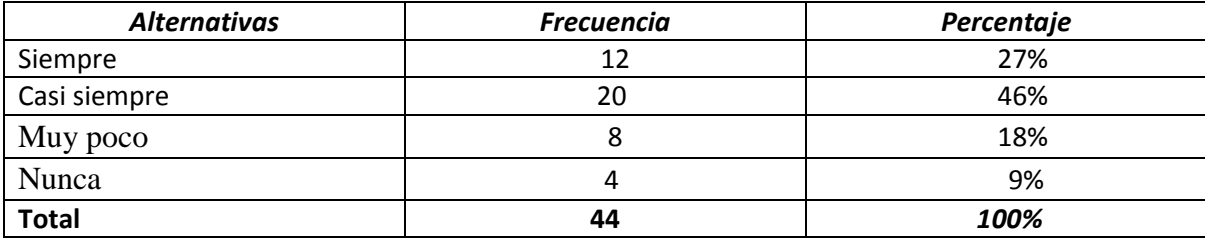

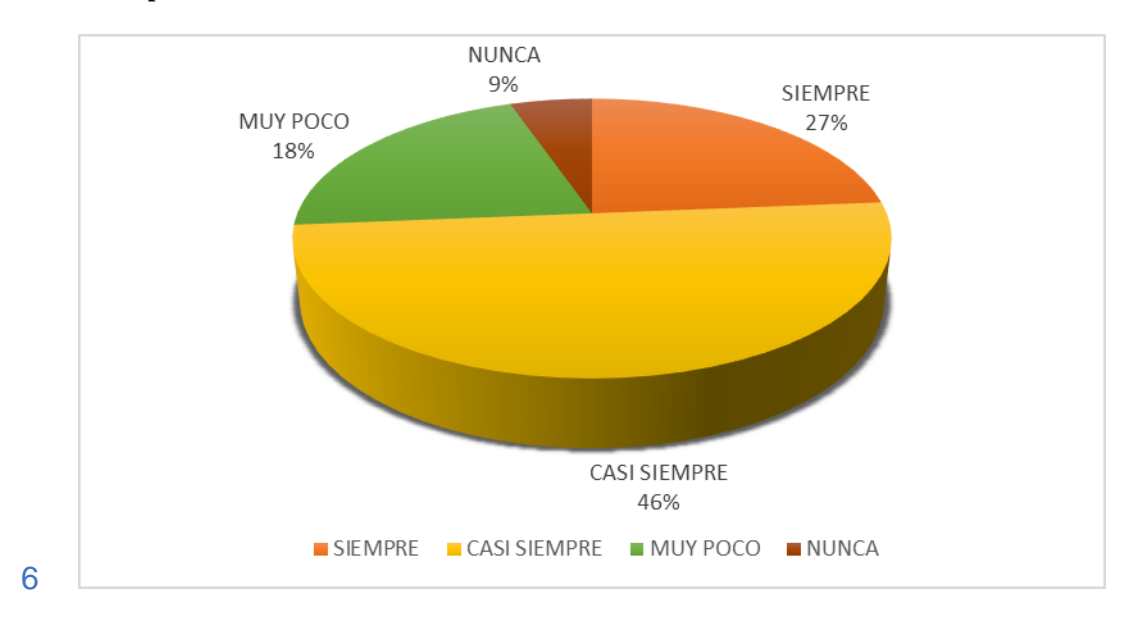

### **ANÁLISIS**

Como se puede apreciar en el grafico estos son los resultados obtenidos en la tabulación de esta pregunta encuestada a los estudiantes, llegando a que de cuarenta y cuatro estudiantes los cuales treinta y dos de ellos escogieron siempre el 27% y el 46% casi siempre. Un grupo de 12 mínimos de estudiantes escogieron la opción muy poco el 18% y nunca el 9%, lo que significa que casi las ¾ partes de los estudiantes respondieron que el maestro el maestro si utiliza distintas herramientas metodológicas para el desarrollo de las clases de física.

**Tabla 7**. ¿Considera a sus docentes adecuados para implementar una herramienta tecnológica como es GeoGebra?

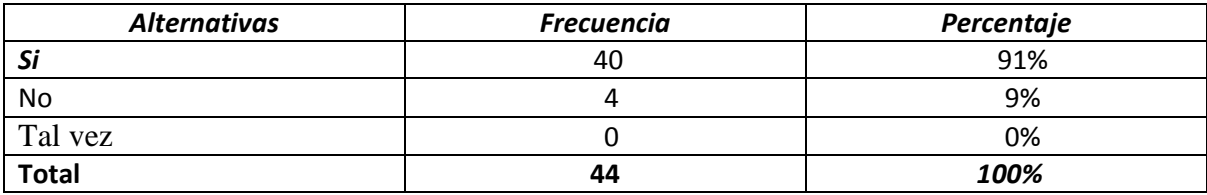

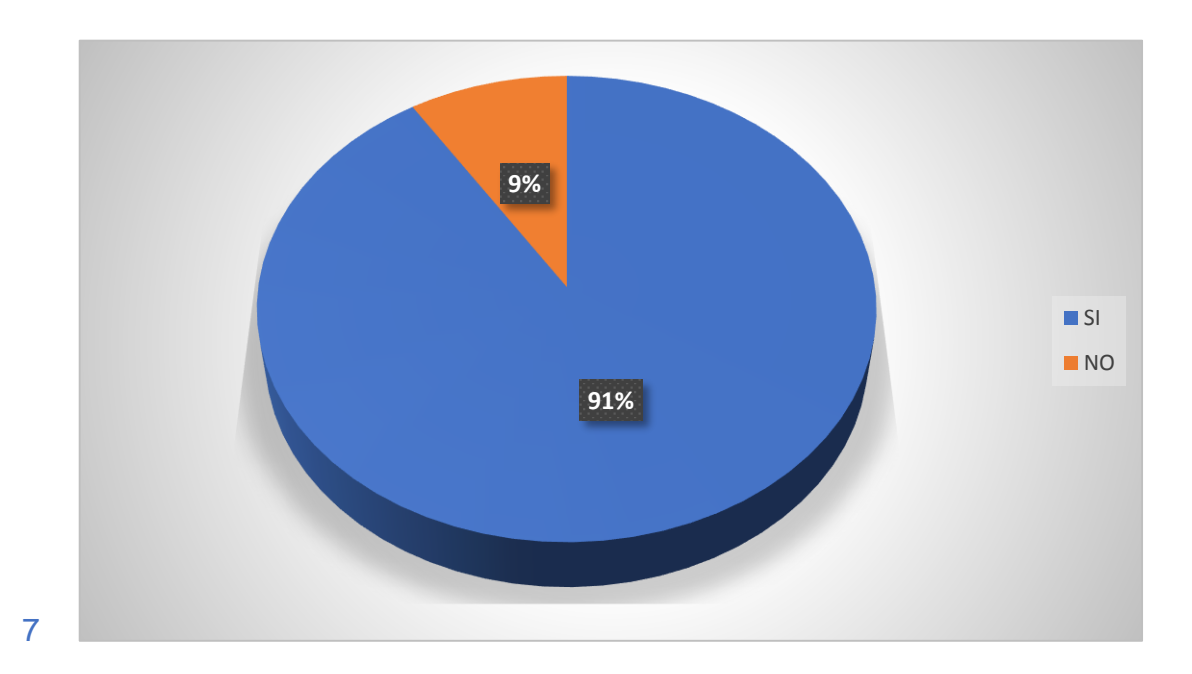

# **ANÁLISIS**

Como se puede apreciar en el grafico estos son los resultados obtenidos en la tabulación de esta pregunta aplicada a los estudiantes, llegando a que de cuarenta y cuatro estudiantes los cuales cuarenta de ellos escogieron el literal (SI) arrogando un porcentaje de 91%, por otro lado el restante de cuatro estudiantes que corresponde al 9% escogieron el literal (NO), la opción (TAL VEZ), no la escogió ningún estudiante, lo que significa que los estudiantes consideran a sus docentes adecuados para implementar una herramienta tecnológica como es GeoGebra.

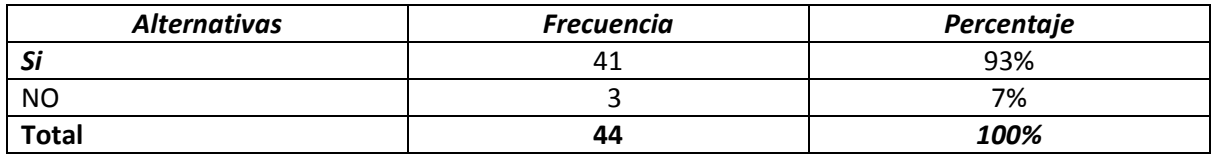

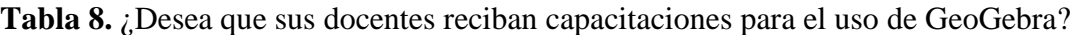

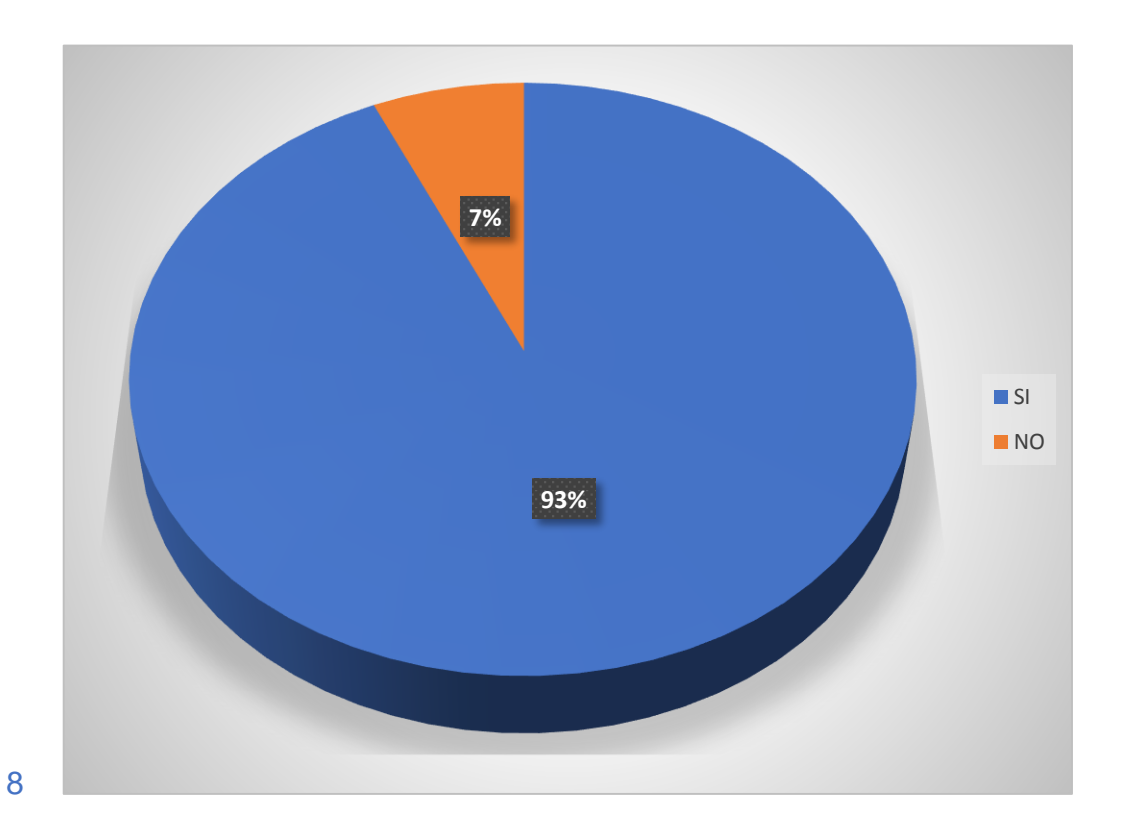

### **ANÁLISIS**

Como podemos observar estos resultados son de los estudiantes de la unidad educativa "CINCO DE MAYO", en la cual se le aplico una encuesta dando a conocer a cuarenta y cuatro estudiantes de los cuales cuarenta y uno de los estudiantes seleccionaron de forma positiva el literal (SI) obteniendo un 93% de un 100%, y el restante que es un 7% de los estudiantes seleccionaron el literal (NO) siento este un total de tres estudiantes, por lo que estudiantes la mayor parte desean que sus docentes reciban capacitaciones para el uso de GeoGebra.

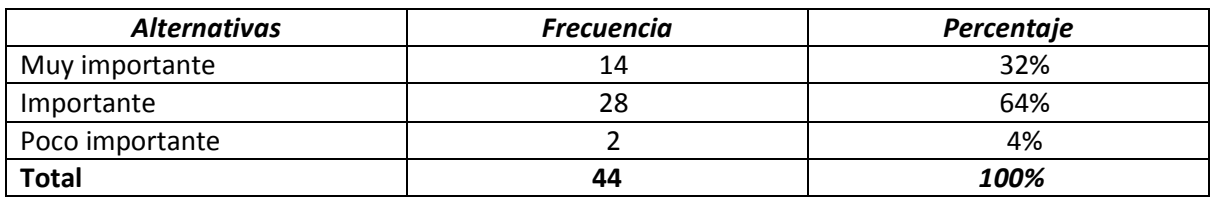

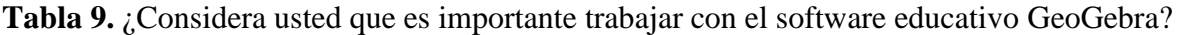

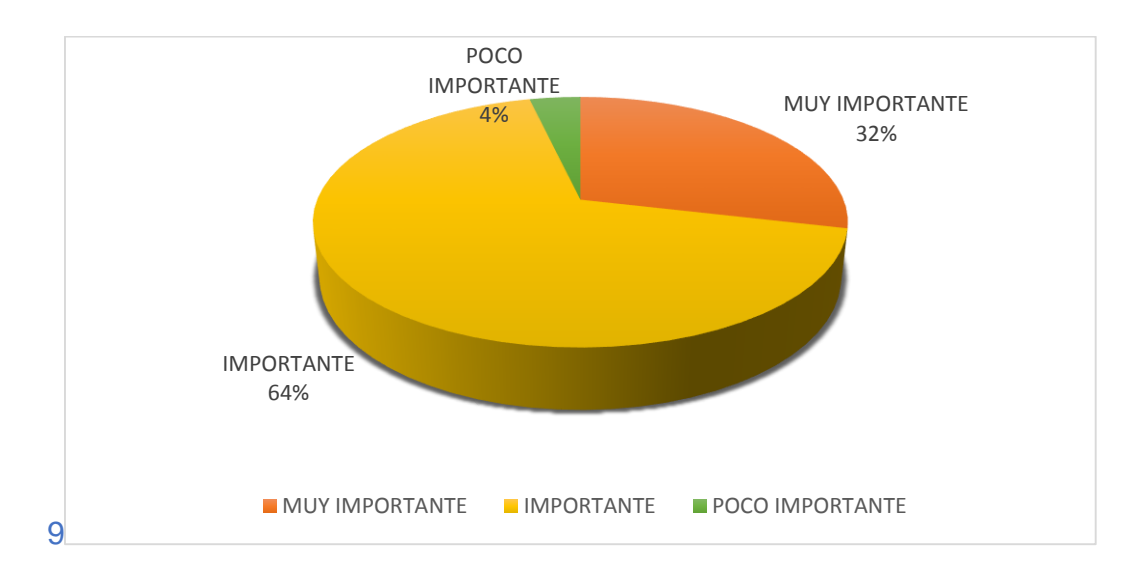

### **ANÁLISIS**

Cómo se puede apreciar los estudiantes encuestado han respondido tres aspectos relacionados. Piensa que es importante trabajar con el software educativo GeoGebra, se puede notar que los mayores porcentajes lo tuvo las alternativas importantes que corresponde 64% y muy importante el 32% indicando que los estudiantes piensan que es importante trabajar con el software educativo GeoGebra, un grupo mínimo consideran poco importante trabajar con esta herramienta educativa. el 29% contestaron el literal A y consideran que es muy importante trabajar con este software educativo GeoGebra demostrando lo relevante que es trabajar con GeoGebra para un mejor aprendizaje significo de la física.

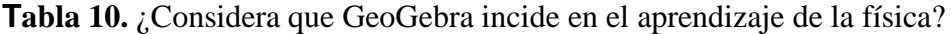

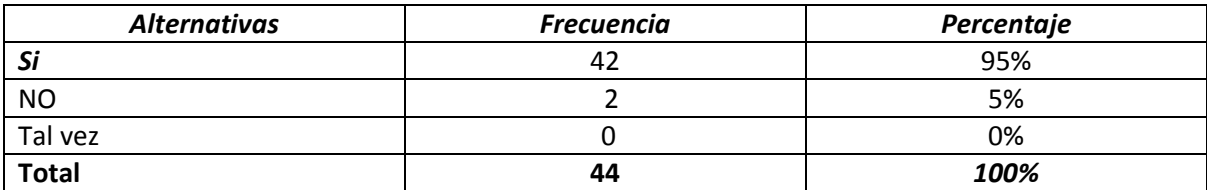

**Fuente:** Unidad Educativa Fiscomisional "Cinco de Mayo", tercero de Bachillerato paralelo A **Elaborado por:** Jean Pierre Farias Marcillo

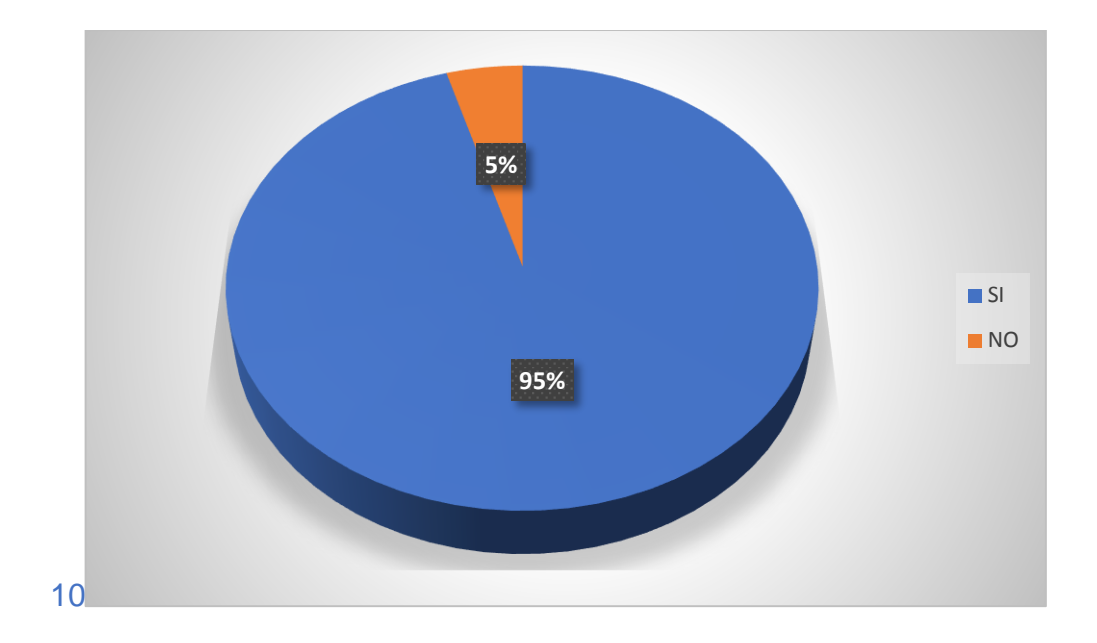

# **ANÁLISIS**

Cómo se puede observar los estudiantes encuestado han respondido tres aspectos relacionados. Considera que el GeoGebra incide en el aprendizaje de la física, se puede notar que el mayor porcentaje lo tuvo la opción (Si) y grupo menor contesto la opción (No) y la opción (Tal vez) no contesto ningún estudiante, demostrando de los resultados obtenidos que GeoGebra incide en el aprendizaje de la física.

### **CAPITULO III**

#### **3. PROPUESTA**

GeoGebra como herramienta metodológica en el proceso de enseñanza-aprendizaje de la física en la Unidad Educativa "Cinco de Mayo" del Cantón Chone.

### **3.1. Institución ejecutora**

Unidad educativa "CINCO DE MAYO" del cantón CHONE

#### **3.2. Beneficiarios**

#### **Beneficiados directos.**

Estudiantes de tercero de bachillerato paralelo de "A de la Unidad Educativa "Cinco de Mayo" del cantón Chone.

#### **Beneficiados indirectos.**

•Docentes de tercero de bachillerato paralelo "A" de la Unidad Educativa "Cinco de Mayo" del cantón Chone.

•Padres de familia de los alumnos de tercero de bachillerato paralelo "A" de la Unidad Educativa "Cinco de Mayo" del cantón Chone.

•Unidad Educativa "Cinco de Mayo" del cantón Chone.

#### **Tiempo estimado**

La propuesta desarrollada se deberá socializar y debidamente aprobada por los beneficiarios directos e indirectos, al culminar este proceso podrá realizarse en la unidad educativa Fiscomisional "Cinco de Mayo" del cantón Chone con un grupo seleccionado de estudiantes y docentes. Periodo de 2 meses, después del tiempo esperado y los resultados asociados con el proceso de enseñanza en el área de la física, los estudiantes pueden ser evaluados para determinar si su desempeño cumple con las metas establecidas.

#### **3.3. Justificación**

Usar el software GeoGebra es muy importante porque es una herramienta que permite visualizar y presentar de manera interactiva, conceptos, propiedades numéricas, y fórmulas que puede ser utilizado a individuos de todas las edades en las que incluyen las funciones recomendadas para aritmética, geometría, álgebra y gráficos de una ecuación diferencial. Por lo tanto, con el software GeoGebra, nos facilitará la exploración y uso del entorno digital para mejorar la enseñanza en el campo de la física. La aplicación incluye una licencia libre y gratuita y es fácil de usar gracias a su entorno interactivo, algunos recursos educativos forman parte de una plataforma de apoyo internacional a través de foros y comunidades web, en la cual se actualiza constantemente y puede ser aplicada en una institución educativa.

Con base en los diagnósticos realizados, se puede afirmar que la mayoría de los estudiantes encuestados conocen el software de aprendizaje GeoGebra y que los docentes no lo utilizan, por lo que los estudiantes de tercer año de licenciatura de la unidad educativa Fiscomisional "Cinco de Mayo" obtienen que GeoGebra afectan el aprendizaje de las matemáticas. Esta propuesta de desarrollo en relación a la implementación del software educativo como es GeoGebra tiene como objetivo brindar a los estudiantes acceso oportuno a la información e interacción con ejercicios prácticos que estimulen el aprendizaje.

#### **3.4. Fundamentación**

Los docentes están profundamente involucrados en el desarrollo del aprendizaje de cada estudiante, y los mismos estudiantes deben estar inmersos en cada actividad que realizan, para que se logre un aprendizaje significativo al permitir que los estudiantes desarrollen sus talentos en matemáticas.

La falta de uso de software educativo es el principal motivo que impide a los docentes enseñar contenidos matemáticos con claridad. Para ello, necesitan motivar a los estudiantes a resolver problemas que ayudarán a desarrollar y fortalecer la comprensión matemática.

#### **3.5. Objetivo general**

 Implementar el uso y manejo del Software GeoGebra como herramienta metodológica en el proceso de enseñanza-aprendizaje de la física en la Unidad Educativa "Cinco de Mayo" del Cantón Chone.

#### **Objetivos específicos**

- Observar los beneficios que genera el uso del programa GeoGebra en la enseñanza de la física a través de actividades representativas para el manejo de este software.
- $\checkmark$  Elaboración y planificación de capacitación con metodologías que puedan ser de fácil aplicación y comprensión que impulse al estudio en la actualización de conocimientos de los estudiantes y docentes.
- $\checkmark$  Gestionar el plan de capacitación de la herramienta tecnológica GeoGebra permitiendo mejorar la enseñanza-aprendizaje de la física en los estudiantes de tercero de bachillerato de la Unidad Educativa "Cinco de Mayo".
- Obtener un aporte a los docentes de la Unidad Educativa "Cinco de Mayo" para la implementación de estrategias con Softwares Educativos para el desarrollo de las habilidades y capacidades en la física.

### **3.6. Importancia**

La aplicación de esta propuesta es de suma importancia para la educación y sociedad y algunos aspectos que resaltan son los siguientes:

- $\checkmark$  Se promueve diversos tipos de aprendizajes tanto individuales como grupales.
- $\checkmark$  Fomenta la creatividad mediante la aplicación de conocimientos y habilidades, lo que le permite buscar y descubrir nuevos conocimientos.
- $\checkmark$  Fortalece el aprendizaje autónomo y se ajusta al tiempo que puede disponer para esa actividad.
- $\checkmark$  Permite el acceso al conocimiento y a la participación de actividades mediante recursos tecnológicos.
- $\checkmark$  Incluyen elementos didácticos e innovadores para captar la atención del estudiante.
- $\checkmark$  Estimula el carácter interactivo del aprendizaje.

### **3.7. Ubicación sectorial y física**

La propuesta realizada se llevará a cabo en la Unidad Educativa Fiscomisional "Cinco de Mayo" que se encuentra ubicada en la Provincia de Manabí, zona urbana del Cantón Chone en la Avenida Eloy Alfaro malecón 5 de junio durante el periodo lectivo 2022-2023.

Esta institución cuenta con una infraestructura, laboratorios de informática, auditorios y biblioteca en la cual utilizan para un mayor aprendizaje, las autoridades docentes tienen una predisposición para el proceso de la institución en todos los ámbitos.

El profesorado es cognitivamente adecuado e inadecuado en la implementación de software educativo, y los estudiantes cuentan con los recursos necesarios para potenciar las habilidades y capacidades logrando así un aprendizaje significativo.

#### **3.8. FACTIBILIDAD**

Esta propuesta es factible de ejecutar por el sector en la que se encuentra y los recursos tecnológicos que manifiestan están acorde para poder la implementación de esta herramienta, además los directivos y docentes de la institución están motivados y dispuestos a trabajar en conjunto para poder brindar una calidad de educación.

#### **Descripción de la Propuesta**

Este trabajo desarrolla un enfoque de temas y actividades para docentes y estudiantes basado en las fortalezas de GeoGebra, desarrollando un programa de capacitación con un enfoque de autoaprendizaje fácil de entender, la capacitación de GeoGebra mejorará la enseñanza de las matemáticas a los estudiantes.

#### **3.9. ACTIVIDADES**

- Conocer la interfaz gráfica y las herramientas del software GeoGebra
- Funciones lineales en GeoGebra
- Desarrollo de funciones logarítmicas en GeoGebra
- Vectores y su función en GeoGebra

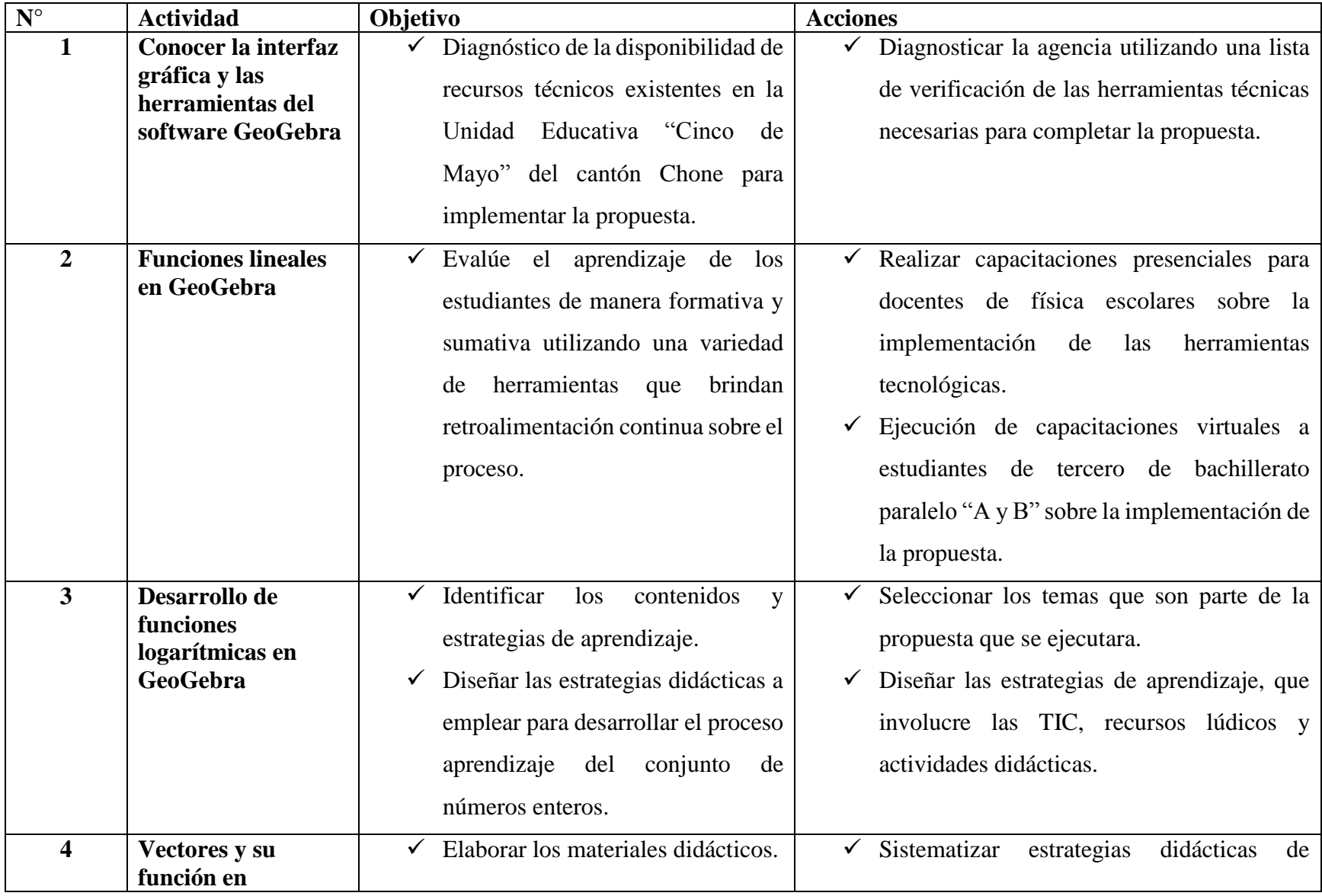

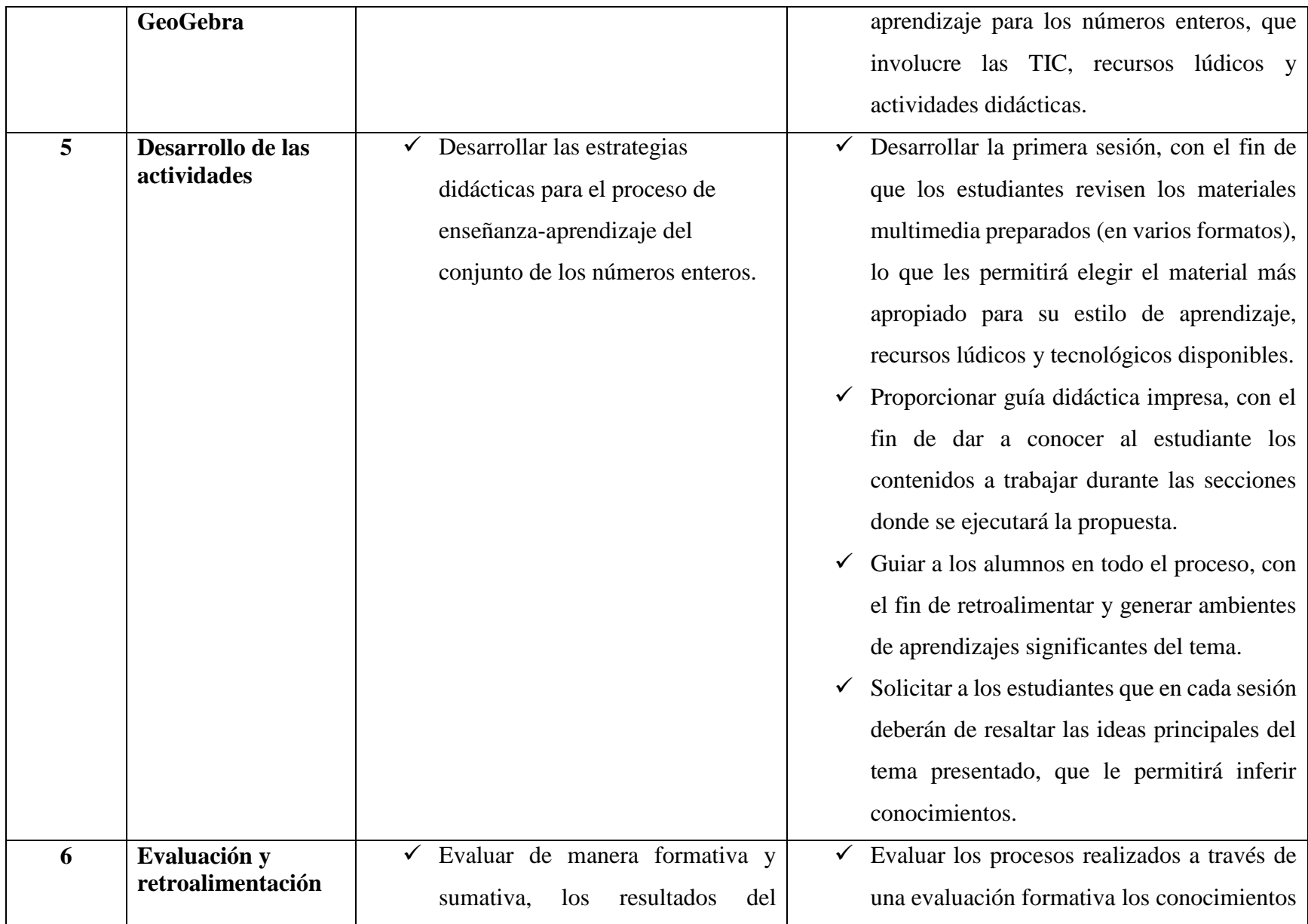

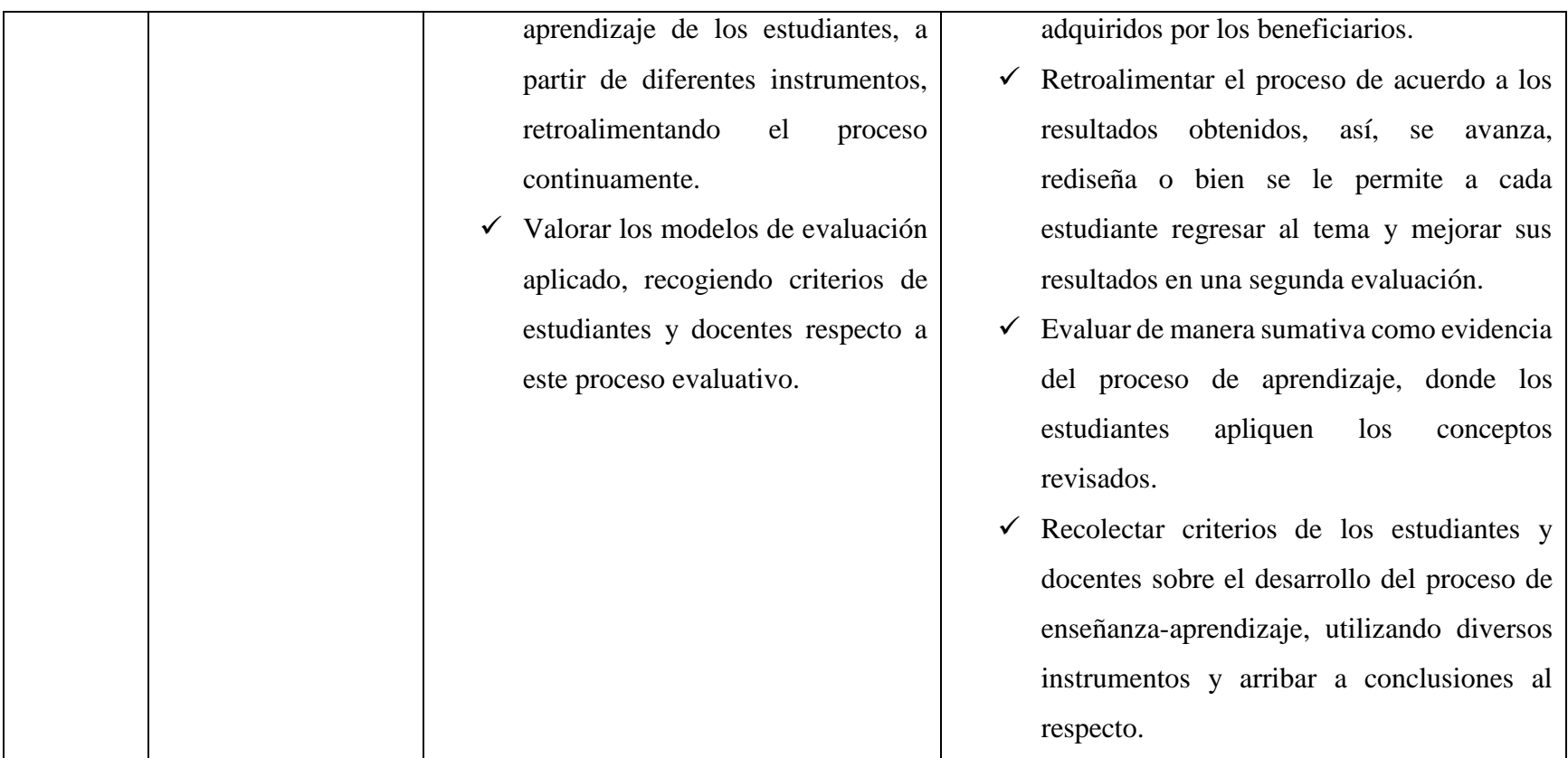

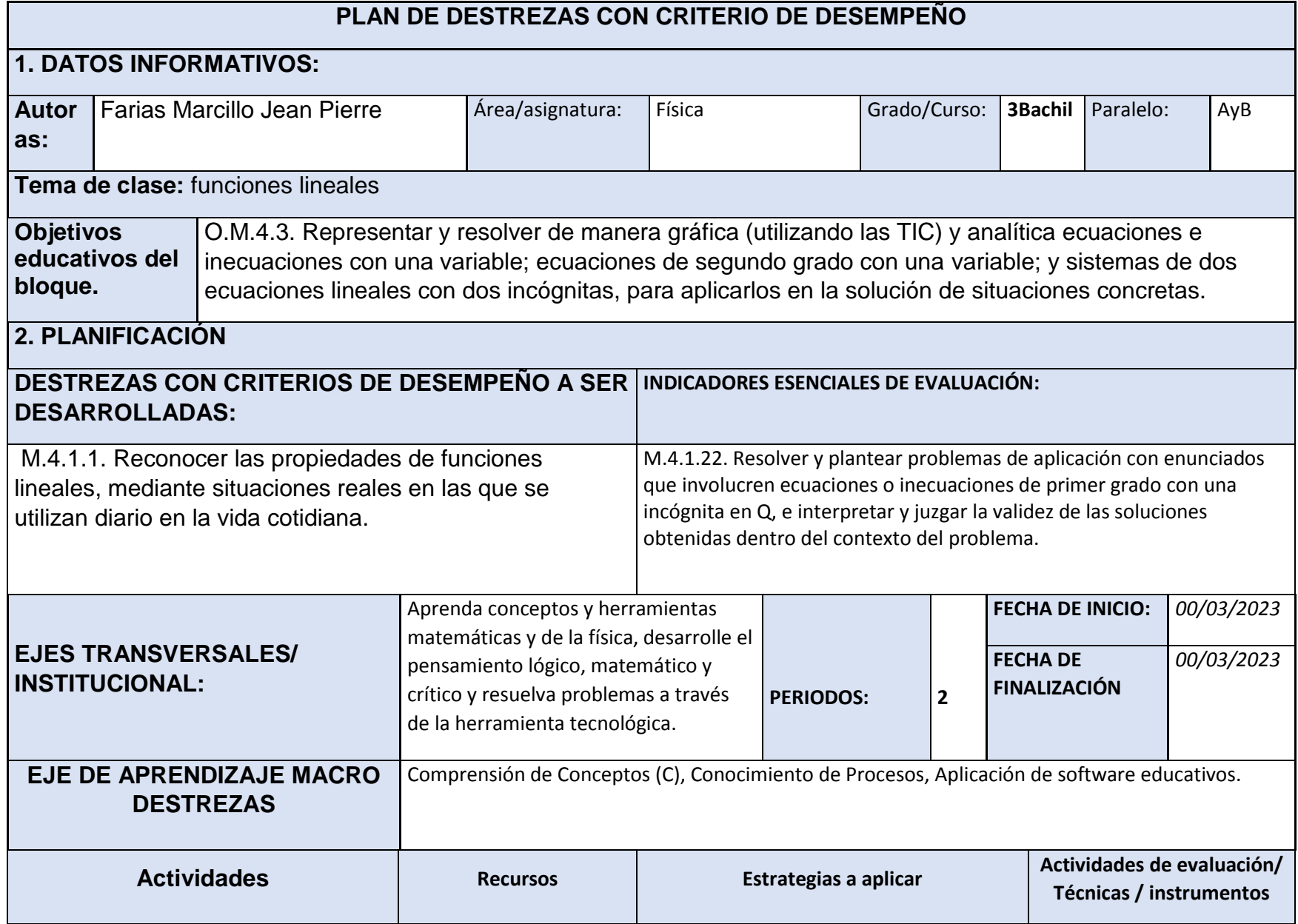

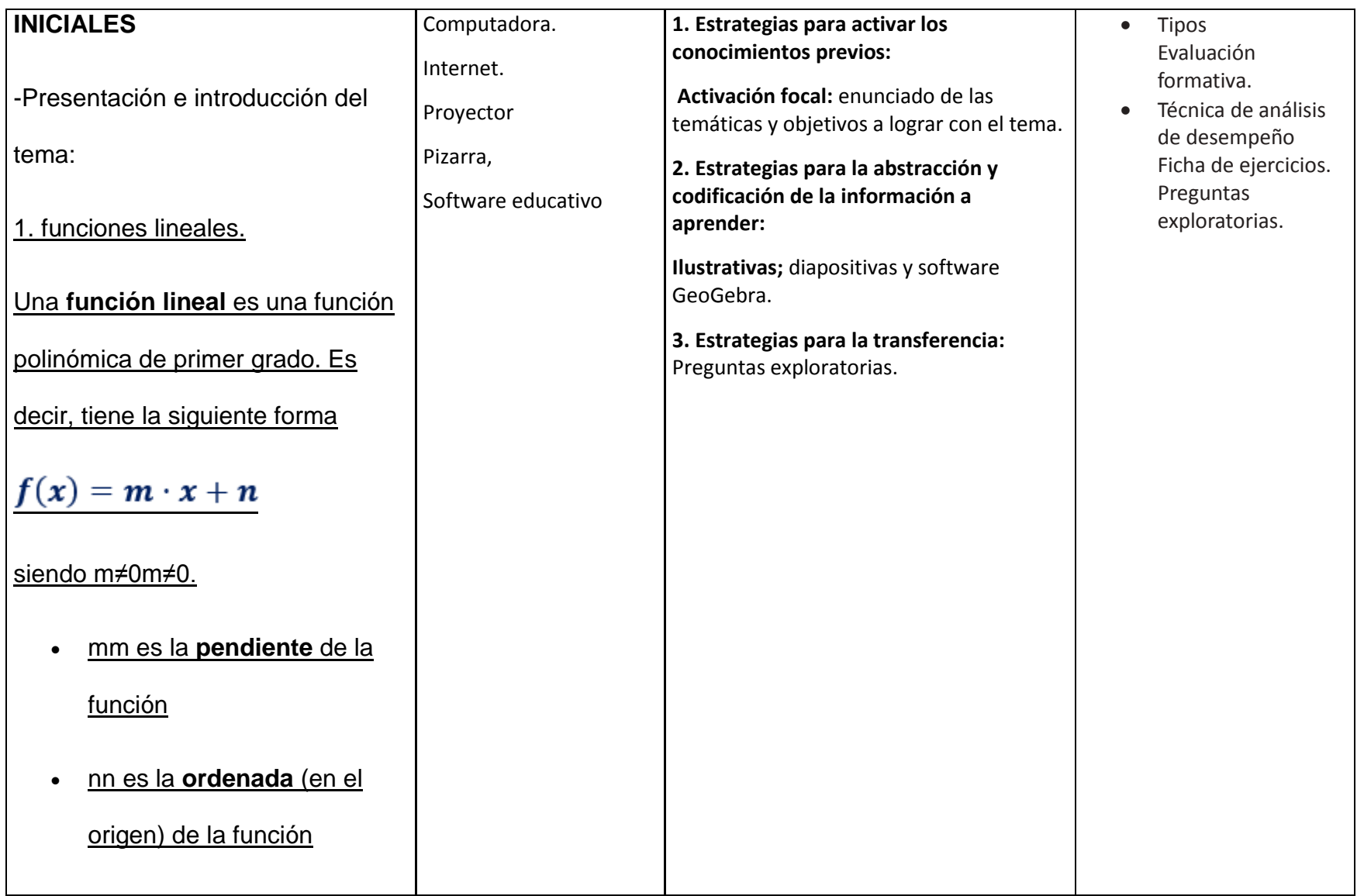

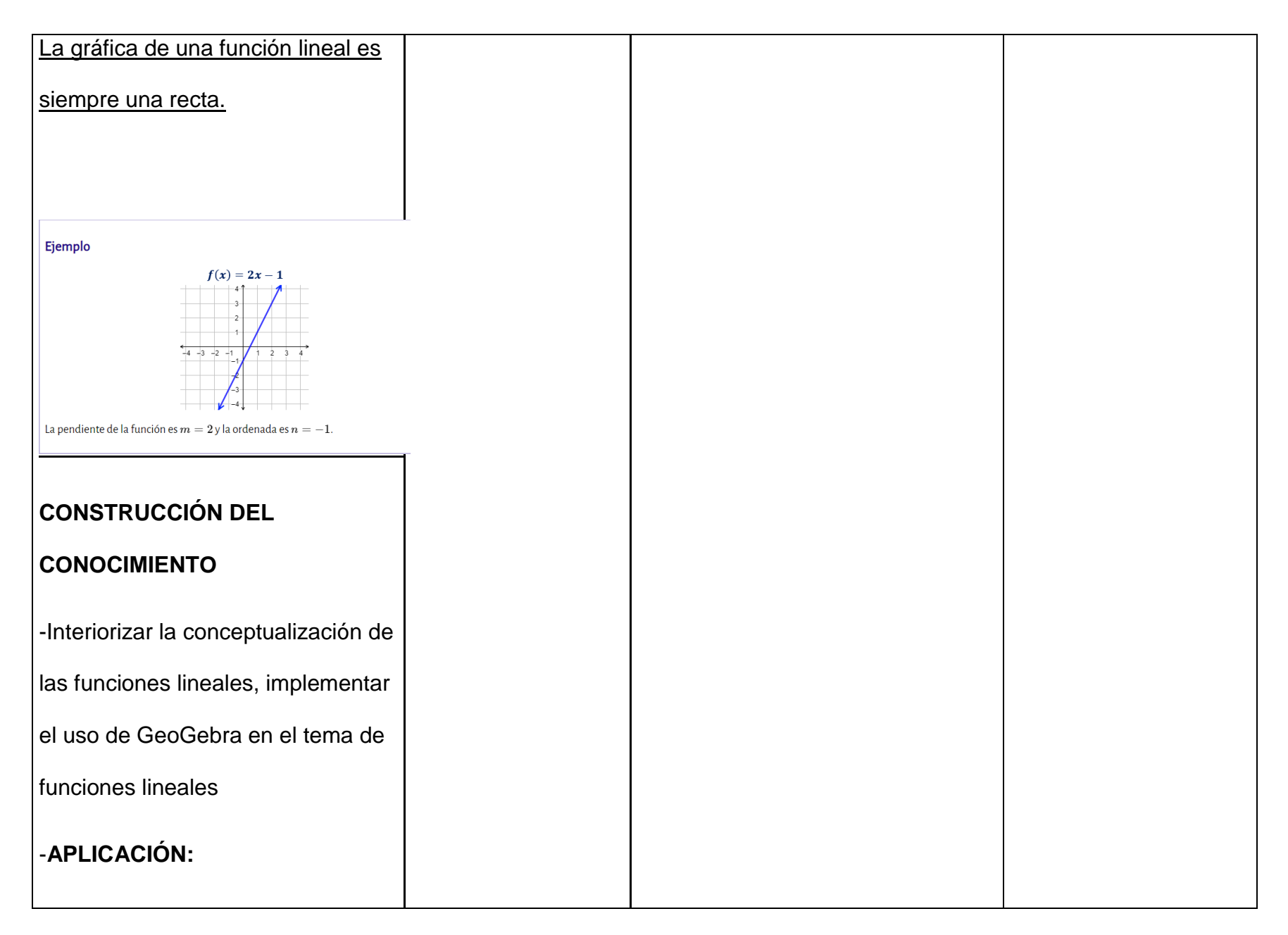

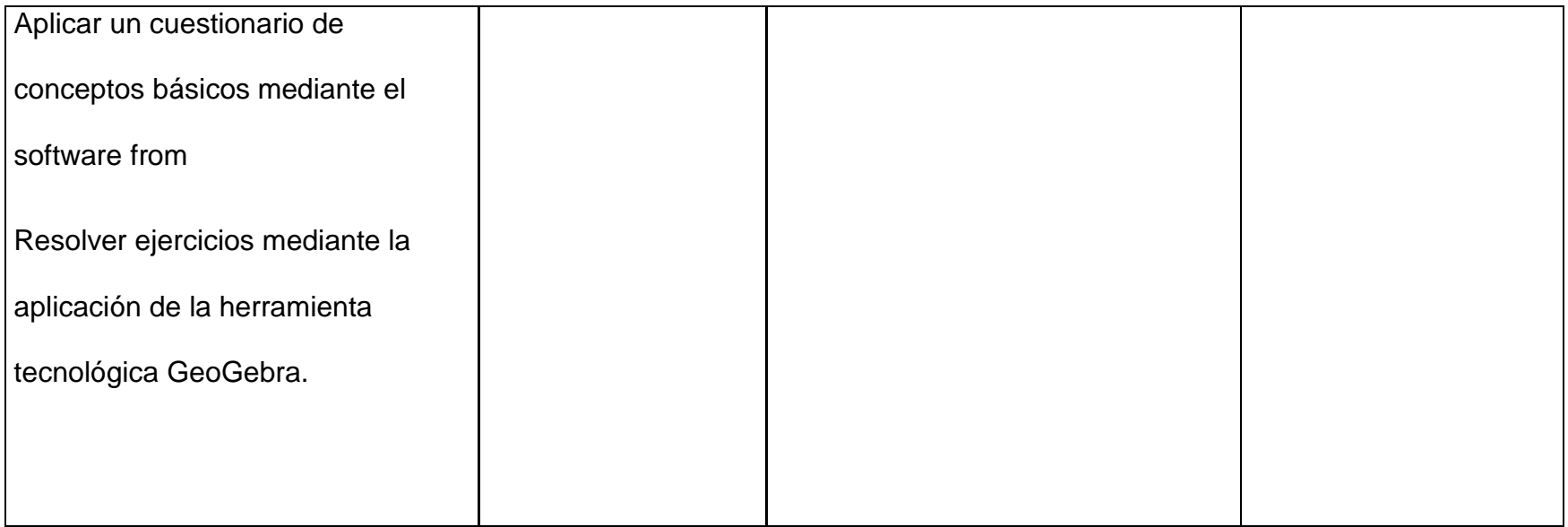

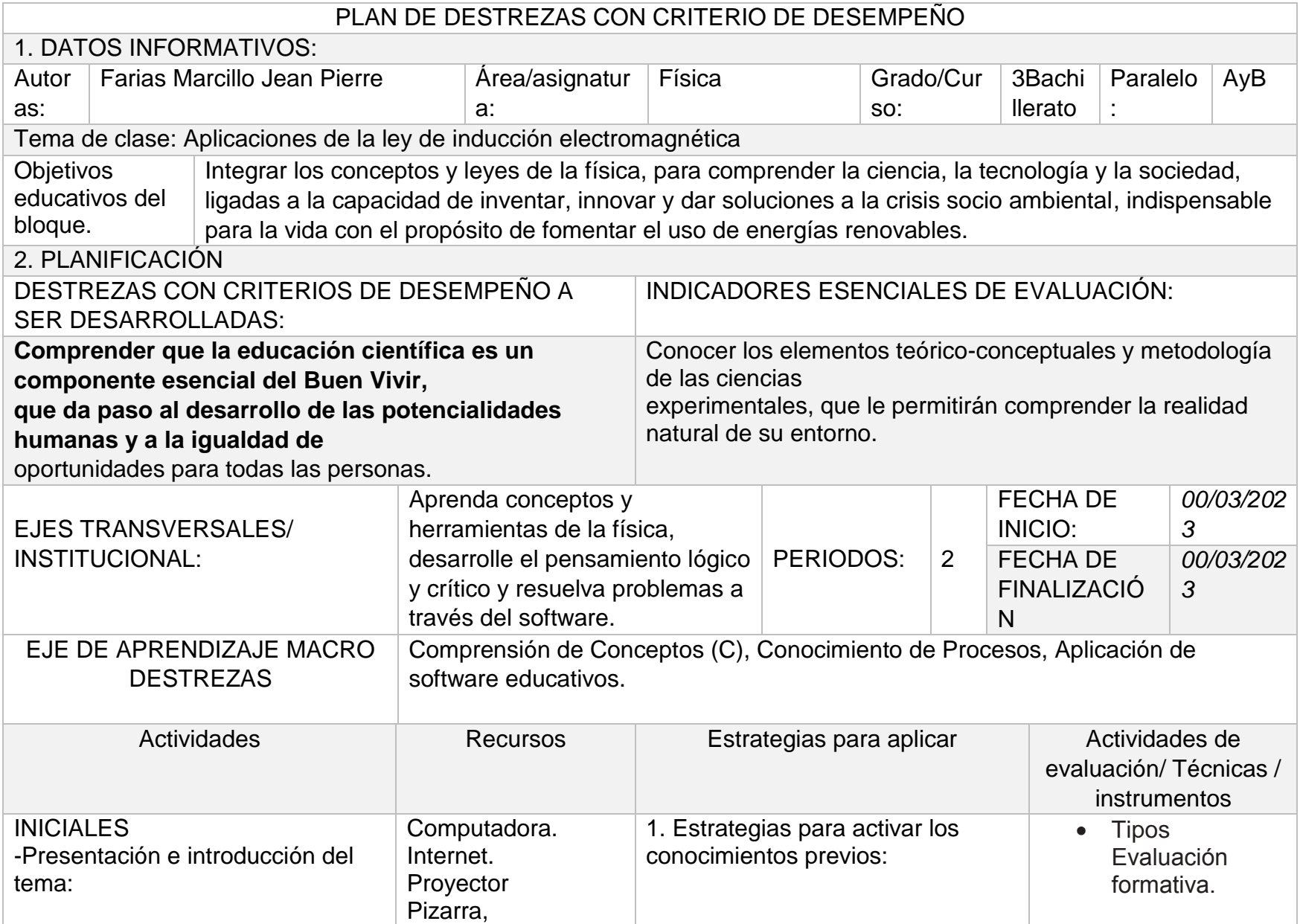

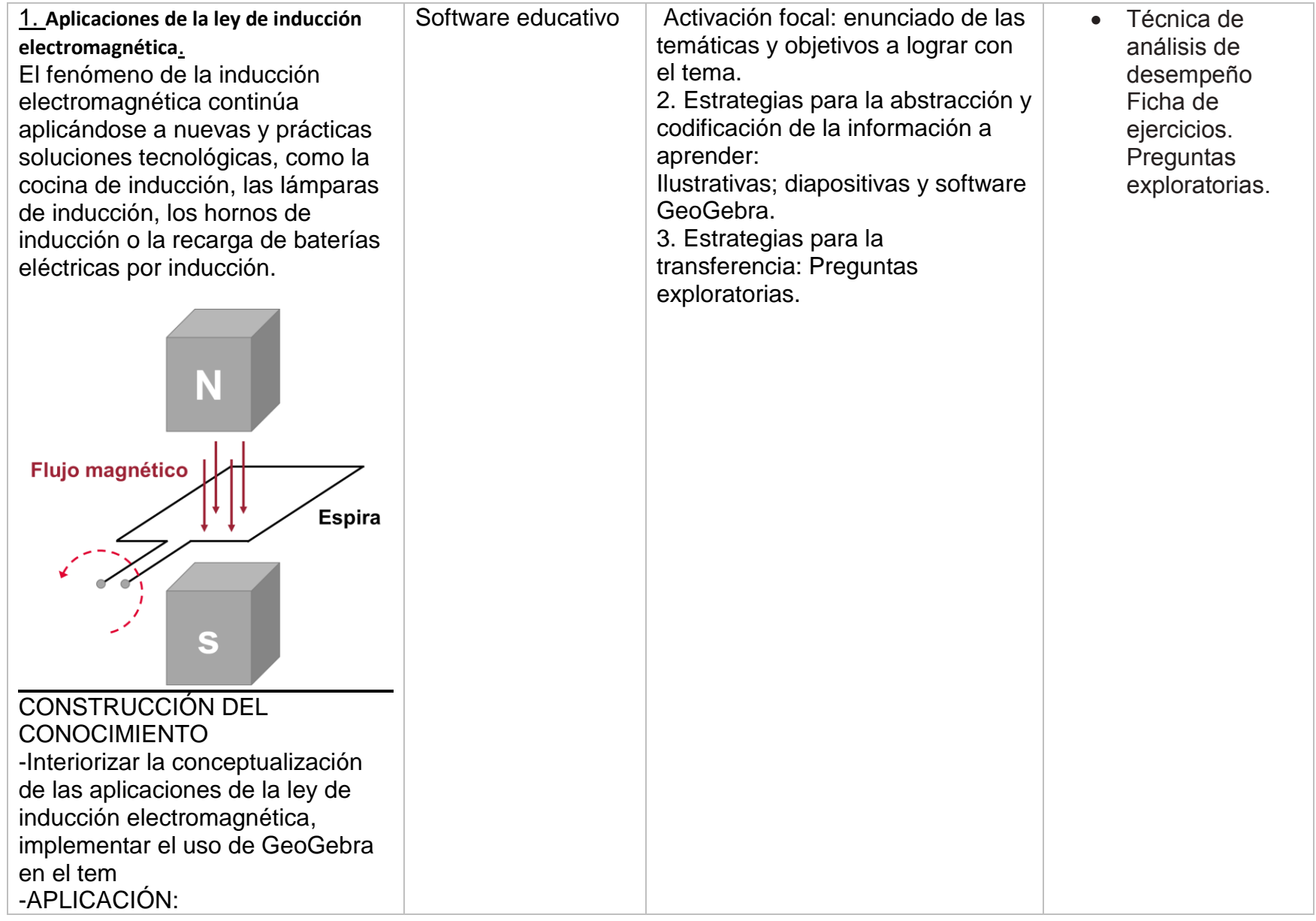

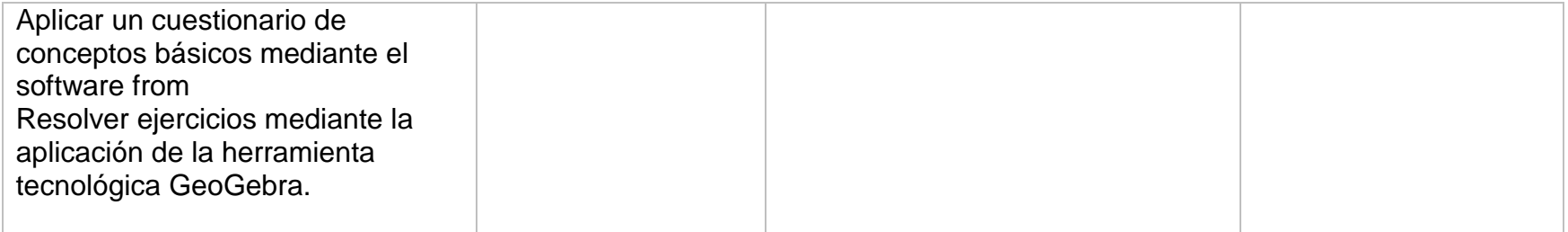

### **3.10. RECURSOS**

### **HUMANOS**

- Estudiantes
- Docentes
- Autoridades
- Facilitadores

### **MATERIALES**

- $\checkmark$  Bibliografías de apoyo
- $\checkmark$  Computadora
- $\checkmark$  Proyector
- $\checkmark$  Materiales diversos para la elaboración de la capacitación
- $\checkmark$  Software educativo

## **INFRAESTRUCTURA**

- Auditorios
- Laboratorios
- Bibliotecas
- Patios
- Bares
- Aulas

# **3.11. CRONOGRAMA**

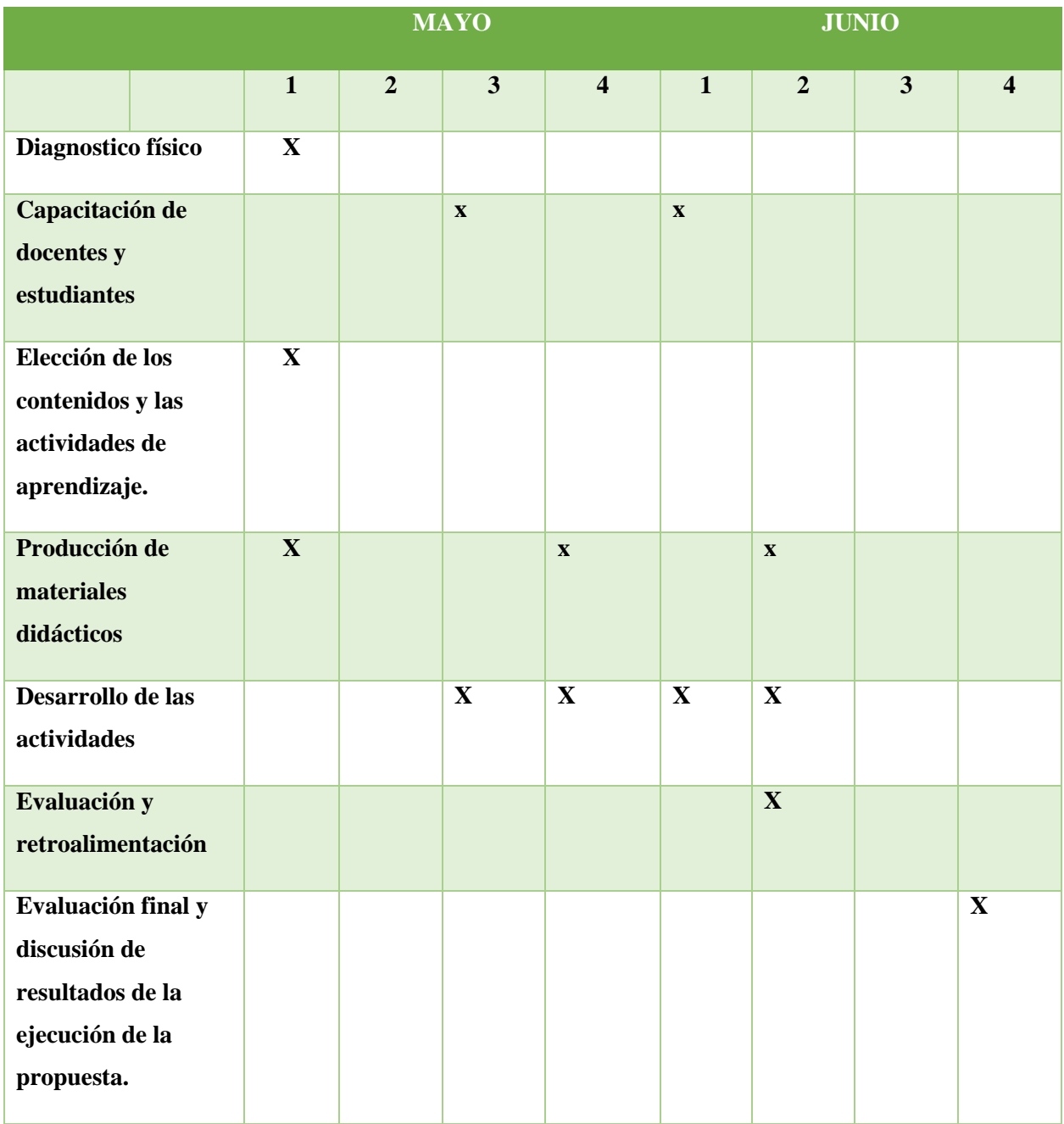

#### **3.12. PRESUPUESTO**

 Esta propuesta será ejecutada por las facilitadoras que serán orientadoras en la elaboración de las capacitaciones sobre el tema GeoGebra que se llevará a cabo en los laboratorios de la Institución con el apoyo de las autoridades de la Unidad Educativa Fiscomisional "Cinco de Mayo" dichas capacitaciones tendrán la asistencia de los Docentes y estudiantes de la Institución.

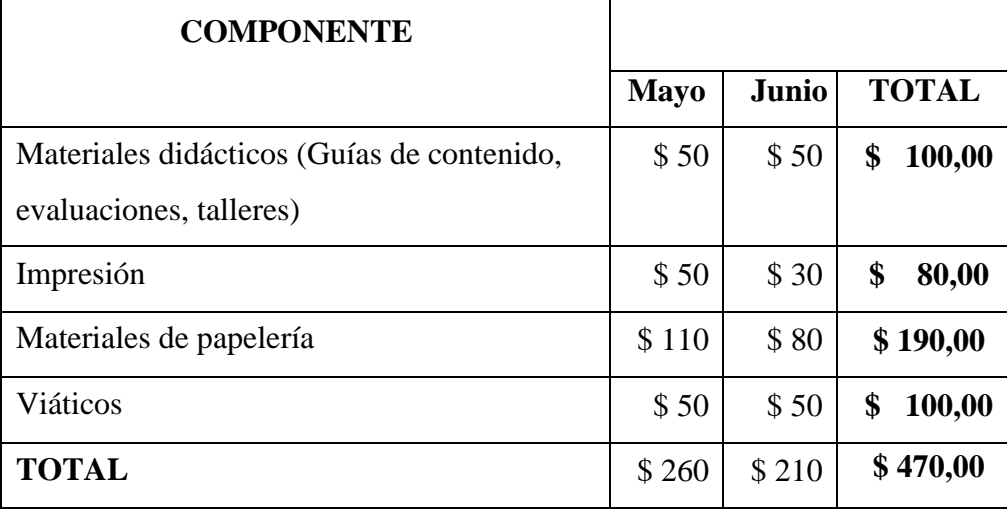

### **3.13. IMPACTO**

Con la aplicación de esta propuesta se logrará:

- Mayor Nivel académico en Docentes y Estudiantes.
- Notable mejoría en el rendimiento académico.
- $\triangleright$  Docentes y estudiantes Creativos.
- Clases de física más dinámicas e interactivas.
- Mayor Integración de los agentes que conforman la comunidad educativa.
- Dinamismo en el interaprendizaje.

### **3.14. EVALUACIÓN**

o La evaluación diagnostica se aplicará al inicio de la inducción a GeoGebra para observar y evaluar las condiciones en las cuales los participantes inician la capacitación.

o La finalidad del trabajo se llevará a cabo se realizará al concluir la capacitación, y hacer la evaluación diagnostica nos dará una descripción real del nivel de conocimiento por los participantes.

### **CAPITULO IV**

#### **CONCLUSIONES**

- Se concluyo que la Unidad Educativa Fiscomisional "Cinco de Mayo" cumple con las implementaciones tecnológicas adecuadas para aplicar el Software GeoGebra con los estudiantes de tercero de bachillerato para el proceso de enseñanza-aprendizaje de la física.
- Referente a la aplicación de la herramienta tecnológica GeoGebra se puede evidenciar y mejorar el nivel de aprendizaje de la física, para aquello se necesita la implementación de nuevos métodos, técnicas y estrategias adecuadas por parte del docente, dentro del aula de clases para lograr un aprendizaje significativo.
- Es necesario señalar que en el estudio de la física es importante incorporar Software educativo como GeoGebra tanto en el desarrollo de la clase como en las evaluaciones parciales. De esta manera se obtendrá mejores logros educativos tanto para los Docentes como para los estudiantes.

### **RECOMENDACIONES**

- Se recomienda implementar uso de la herramienta tecnológica GeoGebra en el estudio de la física con los estudiantes de tercero de bachillerato en la unidad educativa "Cinco de Mayo" para desarrollar sus habilidades y capacidades de aprendizaje.
- Inclusión de la aplicación GeoGebra en las tareas de tercero de bachillerato en la unidad educativa Fiscomisional "Cinco de Mayo" con el objetivo de vincularlas correctamente con el uso de las nuevas tecnologías y brindarnos una mejor comprensión de la resolución de problemas, resolviendo cuestiones que nos ayuden a utilizar los conocimientos de nuestros alumnos.
- Capacitar anualmente a los docentes del Área de ciencias exacta sobre la aplicación de Software educativo como GeoGebra para mejorar el proceso- enseñanza de la física.

#### **BIBLIOGRAFÍA**

Ahmed, Y. M. (2011). *APRENDIZAJE DE LAS MATEMÁTICAS .* Madrid .

- Alexander, M. P. (2020). *UNIVERSIDAD CENTRAL DEL ECUADOR.* Obtenido de http://www.dspace.uce.edu.ec/bitstream/25000/22373/1/T-UCE-0010-FIL-1001.pdf
- Álvarez, M. A. (2014). *El proceso de enseñanza-aprendizaje de la matemática.* La Habana: Pueblo y Educación.
- Bonilla. (2013). *Influencia de uso del programa GeoGebra en el rendimiento académico en Geometría Analítica Plana. (Proyecto Socio Educativo presentado como requisito parcial para Optar por el Grado de Licenciatura en Ciencias de la Educación, Mención Matemática y Física.* Quito: Universidad Central del Ecuador.
- Cali, J. I. (2015). *Proyectos Matematicas Fundamentales.*
- Del Pino, J. (2013). *El uso de GeoGebra como herramienta para el aprendizaje de las medidas de dispersión. .* Granada: Actas de las Jornadas Virtuales en Didáctica de la Estadística, Probabilidad y Combinatoria, (pp. 243-250).
- Flores, P. (2007). *Profesores de matemáticas reflexivos: Formación y cuestiones de investigación.* Colombia .
- García, M. (2011). *Evolución de actitudes y competencias matemáticas en estudiantes de secundaria al introducir Geogebra en el aula.* (Tesis Doctoral). Universidad de Almería, Almería.
- González. (2017). *Potencialidades del software GEOGEBRA en la enseñanza de la matemática: Estudio de caso de su aplicación en la trigonometría.* Roca: Revista Científico, 13(4), 401-415.
- González, J. V. (2017). *Desarrollo didáctico con GeoGebra como herramienta para la enseñanza en aplicaciones de mecanismos y diseño de maquinaria dentro de la ingeniería.* Cuernavaca, Morelos, México.: XXIII Congreso Internacional Anual de la SOMIM. .
- Guerrero, J. (2020). *7 Consejos y estrategias efectivas para enseñar matemáticas. Blog Docentes al dia. Sección Estrategias. .*

Ibañez. (2015). *El apredizaje significativo .Estructura de los conocimientos Previos.*

L, F. J. (2012). *ESTRATEGIAS DIDÁCTICAS.*

L., F. J. (2016). *Proceso de enseñanza-aprendizaje en la matemática.* Barinas.

Mendoza, D. (2020). *Causes and Effects of the Division Algorithm Applied in Ecuadorian Education.*

Mendoza, D. N. (2019). *Technology and Mathematics as a Cognitive Component.*

- Mendoza, D. N. (2019). *Technology and Mathematics as a Cognitive Component. Journal of Physics: Conference Series, 1414, 012007, s/p. doi: 10.1088/1742-6596/1414/1/012007. .* Disponible en: https://works.bepress.com/derling-mendoza/30/download/.
- NCTM. (2003). *Principios y estándares para la educación matemática.* Sevilla: Sociedad Andaluza de Educación Matemática Thales. .

Nicole, M. K. (2008). *Nueva carpeta de Matemática.El plano cartesiano.* Editorial AIQUE.

Orellana. (2012). *La enseñanza y aprendizaje de las matematicas.*

Querétaro, E. N. (2019). *EDUCACIÓN CONTINUA LA DIDÁCTICA EN LA ENSEÑANZA DE LAS MATEMÁTICAS.*

# Valdés, E. A. (07 de 2019). EL GEOGEBRA: UNA HERRAMIENTA TECNOLÓGICA PARA APRENDER MATEMÁTICA EN LA SECUNDARIA BÁSICA HACIENDO MATEMÁTICA. Cuba: Revista Conrado.

<http://softwareeducativolv.blogspot.com/2018/05/geogebra.html>

[https://wiki.geogebra.org/es/Teclado\\_Virtual](https://wiki.geogebra.org/es/Teclado_Virtual)

<https://wiki.geogebra.org/es/Herramientas>

<https://economipedia.com/definiciones/modelo-matematico.html>

# **ANEXOS**

### **Anexo 1:** Entrevista a estudiantes de la unidad educativa "CINCO DE MAYO"

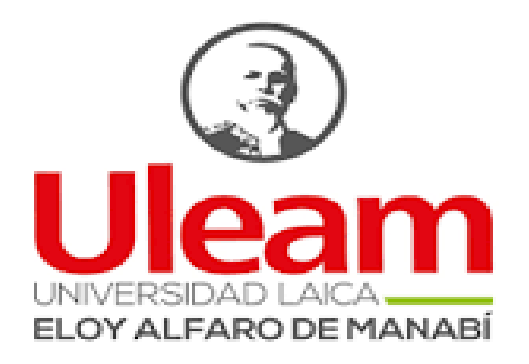

Carrera: Pedagogía de las Ciencias Experimentales (FIMA)

\_\_\_\_\_\_\_\_\_\_\_\_\_\_\_\_\_\_\_\_\_\_\_\_\_\_\_\_\_\_\_\_\_\_\_\_\_\_\_\_\_\_\_

\_\_\_\_\_\_\_\_\_\_\_\_\_\_\_\_\_\_\_\_\_\_\_\_\_\_\_\_\_\_\_\_\_\_\_\_\_\_\_\_\_\_\_

Instrumento: entrevista a docentes de la unidad educativa "CINCO DE MAYO"

Instrucciones:

- Lea atentamente cada pregunta y subraye la respuesta correcta.
- $\triangleright$  No se permite corrector o tachones.
- $\triangleright$  Debe sustentar su respuesta.
- 1) Conoce usted el funcionamiento de la herramienta tecnológica GeoGebra sustente su respuesta.

\_\_\_\_\_\_\_\_\_\_\_\_\_\_\_\_\_\_\_\_\_\_\_\_\_\_\_\_\_\_\_\_\_\_\_\_\_\_\_\_\_\_\_\_\_\_\_\_\_\_\_\_\_\_\_\_\_\_\_\_\_\_\_\_\_\_\_

\_\_\_\_\_\_\_\_\_\_\_\_\_\_\_\_\_\_\_\_\_\_\_\_\_\_\_\_\_\_\_\_\_\_\_\_\_\_\_\_\_\_\_\_\_\_\_\_\_\_\_\_\_\_\_\_\_\_\_\_\_\_\_\_\_\_\_

\_\_\_\_\_\_\_\_\_\_\_\_\_\_\_\_\_\_\_\_\_\_\_\_\_\_\_\_\_\_\_\_\_\_\_\_\_\_\_\_\_\_\_\_\_\_\_\_\_\_\_\_\_\_\_\_\_\_\_\_\_\_\_\_\_\_\_

2) Usted como docente cree que la herramienta tecnológica GeoGebra debería llevarse a cabo antes del bachiller o después del bachillerato.

\_\_\_\_\_\_\_\_\_\_\_\_\_\_\_\_\_\_\_\_\_\_\_\_\_\_\_\_\_\_\_\_\_\_\_\_\_\_\_\_\_\_\_\_\_\_\_\_\_\_\_\_\_\_\_\_\_\_\_\_\_\_\_\_\_\_\_

\_\_\_\_\_\_\_\_\_\_\_\_\_\_\_\_\_\_\_\_\_\_\_\_\_\_\_\_\_\_\_\_\_\_\_\_\_\_\_\_\_\_\_\_\_\_\_\_\_\_\_\_\_\_\_\_\_\_\_\_\_\_\_\_\_\_\_

\_\_\_\_\_\_\_\_\_\_\_\_\_\_\_\_\_\_\_\_\_\_\_\_\_\_\_\_\_\_\_\_\_\_\_\_\_\_\_\_\_\_\_\_\_\_\_\_\_\_\_\_\_\_\_\_\_\_\_\_\_\_\_\_\_\_\_
3) Considera que está preparado para implementar esta herramienta a una de sus clases.

\_\_\_\_\_\_\_\_\_\_\_\_\_\_\_\_\_\_\_\_\_\_\_\_\_\_\_\_\_\_\_\_\_\_\_\_\_\_\_\_\_\_\_\_\_\_\_\_\_\_\_\_\_\_\_\_\_\_\_\_\_\_\_\_\_\_\_

\_\_\_\_\_\_\_\_\_\_\_\_\_\_\_\_\_\_\_\_\_\_\_\_\_\_\_\_\_\_\_\_\_\_\_\_\_\_\_\_\_\_\_\_\_\_\_\_\_\_\_\_\_\_\_\_\_\_\_\_\_\_\_\_\_\_\_

4) Está usted de acuerdo que la herramienta tecnológica GeoGebra debería ser implementada en todos los centros educativos, sustente su respuesta.

\_\_\_\_\_\_\_\_\_\_\_\_\_\_\_\_\_\_\_\_\_\_\_\_\_\_\_\_\_\_\_\_\_\_\_\_\_\_\_\_\_\_\_\_\_\_\_\_\_\_\_\_\_\_\_\_\_\_\_\_\_\_\_\_\_\_\_

\_\_\_\_\_\_\_\_\_\_\_\_\_\_\_\_\_\_\_\_\_\_\_\_\_\_\_\_\_\_\_\_\_\_\_\_\_\_\_\_\_\_\_\_\_\_\_\_\_\_\_\_\_\_\_\_\_\_\_\_\_\_\_\_\_\_\_

\_\_\_\_\_\_\_\_\_\_\_\_\_\_\_\_\_\_\_\_\_\_\_\_\_\_\_\_\_\_\_\_\_\_\_\_\_\_\_\_\_\_\_\_\_\_\_\_\_

\_\_\_\_\_\_\_\_\_\_\_\_\_\_\_\_\_\_\_\_\_\_\_\_\_\_\_\_\_\_\_\_\_\_\_\_\_\_\_\_\_\_\_\_\_\_\_\_\_

\_\_\_\_\_\_\_\_\_\_\_\_\_\_\_\_\_\_\_\_\_\_\_\_\_\_\_\_\_\_\_\_\_\_\_\_\_\_\_\_\_\_\_\_\_\_\_\_\_

5) Le gustaría que los docentes de su institución reciban capacitación para el uso de herramientas tecnológicas.

\_\_\_\_\_\_\_\_\_\_\_\_\_\_\_\_\_\_\_\_\_\_\_\_\_\_\_\_\_\_\_\_\_\_\_\_\_\_\_\_\_\_\_\_\_\_\_\_\_\_\_\_\_\_\_\_\_\_\_\_\_\_\_\_\_\_\_

\_\_\_\_\_\_\_\_\_\_\_\_\_\_\_\_\_\_\_\_\_\_\_\_\_\_\_\_\_\_\_\_\_\_\_\_\_\_\_\_\_\_\_\_\_\_\_\_\_\_\_\_\_\_\_\_\_\_\_\_\_\_\_\_\_\_\_

\_\_\_\_\_\_\_\_\_\_\_\_\_\_\_\_\_\_\_\_\_\_\_\_\_\_\_\_\_\_\_\_\_\_\_\_\_\_\_\_\_\_\_\_\_\_\_\_\_\_\_\_\_\_\_\_\_\_\_\_\_\_\_\_\_\_\_

\_\_\_\_\_\_\_\_\_\_\_\_\_\_\_\_\_\_\_\_\_\_\_\_\_\_\_\_\_\_\_\_\_\_\_\_\_\_\_\_\_\_\_\_\_\_\_\_\_\_\_\_\_\_\_\_\_\_\_\_\_\_\_\_\_\_\_

\_\_\_\_\_\_\_\_\_\_\_\_\_\_\_\_\_\_\_\_\_\_\_\_\_\_\_\_\_\_\_\_\_\_\_\_\_\_\_\_\_\_\_\_\_\_\_\_\_\_\_\_\_\_\_\_\_\_\_\_\_\_\_\_\_\_\_

\_\_\_\_\_\_\_\_\_\_\_\_\_\_\_\_\_\_\_\_\_\_\_\_\_\_\_\_\_\_\_\_\_\_\_\_\_\_\_\_\_\_\_\_\_\_\_\_\_\_\_\_\_\_\_\_\_\_\_\_\_\_\_\_\_\_\_

\_\_\_\_\_\_\_\_\_\_\_\_\_\_\_\_\_\_\_\_\_\_\_\_\_\_\_\_\_\_\_\_\_\_\_\_\_\_\_\_\_\_\_\_\_\_\_\_\_\_\_\_\_\_\_\_\_\_\_\_\_\_\_\_\_\_\_

\_\_\_\_\_\_\_\_\_\_\_\_\_\_\_\_\_\_\_\_\_\_\_\_\_\_\_\_\_\_\_\_\_\_\_\_\_\_\_\_\_\_\_\_\_\_\_\_\_\_\_\_\_\_\_\_\_\_\_\_\_\_\_\_\_\_\_

- 6) Su institución cuenta con los recursos tecnológicos para el uso de GeoGebra
- 7) Como docente que opina sobre las herramientas tecnológicas.

\_\_\_\_\_\_\_\_\_\_\_\_\_\_\_\_\_\_\_\_\_\_\_\_\_\_\_\_\_\_\_\_\_\_\_\_\_\_\_\_\_\_\_\_\_\_\_\_\_

\_\_\_\_\_\_\_\_\_\_\_\_\_\_\_\_\_\_\_\_\_\_\_\_\_\_\_\_\_\_\_\_\_\_\_\_\_\_\_\_\_\_\_\_\_\_\_\_\_

8) Mencione algún tema en la cual usaría esta herramienta para desarrollar su clase.

Muchas gracias

**Anexo 2:** ficha de observación en la unidad educativa "CINCO DE MAYO".

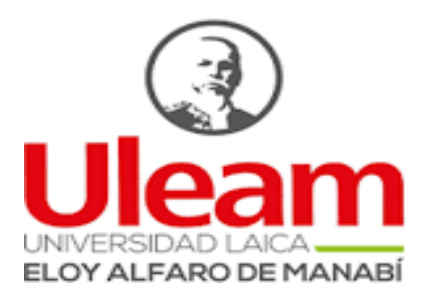

Instrumento de observación

Carrera: Pedagogía de las Ciencias Experimentales (FIMA)

Nombre:

Fecha:

Unidad educativa:

Objetivo: obtener información de como realiza la clase el docente de física y como interactúa con sus estudiantes.

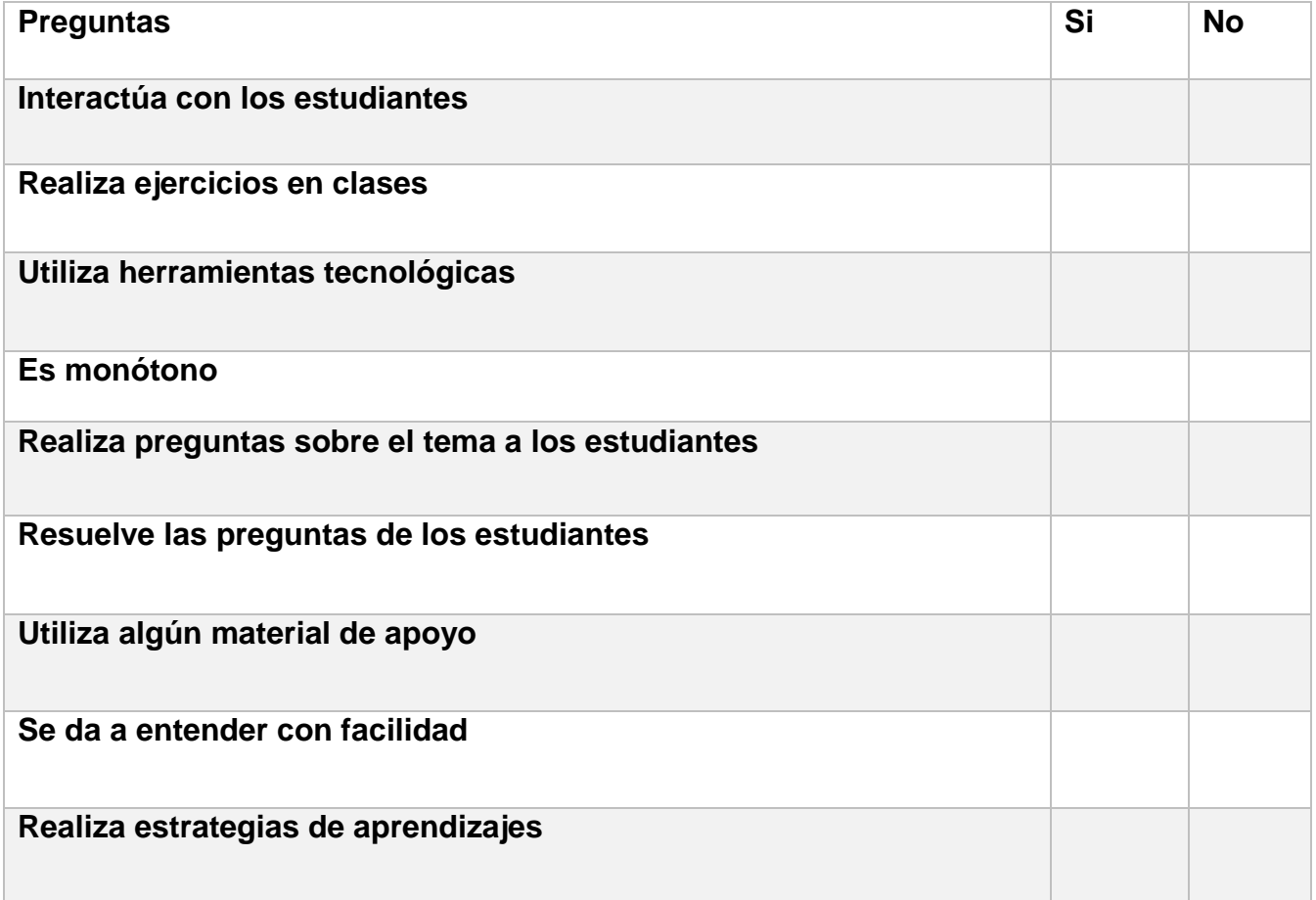

**Anexo 3:** Encuesta a estudiante.

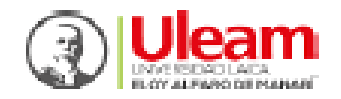

```
UNIVERSIDAD LAICA ELOY ALFARO DE MANABI EXTENSIÓN CHONE
CARRERA: PEDAGOGÍA DE LAS CIENCIAS EXPERIMENTALES
UNIDAD EDUCATIVA FISCOMISIONAL "CINCO DE MAYO"
        ENCUESTA A ESTUDIANTES DE TERCERO DE BACHILLERATO
1. ¿Conoce o ha escuchado sobre GeoGebra?
SL(3)MO( )2.¿El docente ha implementado con los estudiantes esta herramienta?
SL(3)NO( )3. ¿Desea conocer la herramienta GeoGebra?
SL(3)NO( )TAL VEZ ()
4. ¿Su institución educativa cuenta con recursos tecnológicos adecuados?
SL(2)MO( )5. ¿Le gustaria practicar ejercicios de una manera diferente que no sea la pizarra?
SL(3)NO( )TAL VEZ ()
6. ¿Su docente utiliza distintas herramientas tecnológicas para el desarrollo de la clase física?
SIEMPRE()
CASI SIEMPRE ()
MUY POCO ()
NUNCA()
7. ¿Considera a sus docentes adecuados para implementar una herramienta tecnológica como es
GeoGebra?
SL(3)NO( )
```
TAL VEZ ()

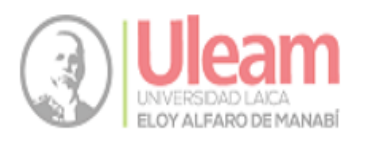

8. ¿Desea que sus docentes reciban capacitaciones para el uso de GeoGebra?

 $SI(\underline{\hspace{1cm}})$ 

 $NO($ 

9. ¿Considera usted que es importante trabajar con el software educativo GeoGebra?

MUY IMPORTANTE $\subseteq$ )

IMPORTANTE $($ )

POCO IMPORTANTE  $\underline{\underline{\hspace{1mm}}\phantom{\rule{1mm}}}$  )

10. ¿Considera que GeoGebra incide en el aprendizaje de la física?

 $SI(\underline{\hspace{1cm}})$ 

 $NO($ 

TAL VEZ $\subseteq$ )

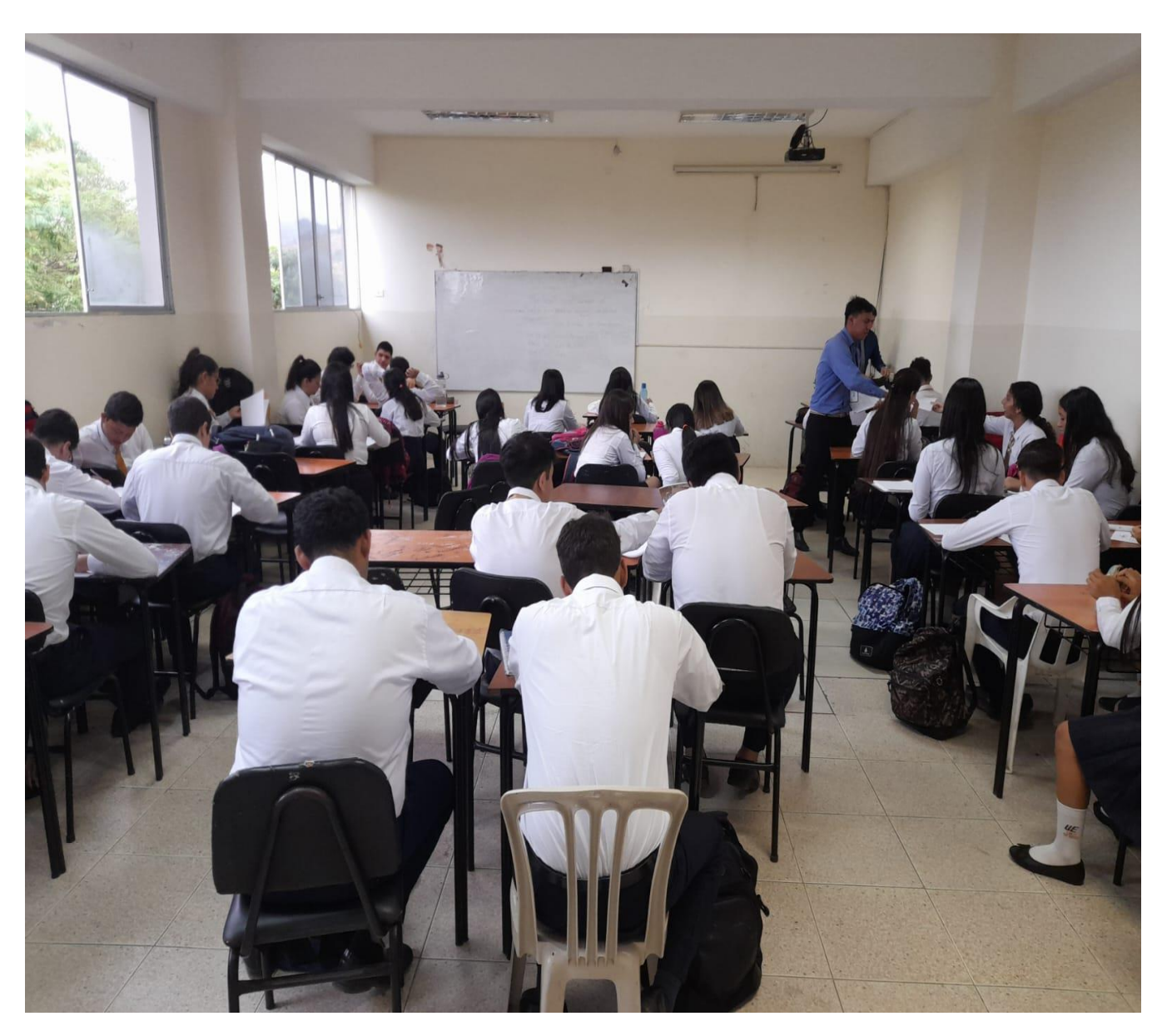

Anexo. Encuesta a estudiantes de la unidad educativa "CINCO DE MAYO"

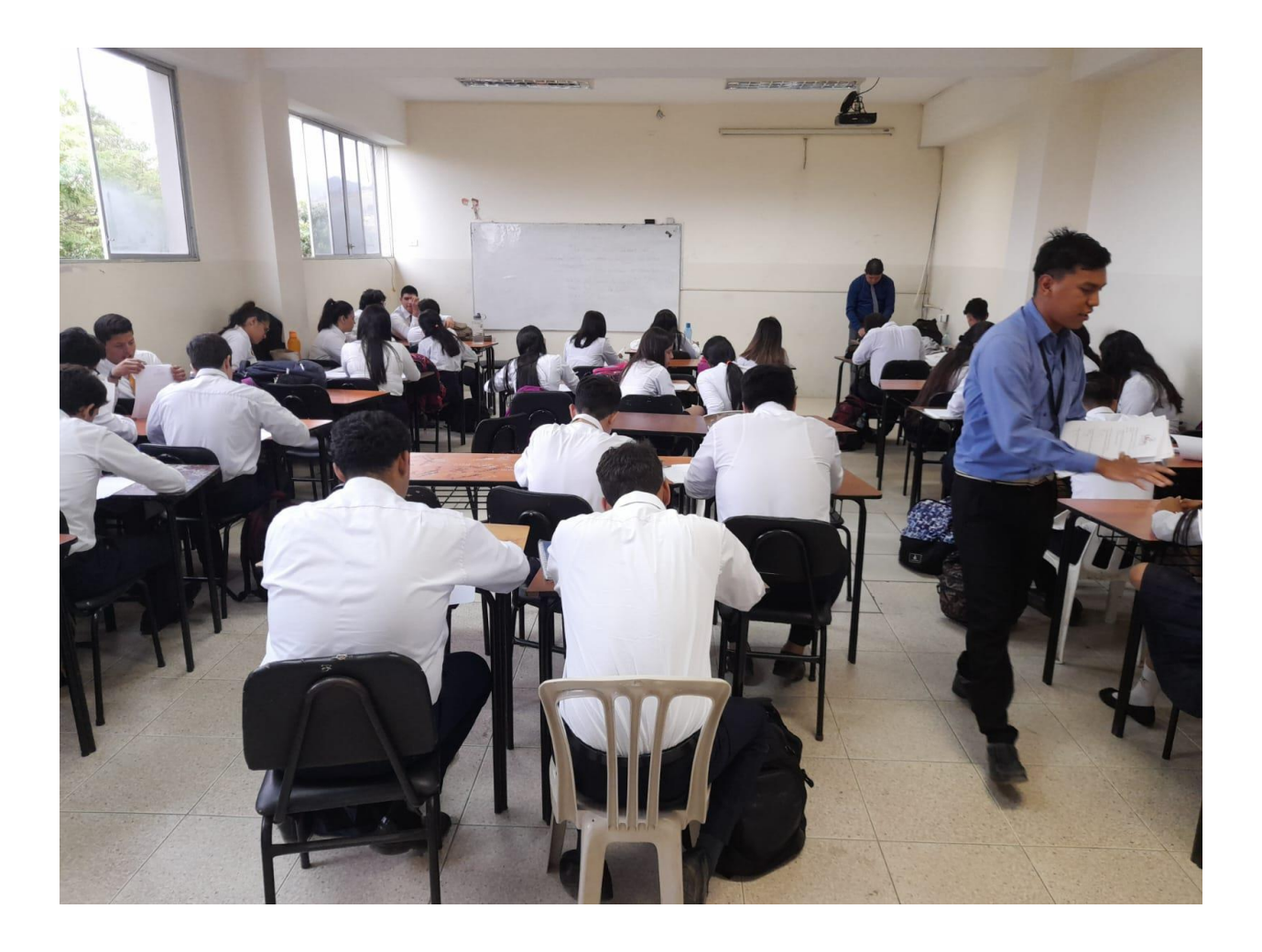

## **Anexo 5:** ficha de observación.

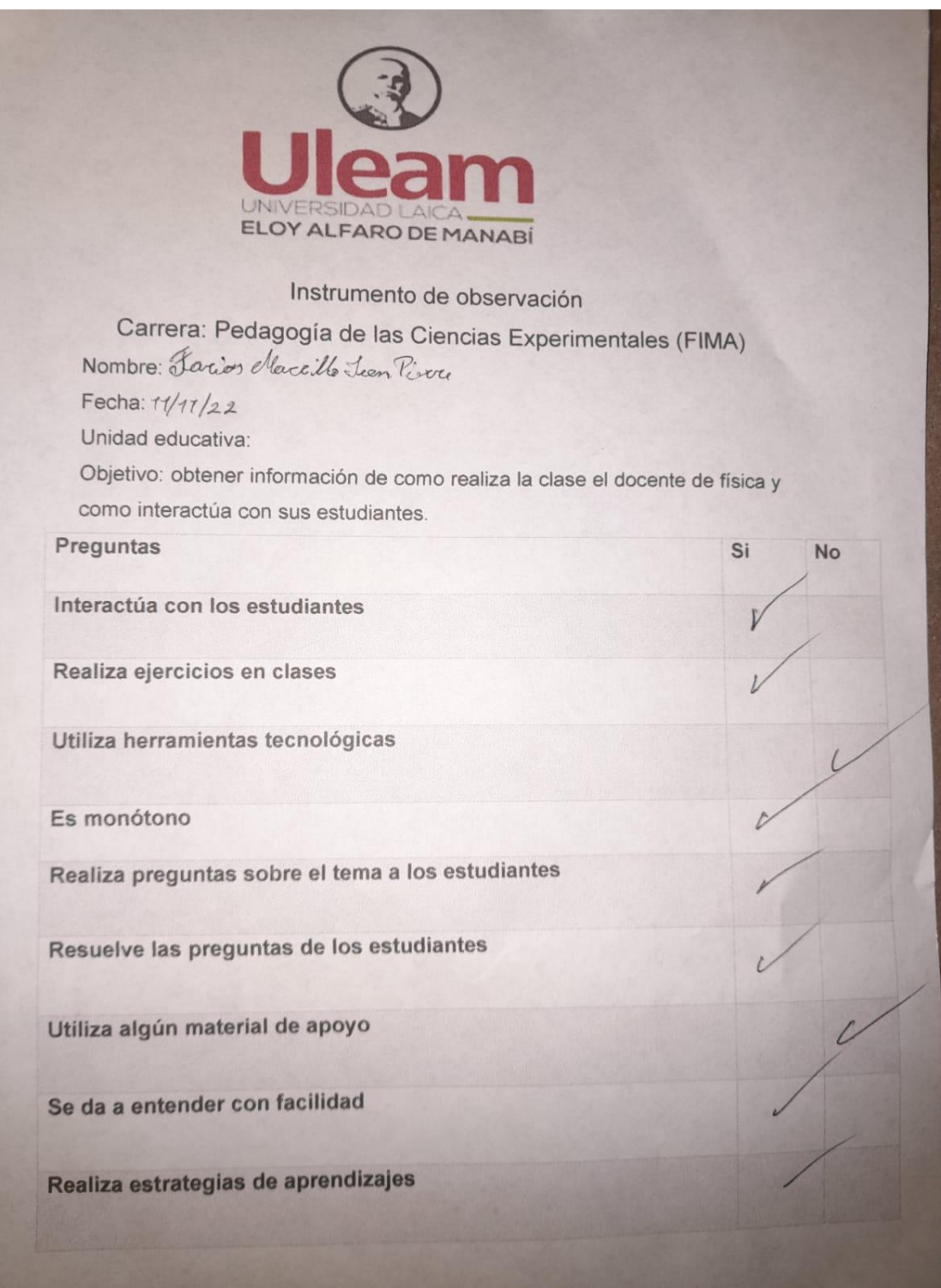